**Petri Nikula**

# **Interaktiotyökalun kehittäminen CinetCampus-videotuotantopalveluun**

Tietotekniikan pro gradu -tutkielma 22. syyskuuta 2023

**Jyväskylän yliopisto Informaatioteknologian tiedekunta Kokkolan yliopistokeskus Chydenius** **Tekijä:** Petri Nikula

**Yhteystiedot:** petri.m.k.nikula@student.jyu.fi

**Puhelinnumero:** 0

**Ohjaaja:** Mikko Myllymäki

**Työn nimi:** Interaktiotyökalun kehittäminen CinetCampus-videotuotantopalveluun **Title in English:** Development of a multiple-choice question tool for the CinetCampus video production service

**Työ:** Tietotekniikan pro gradu -tutkielma

**Sivumäärä:** 84

**Tiivistelmä:** Kokkolan yliopistokeskus Chydeniuksessa (KYC) on viime vuosien aikana siirrytty ensin läsnäololuennoista tallennettuihin luentoihin, jotka ovat nähtävillä luennnon kanssa samanaikaisesti tai jälkikäteen, ja siitä seuraavaksi etukäteen tallennettuihin videoluentoihin, jotka jaetaan opiskelijoille nähtäville valittuna ajankohtana. Tänä päivänä läsnäololuentoja ei pidetä lainkaan vaan kaikki luennot on etukäteen nauhoitettuja luentoja. Tutkimuksissa viimeisen 30 vuoden aikana on huomattu videoihin liitetyn interaktiivisuuden nostavan oppimistuloksia merkittävästi. Tähän asti KYC:ssä luentovideoiden interaktiivisuus on rajoittunut mahdollisuuteen liikkua videon aikajanalla. Tämä tutkimus on kehittämistutkimus ja tavoiteena on tuottaa KYC:n it-yksikön luennoitsijoille interaktiivisuutta lisäävä työkalu käytössä olevaan CinetCampus-videotuotantopalveluun, joka on myös KYC:n it-yksikön itse kehittämä. Tutkimuksessa toteutettiin pilottia ja esimerkkiratkaisua, joka kartoittaisi mahdollisuuksia ja toisi esiin interaktiivisuuden potentiaalin opettajille. Työkalun avulla voidaan testata valitun ratkaisun käytettävyyttä ja soveltuvuutta interaktion tuottamiseen videoihin. Tutkimuksen tuotoksena saatiin työkalu CinetCampukseen, jolla luennoitsijat voivat lisätä luentovideoihinsa monivalintakysymyksiä ja ohjeen miten opiskelijan tulee monivalintakysymyksen kohdalla toimia. Kehittämistuotosta eli monivalintakysymys-työkalua arvioitiin KYC:n ityksikön luennoitsijoiden toimesta ja he toivat esille sen, missä kohdin työkalu on toimiva ja mitä kehittämistä se vaatii. Kehittämistutkimuksen luonteeseen kuuluu, että kehittäminen etenee iteratiivisesti ja tämäkin kehittämistutkimus jättää jäljelle useita kehittämiskohteita seuraavaa kehittämiskierrosta varten.

**Avainsanat:** Kehittämistutkimus, interaktiivisuus, videoluento, verkko-opetus **Abstract:** In recent years,Kokkola University Consortium Chydenius (KUC) has first moved from face-to-face lectures to recorded lectures, which can be viewed simultaneously with the lecture or afterwards, and then to video lectures which are recor-

ded in advance and are distributed to students for viewing at a selected time. Today, face-to-face lectures are not held at all, but all lectures are recorded in advance. In studies over the last 30 years, it has been noticed that the interactivity associated with videos increases learning results significantly. In KUC, the interactivity of lecture videos has been limited to the possibility of moving along the timeline of the video. This study is a design research and the goal is to produce a tool for the lecturers for the CinetCampus video production service in use, which was also developed by KUC's IT unit. The result of the design research was a tool for CinetCampus, with which lecturers can add multiple choice questions to their lecture videos and instructions on how the student should act in the case of a multiple choice question. The development output, i.e. the multiple choice question tool, was evaluated by some of the lecturers of KUC's IT unit, and they pointed out where the tool is functional and what development it requires. The nature of design research is that development proceeds iteratively, and there are several development targets for the next round of development.

**Keywords:** design research, design-based research, interactivity, online-video, online education

Copyright © 2023 Petri Nikula

All rights reserved.

# <span id="page-3-0"></span>**Sanasto**

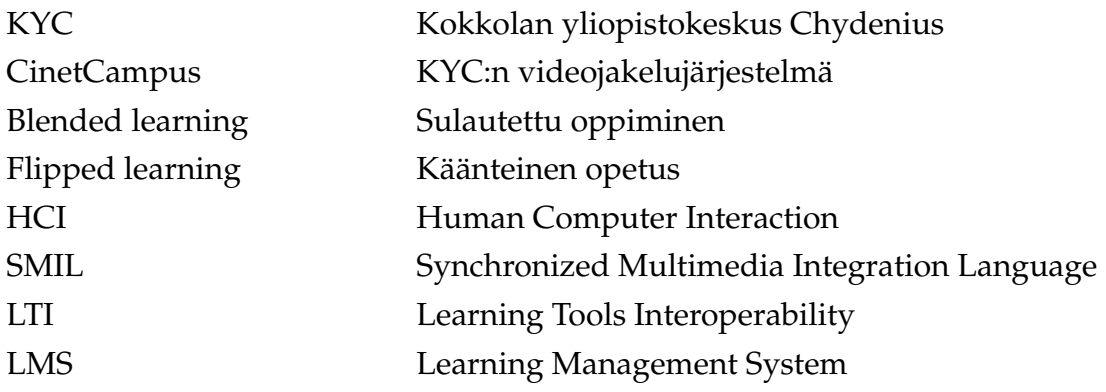

# **Sisällys**

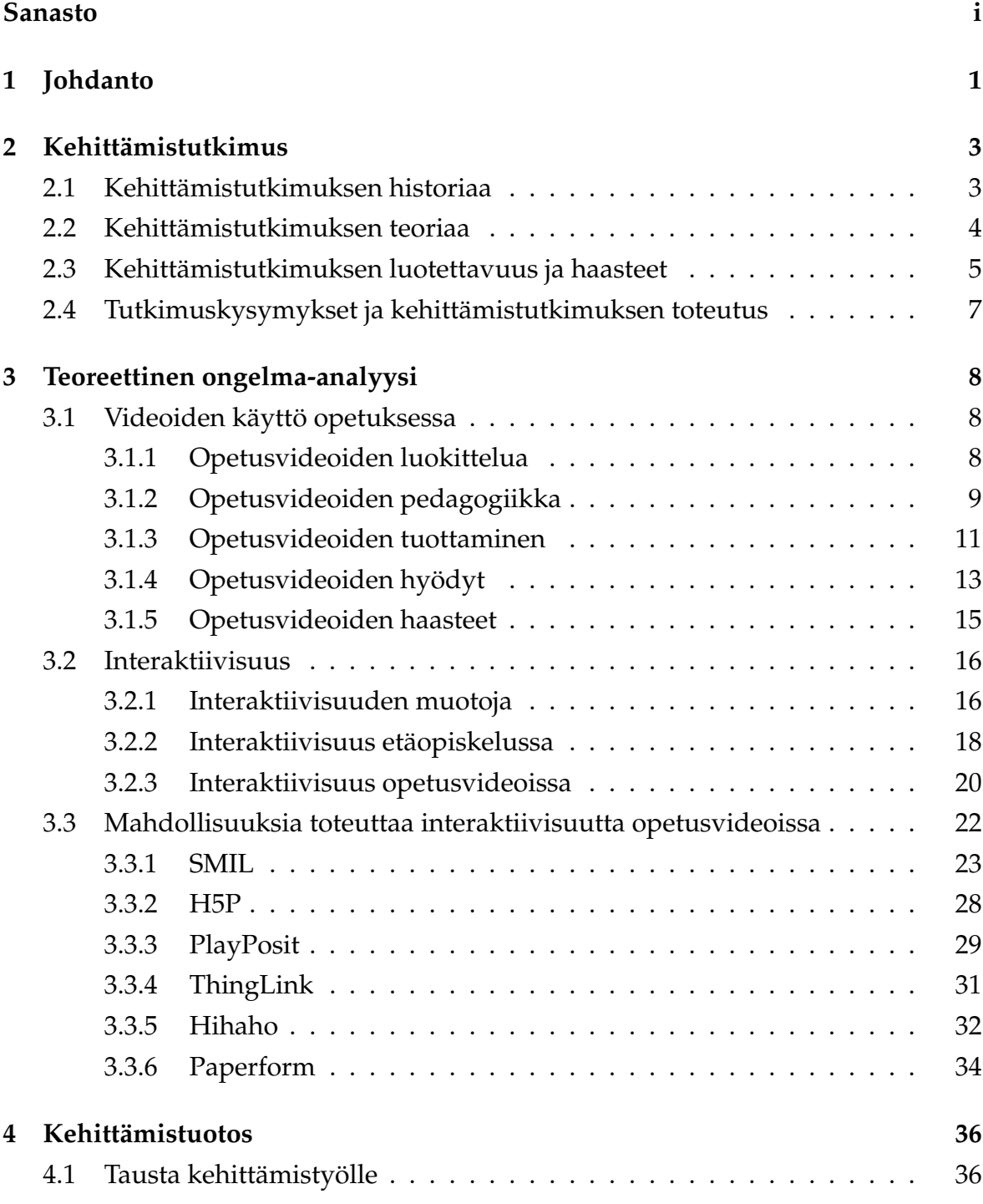

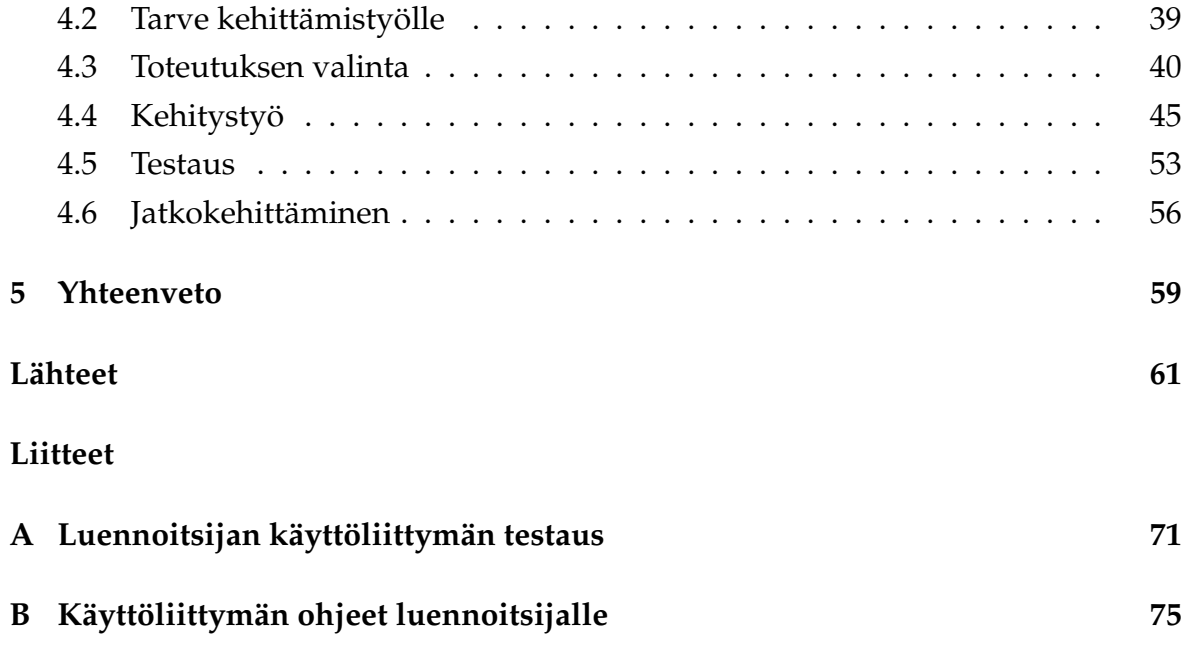

# <span id="page-6-0"></span>**1 Johdanto**

Tämä tutkimus on kehittämistutkimus ja tarve tutkimuksen tekemiseen on noussut Kokkolan yliopistokeskus Chydeniuksen (KYC) it-yksikön luento-opetuksen muutoksesta viimeisten vuosien aikana. Yksikössä on siirrytty luennoista, joissa opiskelijat ovat luentotilassa läsnä, luentoihin, jotka taltioidaan luennoitsijan toimesta etukäteen ja jotka ovat opiskelijoiden katsottavissa verkossa ajasta ja paikasta riippumatta. Interaktiivisuus on merkittävällä sijalla, kun mietitään verkossa olevien luentovideoiden vaikuttavuutta. Videot itsessään eivät sisällä interaktiivisuutta luennoitsijan ja opiskelijan, opiskelijan ja oppimateriaalin sekä opiskelijoiden välillä. Tätä interaktiivisuutta lisätään esimerkiksi tuottamalla videoihin aiheeseen liittyviä kysymyksiä. Tässä tutkimuksessa kehitettiin monivalintakysely-työkalu luennoitsijoille interaktiivisuuden lisäämistä varten.

Kehittämistutkimusta tarkasteltaessa Pernaan [\[82\]](#page-73-0) ohjeet kehittämistutkimuksen käytöstä pro gradu-tutkimuksen teossa ovat olleet tässä tutkimuksessa keskeisellä sijalla. Kehittämistutkimusta on alettu käyttämään tutkimusmenetelmänä 1990-luvulta alkaen ja sen suosio on kasvanut 2000-luvun alusta tasaisesti [[82\]](#page-73-0). Opetusvideot voivat Myllymäki et al. [[73\]](#page-72-0) mukaan olla lyhyitä videoleikkeitä, kuvakaappausvideoita tai esimerkiksi tallenteita luokkahuoneen opetustilanteista. Luentojen tallenteet voivat olla reaaliaikaisia suoratoistoja tai tallenne-videoita (on-demand)[[72\]](#page-72-1). Verkon mediat lisäävät interaktiivisuuden käsitteen monimutkaisuutta. Tässä tutkimuksessa interaktiivisuutta tarkastellaan ihmisen ja sisällön välisenä interaktiona. Gleason & Murschetz [\[32](#page-68-0)] mukaan ihmisen ja tietokoneen välisen interaktion perusta on Human Computer Interaction -tutkimuksessa (HCI), jossa ihmisen ja tietokoneen välinen vuorovaikutus määritellään alkeellisimmaksi interaktiivisuuden muodoksi. Videoissa interaktiivisuus on Merkt & Schwan [\[66](#page-72-2)] mukaan tärkeä ominaisuus ja opetusvideoiden yhteydessä interaktiivisuus ei tarkoita ainoastaan opiskelijan ja opettajan välistä vuorovaikutusta, vaan myös opiskelijalla on mahdollisuus olla vuorovaikutuksessa videon sisällön kanssa.

Tämän kehittämistutkimuksen tavoitteena on kehittää monivalintakysely-työkalu KYC:n it-yksikön luennoitsijoiden käyttöön. Tutkimuksen empiirisen osan lopuksi valmiina on työkalu, jota käyttämällä luennoitsijat voivat lisätä luentovideoi-

hinsa interaktiivisuutta monivalintakysymysten muodossa sekä kirjoittaa opiskelijoille ohjeet toimintaan monivalintakysymysten ilmaantuessa näytölle. Tutkimuskysymyksissä puolestaan seurataan Edelsonin [[27\]](#page-68-1) näkemystä, että kehittämistutkimuksessa pitäisi vastata kolmeen kysymykseen: 1) Miten kehittämistutkimus suoritetaan, 2) Mitä tutkimuksella tavoitellaan ja 3) millainen on kehittämistutkimuksesta seuraava tuotos?

Tutkimuksessa perehdytään ensin lyhyesti kehittämistutkimuksen taustaan ja teoriaan sekä sen luotettavuuteen ja haasteisiin luvussa 2. Luvussa 3 on tutkimuksen teoreettinen ongelma-analyysi, jossa tutkitaan ensin miten luentovideoita on opetuksessa käytetty ja sen jälkeen tutkitaan interaktiivisuutta ja sen merkitystä luentovideoissa. Luvussa selvitetään myös tämän tutkimuksen kannalta merkityksellisiä interaktiivisuuden toteuttamisen mahdollisuuksia. Tällä pohjustetaan valintoja, joita tutkimuksen edetessä tehdään interaktiivisuuden toteuttamiseen KYC:n it-yksikön luentovideoihin. Luvussa 4 kerrotaan tutkimuksen taustaa, tarvetta kyseiselle tutkimukselle ja perustellaan suoritettuja valintoja. Luvussa tuodaan myös esille miten interaktiivisuutta lisäävän työkalun kehittäminen eli ohjelmointi suoritettiin. Luvun lopuksi esitellään jatkokehitysideoita, joita on tutkimuksen aikana noussut esille. Lopuksi yhteenvedossa eli luvussa 5 tuodaan esille johtopäätöksiä ja pohditaan niiden merkitystä.

# <span id="page-8-0"></span>**2 Kehittämistutkimus**

Alaluvuissa esitellään kehittämistutkimuksen historiaa, taustaa ja teoriaa, sen haasteita sekä luotettavuutta. Kehittämistutkimuksen lyhyen esittelyn jälkeen viimeisessä alaluvussa tuodaan esille tutkimusta ohjaavat tutkimuskysymykset sekä tutkimuksen toteutus. Tutkimuksessa on hyödynnetty Johannes Pernaan [\[82](#page-73-0)] ohjeita kehittämistutkimuksen käytöstä pro gradu-tutkimuksen teossa.

## <span id="page-8-1"></span>**2.1 Kehittämistutkimuksen historiaa**

Pernaa [\[82](#page-73-0)] tuo esille, että kehittämistutkimus on suhteellisen nuori tutkimusmenetelmä opetuksen tutkimuksessa ja kehittämistutkimusta käsittelevän julkaisutoiminnan alkuna pidetään Ann Brownin [[13](#page-67-0)] artikkelia "Design experiments: Theoretical and methodological challenges in creating complex interventions in classroom settings". Allan Collinsin [\[18](#page-67-1)] artikkeli "Toward a design science of education", jossa tutkimusmetodia myös esitellään, julkaistiin samana vuonna. Pernaa [[82\]](#page-73-0) mukaan aluksi menetelmästä käytettiin nimeä "design experiment" (esim. [\[13\]](#page-67-0) [\[18](#page-67-1)]) ja käytössä on ollut myös termi "development research" (esim. [\[20](#page-67-2)]), mutta suosituimmat nimitykset ovat "design research" ja "design-based research". Suomen kielessä kehittämistutkimusta on kutsuttu myös "design-tutkimukseksi" [[51\]](#page-70-0), mutta haasteena suomennoksissa on Pernaan [[82\]](#page-73-0) mukaan se, että kumpikaan käännöksistä ei vastaa tarkasti menetelmän englanninkielistä alkuperää.

1990-luvulla kehittämistutkimus oli vielä tuntematon tutkimusmenetelmä ja artikkeleita julkaistiin vain muutamia kymmeniä. 2000-luvulla menetelmän tunnettavuus ja käyttäminen lisääntyvät tasaisesti ja tätä myöten myös julkaisumäärät alkoivat kasvaa [[82\]](#page-73-0). Tällöin Anderson & Shattuck [\[7](#page-66-1)] mukaan kehittämistutkimuksen asema opetuksen tutkimuksessa alkoi vakiintumaan. Tutkimusmenetelmän kehitykseen ovat Pernaa [[80\]](#page-73-1) mukaan vaikuttaneet halu kehittää opetusta tutkimuslähtöisesti, opetuksen tutkimukseen kohdistettu kritiikki sekä tieto- ja viestintäteknologian yleistyminen opetuksessa.

### <span id="page-9-0"></span>**2.2 Kehittämistutkimuksen teoriaa**

Collins et al. [\[19](#page-67-3)] toteavat, että kehittämistutkimuksella on aina kaksi tavoitetta eli sekä uudistaa että jalostaa teoriaa ja käytäntöä. Wang & Hannaf [[101\]](#page-75-0) toteavat, että kehittämistutkimus on systemaattinen, mutta joustava metodologia, jolla pyritään parantamaan koulutuskäytäntöjä iteratiivisen analyysin, suunnittelun, kehityksen ja toteutuksen kautta. Kehittämistutkimuksen perustana on käytännön työssä tapahtuva tutkijoiden ja muiden eri toimijoiden välinen yhteistyö, mikä johtaa kontekstuaalisesti herkkiin suunnitteluperiaatteisiin ja teorioihin. Heidän mukaansa kehittämistutkimuksella on viisi perusominaisuutta [[101](#page-75-0)]:

- pragmaattinen,
- maadoitettu,
- vuorovaikutteinen, iteratiivinen ja joustava,
- integroiva sekä
- kontekstuaalinen.

Pragmaattinen ominaisuudella tarkoitetaan, että tutkimus nimenomaan jalostaa sekä teoriaa että käytäntöä. Teoriaa arvioidaan sen mukaan, missä määrin sen periaatteet tuottavat tietoa ja parantavat käytäntöä. Maadoitetun ominaisuuden mukaan suunnittelu on teorialähtöistä ja se perustuu tutkimukseen, teoriaan ja käytäntöön. Tällöin muotoilu sekä kehittäminen tapahtuvat arkielämässä ja myös suunnitteluprosessi on osa tutkimusta. Vuorovaikutteisuus, iteratiivisuus ja joustavavuus ohjaavat tutkimusta siten, että suunnittelijat ovat mukana suunnitteluprosesseissa ja työskentelevät yhdessä prosessien muiden osallistujien kanssa. Itse prosessit on toteutettu iteratiivisen analyysin, suunnittelun ja toteutuksen mukaan. Tutkimussuunnitelma ei yleensä ole yksityiskohtainen, vaan sitä muutetaan tarpeen mukaan. Integroivan ominaisuuden mukaan tutkimuksen uskottavuuden maksimoimiseksi käytetään sekatutkimusmenetelmiä. Menetelmät vaihtelevat uusien tarpeiden ja kysymysten ilmaantuessa sekä tutkimuksen painopisteen kehittyessä. Tutkimuksen kurinalaisuutta kuitenkin ylläpidetään määrätietoisesti ja kehitysvaiheeseen sopivalla tavalla. Kontekstuaalisuus puolestaan tarkoittaa, että tutkimusprosessi, tutkimustulokset ja muutokset alkuperäiseen suunnitelmaan dokumentoidaan, tutkimustulokset liittyvät suunnitteluprosessiin ja että luotujen suunnitteluperiaatteiden sisältö sekä syvyys vaihtelevat [[101](#page-75-0)].

Juuti & Lavonen [\[50](#page-70-1)] toteavat kehittämistutkimuksella olevan opetuksessa kolme ominaispiirrettä: 1) kehittäminen on iteratiivista ja se alkaa, kun kehittämistarve nousee esille 2) kehittäminen johtaa konkreettiseen tuotokseen ja 3) kehittäminen tarjoaa opetuksen tasoa nostavaa käytännön tietoa. Usein näiden ominaisuuksien käyttötapa vaihtelee ja lähestymistapoja muunnellaan tutkimuskohtaisesti.

Edelson [\[27](#page-68-1)] mukaan kehittämistutkimuksessa pitäisi vastata kolmeen kysymykseen: 1) Miten kehittämistutkimus suoritetaan, 2) Mitä tutkimuksella tavoitellaan ja 3) millainen on kehittämistutkimuksesta seuraava tuotos? Kysymyksiin vastaaminen pitäisi tehdä Edelsonin mukaan kehittämistutkimuksen prosesseihin liittyvillä päätöksillä, joita ovat [\[27](#page-68-1)]:

- Kehittämisprosessissa tehdyt päätökset määrittelevät kehittämistutkimukseen liittyvät prosessit ja henkilöt, joita tarvitaan tutkimuksen suunnittelussa, kehityksessä, toteuttamisessa, arvioinnissa ja jatkojalostuksessa.
- Ongelma-analyysissä määritetään sekä tutkimuksen tavoitteet että tarkastellaan sen haasteita ja mahdollisuuksia. Tietoa haetaan useista eri lähteistä ja prosessi alkaa yleensä opetukseen liittyvästä ongelmasta tai jostain havaittuun ongelmaan kehitetystä ratkaisusta.
- Lopputuloksena on kehittämistuotos, jota kehitetään tutkimuksen edetessä sykleittäin sitä mukaa, kun tutkijat saavat lisää tietoa tutkimuksen kohteesta.

Kehittämistutkimuksessa muodostetaan siis yleensä jokin konkreettinen tuotos ja se voi olla uutta opetusmateriaalia tai uusia opetusmenetelmiä, jotka voidaan ottaa sellaisenaan käyttöön opetuksessa. Tämän vuoksi kehittämistutkimus on Pernaa & Aksela [[81\]](#page-73-2) mukaan todettu sopivan hyvin opetuksellisten innovaatioiden kehitysmenetelmäksi.

## <span id="page-10-0"></span>**2.3 Kehittämistutkimuksen luotettavuus ja haasteet**

Kvantitatiivisen tutkimuksen luotettavuutta arvioidaan Kirk & Miller [[55\]](#page-71-0) mukaan reliabiliteetin ja validiteetin avulla. Reliabiliteetti tarkoittaa tutkimuksen luotettavuutta ja he tunnistavat tutkimuksessa kolme eri reliabiliteetin tyyppiä: 1) missä määrin toistettava mittaus pysyy samana, 2) mittauksen stabiilisuus ajan kuluessa ja 3) mittausten samankaltaisuus tietyn ajanjakson sisällä. Validiteetti kuvaa tutkimuksen pätevyyttä eli sitä, kohdistuiko tutkimus tutkimuksen kohteena olleeseen asiaan tai ilmiöön ja ovatko tehdyt päätelmät järkeviä.

Tuomi & Sarajärvi [[90\]](#page-74-0) mukaan reliabiliteetti ja validiteetti eivät täysin päde kehittämistutkimuksessa, koska se on osittain myös laadullista tutkimusta. Kehittämistutkimusta tarkastellaan siten myös laadullisen tutkimuksen kriteereillä, jotka Lincoln ja Guba [\[63\]](#page-71-1) ovat jaotelleet tutkimuksen uskottavuuteen, siirrettävyyteen, luotettavuuteen ja vahvistettavuuteen. Kehittämistutkimuksen luotettavuusanalyysiin voidaan käyttää yleisen laadullisen tutkimuksen kriteereitä ja luotettavuuden arvioinnissa tarkastellaan Tuomi ja Sarajärvi [\[90](#page-74-0)] sekä The Design-Based Research Collective [\[17\]](#page-67-4) mukaan seuraavia kohtia:

- kehittämisen tulee olla jaksottaista ja sen tulee sisältää jatkuvaa arviointia ja kehittämistä (uskottavuus, luotettavuus ja vahvistettavuus),
- kehittämisessä kehitetään teorioita, joita opetusalalla voidaan käyttää käytännön työssään (siirrettävyys),
- kehittämisessä tulee käyttää testaamiseen normaaleja olosuhteita (siirrettävyys, luotettavuus ja vahvistettavuus) ja
- kehittämisessä jaksoittaiset muutokset tulee dokumentoida hyvin (luotettavuus ja vahvistettavuus).

Kelly [[54\]](#page-70-2) ja Dede [\[22](#page-68-2)] mukaan, koska kehittämistutkimus on avointa ja monipuolista, sen haasteina ovat vahvistettavuus ja luotettavuus. Myös objektiivista analysointia pidetään vaikeana, jos kerättyä tutkimusaineistoa on runsaasti. Dede [\[22](#page-68-2)] mukaan lisäksi suurimmat haasteet koetaan kehittämistutkimuksen organisoinnissa ja tutkimusmenetelmien standardoinnissa. Kelly [[54\]](#page-70-2) mukaan haasteellista on myös se, että aineistosta tehdään usein vastauksia selittäviä yleistyksiä. Tutkimustulosten näkökulmasta yleistäminen voi olla harhaanjohtavaa, koska virheelliset tulokset voivat johtua erilaisesta sosiaalisesta ympäristöstä ja/tai normaalista poikkeavasta oppimistilanteesta.

Edelson [[27](#page-68-1)] mukaan kvalitatiivisen tutkimusotteen käyttö on kehittämistutkimuksessa haasteellista, koska tulokset eivät välttämättä heijastu yhtä hyvin ns. perusjoukolle kuin kvantitatiivisia tutkimusmenetelmiä käytettäessä. Johnson & Onwuegbuz [[49\]](#page-70-3) mukaan runsaasta materiaalista johtuen, tutkimuksen yleistettävyyttä ja selitettävyyttä on pidetty myös kehittämistutkimuksen vahvuutena. Edelson

[\[27](#page-68-1)] mukaan tutkimustulosten selitettävyys ja siirrettävyys käytäntöön ovat kehittämistutkimuksen vahvuuksia ja tätä kautta teorioita sekä materiaaleja voidaan helposti ottaa käyttöön opetuksessa. Tärkeintä on kuitenkin tutkimuksen testaaminen, jonka jälkeen tutkimuksen sykli voidaan toteuttaa uudelleen. Kehitettyjä teorioita ja materiaaleja on testattu normaaleissa olosuhteissa useita kertoja ja niiden tiedetään toimivan myös käytännössä.

## <span id="page-12-0"></span>**2.4 Tutkimuskysymykset ja kehittämistutkimuksen toteutus**

Tässä tutkimuksessa on seurattu sovelletusti Pernaan[[82\]](#page-73-0) kehittämistutkimuksen määrittelyjä ja Edelsonin [\[27\]](#page-68-1) vaatimusta siitä, mihin kysymyksiin kehittämistutkimuksen on pyrittävä vastaamaan. Tätä kautta tutkimuskysymykset muotoutuivat seuraaviksi:

- 1. Miten interaktiivisen toiminnon lisääminen luentovideoon voidaan toteuttaa?
- 2. Miten interaktiivisuus on mielekästä toteuttaa Kokkolan yliopistokeskus Chydeniuksen tietotekniikkan maisterikoulutuksen yhteydessä?

Tutkimuksessa toteutettiin pilottia ja esimerkkiratkaisua, joka kartoittaisi mahdollisuuksia ja toisi esiin interaktiivisuuden potentiaalin opettajille. Tavoite on, että pilotin ja ratkaisun avulla voitaisiin testata valitun ratkaisun käytettävyyttä ja soveltuvuutta interaktioden lisäämiseen luentovideoihin.

# <span id="page-13-0"></span>**3 Teoreettinen ongelma-analyysi**

Luvun tarkoitus on esitellä kuinka videoita on käytetty ja voidaan käyttää opetuksessa. Video-opetus on tässä tutkimuksessa online-opetusta, koska koulutuksessa, joka on tämän kehittämistutkimuksen kohteena, ei tällä hetkellä järjestetä lähiopetusta. Toisena teemana on interaktiivisuus opetusvideoissa. Luvussa tarkastellaan mitä vaihtoehtoja on olemassa interaktiivisuuden lisäämiseksi opetusvideoihin ja minkälaista ratkaisua tähän haasteeseen tarvitaan. Kolmanneksi tarkastellaan alustoja ja työkaluja, joilla interaktiivisia toimintoja voidaan luentovideoihin lisätä.

# <span id="page-13-1"></span>**3.1 Videoiden käyttö opetuksessa**

Aluksi luvussa tarkastellaan lyhyesti millaisia luokitteluja opetuskäyttöön tarkoitetuista videoista on tehty. Luokitteluja on lukuisia ja tässä on tarkoitus tuoda lyhyesti esille niistä muutama tähän tutkimukseen soveltuva. Seuraavaksi käydään lyhyesti läpi millaista pedagogiikkaa opetusvideoihin liittyy ja sen jälkeen tuodaan esille millaisille tavoilla ja tekniikoilla luennoitsija voi opetusvideoita tuottaa. Kahdessa viimeisessä alaluvussa tuodaan esille opetusvideoiden käytön hyötyjä ja haittoja.

### <span id="page-13-2"></span>**3.1.1 Opetusvideoiden luokittelua**

Verkkokoulutuksen määrä kasvaa nopeasti, erityisesti verkkovideoluennon muodossa [[57\]](#page-71-2). Song et al. [[95\]](#page-74-1) mukaan oppimateriaalien suunnittelun tekee haasteelliseksi se, että opettajilla on huonot valmiudet saada aikaan yksilöllistä ja merkityksellistä vuorovaikutusta opiskelijoiden kanssa. Ongelmalliseksi tämän tekee se, että sosiaalisen konstruktivismiin liittyvän oppimisteorian perustella oppimista tapahtuu parhaiten mielekkäässä sosiaalisessa vuorovaikutuksessa muiden kanssa [[9\]](#page-66-2). Vuorovaikutuksella voi olla merkittävä vaikutus oppimistuloksiin, opiskelijoiden kykyyn säilyttää tietoa [\[45](#page-70-4)] sekä heidän kykyynsä soveltaa uutta tietoa ongelmien ratkaisemiseen [\[21](#page-67-5)].

Opetuksessa videoita voidaan Sturges [\[96](#page-74-2)] mukaan hyödyntää verkkoluentoina, luennon lisämateriaalina sekä muunlaisena lisämateriaalina, kuten demonstraatioina ja kuvituksena. Seo et al. [[92\]](#page-74-3) mukaan suosituimmat videopohjaiset kurssimuodot ovat verkkokurssit ja sulautetut oppimiskurssit (blended courses). Verkkokurssit tarjoavat kaiken tai suurimman osan oppimisen sisällöstä verkkovideoluentona ilman läsnäololuentoja [\[6](#page-66-3)]. Sulautetuilla oppimiskursseilla online-videot tarjoavat tyypillisesti lisämateriaalia, jota käytetään yhdessä läsnäololuentojen kanssa [[33\]](#page-69-0). Kay jakaa videot neljään kategoriaan niiden käyttötarkoituksen perusteella [\[53](#page-70-5)]:

- luentovideot ovat oppituntien tallenteita,
- luentovideoita voidaan katsella lähiopetukseen osallistumisen sijaan,
- tehostevideot esittelevät opetusmateriaaleina käytettyjä dioja lisäselostuksen kanssa ja
- täydentävät videot tarjoavat lisämateriaaleja, jotka laajentavat tai syventävät oppimista, kuten luentojen yhteenvetoja, demonstratiivisia lisävideoita ja lisävideomateriaalija.

Myllymäki et al. [\[73\]](#page-72-0) mukaan opetusvideot voivat olla lyhyitä videoleikkeitä, kuvakaappausvideoita tai esimerkiksi tallenteita luokkahuoneen opetustilanteista. Luentojen tallenteet voivat olla reaaliaikaisia suoratoistoja tai tallenne-videoita (ondemand) eli niitä voidaan katsella ajasta ja paikasta riippumatta silloin, kun se opiskelijalle parhaiten sopii [[72\]](#page-72-1). Kay [\[53](#page-70-5)] luokittelee tallenne-opetusvideot segmentoimattomiin ja segmentoituihin videoihin. Segmentoimattomat opetusvideot kestävät koko luennon ajan. Niitä voidaan katsella alusta loppuun käyttämällä videon toistoa, taukoa sekä kelausta taaksepäin ja eteenpäin. Segmentoidut videot jaetaan puolestaan pienempiin osiin. Segmentoinnissa pidemmät videot leikataan tyypillisesti pienemmiksi leikkeiksi esimerkiksi kurssin sisällön mukaan. Tämän ajatellaan parantavan videoiden käytettävyyttä.

Mahdollisuuksia erilaisten opetustapojen valintaan ja käyttöön on olemassa runsaasti. Yousef et al. [\[103](#page-75-1)] havaitsivat kirjallisuuskatsauksessaan, että opettajat käyttävät videopohjaisessa oppimisympäristössä monenlaisia opetusmenetelmiä. Näitä ovat yhdessä oppiminen, mikro-opetus, videon yhteenveto, videopohjainen arviointi, hybridi-oppiminen ja opiskelijakeskeinen oppiminen.

#### <span id="page-14-0"></span>**3.1.2 Opetusvideoiden pedagogiikka**

Mitra et al. [[69\]](#page-72-3) mukaan on tärkeää, että videota käytetään osana sulautettua oppimista (blended learning). Hakala et al. [\[39](#page-69-1)] mukaan video tarjoaa lisämedian käytettäväksi tekstin rinnalla ja yhdessä ne vahvistavat oppimista helpottaen aiheen ymmärtämistä. Dziuban et al. [\[26](#page-68-3)] määritelmän mukaan sulautuva oppimisympäristö integroi keskenään oppimiselementtejä ja -prosesseja sekä tieto- ja viestintätekniikan ympäristöjä ja vuorovaikutuslaitteita. Sulautettu oppiminen määritellään kasvokkain tapahtuvan oppimisen ja etäopiskelun yhdistelmäksi.

Graham [\[33](#page-69-0)] määrittelee neljä tasoa, joilla sulautettua oppimista voidaan harjoittaa: 1) aktiviteettitaso, 2) kurssitaso, 3) ohjelmataso ja 4) instituutiotaso. Aktiviteettitasolla oppimistapahtuma sisältää sekä kasvokkaista opetusta että tietokoneella käytettäviä teknologisia elementtejä. Kurssitasolla kurssilla yhdistellään sekä erillisiä kasvokkain tapahtuvia että tietokonevälitteisiä elementtejä. Joissain lähestymistavoissa kasvokkaiset ja tietokonevälitteiset toiminnot menevät päällekkäin ajallisesti, kun taas toiset lähestymistavat ovat kronologisia. Sekoittaminen ohjelmatasolla sisältää usein joko vaihtoehdon, jossa osallistujat voivat valita kasvokkaisen opetuksen ja verkkokurssien välillä tai sitten näiden kahden yhdistelmä on koulutusohjelman määräämä. Tällöin koulutusohjelmassa osa opetuksesta on koulutusohjelman vaatimaa kasvokkain tapahtuvaa opetusta ja loput opiskelusta voidaan suorittaa etänä. Instituutiotasolla oppilaitokset ja yritykset ovat sitoutuneet yhdistämään kasvokkaista ja tietokonevälitteistä opetusta. Sekoittaminen instituution ja ohjelman tasolla on yleensä opiskelijan harkinnassa, kun taas kurssi- ja aktiviteettitasoilla suunnittelijoilla ja ohjaajilla on suurempi rooli.

Sohrabi & Iraj [\[94](#page-74-4)] mukaan ns. käänteisessä opetuksessa (flipped learning) opiskelijat tutustuvat ensin itsenäisesti uuteen asiaan ja materiaaliin esimerkiksi videoiden avulla. Tämän jälkeen luennolla keskitytään aiheeseen liittyviin harjoituksiin ja vuorovaikutukseen muiden opiskelijoiden kanssa. Prober & Khan [\[85](#page-73-3)] mukaan käänteinen opetus perustuu konstruktivistiseen oppimisnäkemykseen, jonka mukaan opiskekelija oppii, kun hän prosessoi aktiivisesti tietoa mm. keskustellen sekä testejä ja tehtäviä tehden. Tällöin uutta tietoa lisätään olemassa olevien tietorakenteiden päälle. Carmicheal et al. [\[16](#page-67-6)] mukaan käänteisen opetuksen myötä videoiden käyttämisestä opetuksessa voi seurata perustavanlaatuisia muutoksia opetukseen ja oppimiseen. Uudella tavalla suunnitellut akateemiset kurssit voivat sellaisenaan parantaa merkittävästi opetusmateriaalin laatua, koska niissä voidaan paremmin huomioida opiskelijoiden erilaiset taustat ja odotukset. Van Alten et al. [[99\]](#page-75-2) tuovat puolestaan esille tutkimuksessaan, että käänteinen opetus edellyttää itsesäänneltyä oppimiskäyttäytymistä (self-regulated learning, SRL) opetustavan lisääntyneen autonomian vuoksi. Tätä toteutetaan tarjoamalla videoon upotetua SRL-tukea, eli kehotteita ja selkeitä ohjeita opiskeluun ennen oppituntia.

Videota käytetään monin eri tavoin tukemaan menestyksekkäästi erilaisia pedagogisia strategioita [\[16](#page-67-6)]. Esimerkiksi ongelmapohjaisen oppimisen (problem-based learning) yhteydessä videoleikkeitä voidaan käyttää esittelemään ongelmaa opiskelijoille ongelmanratkaisun käynnistämiseksi, voidaan tarjota tietoa aiheesta tai esitellään ratkaisuja ongelmaan prosessin lopussa [[86\]](#page-73-4). Videot voivat sisältää akateemista materiaalia tai sitä täydentävää sisältöä, kuten uutisia tai elokuvapätkiä [\[16](#page-67-6)].

Nykyään yhdistellään sekä opetus- että oppimiskeskeisiä menetelmiä [\[56](#page-71-3)]. Opiskelijat ovat osoittaneet halua hallita oppimispolkujaan itsenäisemmin ja he haluavat luoda henkilökohtaisia oppimisympäristöjä luokkahuoneessa ja sen ulkopuolella [\[86](#page-73-4)]. Carmichael et al. [\[16](#page-67-6)] toteavat, että video tarjoaa opiskelijoille mahdollisuuden hallita paremmin oppimistaan, joustavuutta videon katseluun sekä hyvän työkalun videomateriaalin luomiseen osana oppimista.

Opetusvideoita voidaan käyttää opetuksessa Kayn [\[53](#page-70-5)] mukaan monilla eri pedagogisilla tavoilla ja hän esittää kolme erilaista opetuslähestymistapaa, joita ovat vastaanottava katselu, ongelmanratkaisu sekä luodut videot. Vastaanottava katselu tarkoittaa passiivista tapaa tarkastella oppimateriaalia. Tällaista toimintaa ovat esimerkiksi videoiden edestakainen kelaaminen tai tärkeiden aiheiden toistaminen. Ongelmanratkaisuvideot on suunniteltu selittämään opiskelijoille tiettyjen ongelmien ratkaisemista esimerkiksi matematiikassa, luonnontieteissä ja insinööritieteissä. Opiskelijoiden suunnittelemat ja tuottamat videot ovat edelleen suhteellisen harvinaisia, mutta hyödyllisiä. Opiskelijat oppivat tutkimalla, tekemällä yhteistyötä ja lopulta kehittämällä itse akateemisia videoita.

#### <span id="page-16-0"></span>**3.1.3 Opetusvideoiden tuottaminen**

Laaser & Toloza [\[59](#page-71-4)] mukaan yksi yliopistojen yleisimmin käytetyistä videoiden tuotantomalleista on luentokaappaus, jossa luento tallennetaan kiinteällä kameralla näyttäen joko "puhuvaa päätä" tai kirjoitusta tabletille tai taululle. Nauhoitettu luento voidaan myöhemmmin jakaa pienempiin osiin, mikä edellyttää luennon harkittua etukäteissuunnittelua ja peruseditointia.

Myllymäki et al. [[72\]](#page-72-1) mukaan segmentointia voidaan tehdä huomattavasti helpommaksi tuottamalla videot yhden kurssin aiheen sisältäviksi lyhyiksi leikkeiksi. Lyhyiden klippien tuottaminen ei ole mahdollista, jos opetus perustuu kasvokkaisiin luentoihin, koska silloin videoidaan koko luento. Luentovideot voidaan editoida pienempiin osiin jälkituotannon aikana, mutta luennoitsijoilla on tähän yleensä vain vähän aikaa ja tämä hidastaa myös videoiden jakelua opiskelijoille. Kun videot tuotetaan alusta alkaen lyhyinä leikkeinä, joissa yksi leike sisältää yhden aiheen, jakelu saadaan valmiiksi nopeammin ja kustannustehokkaammin. Luentovideot tuotetaan tyypillisesti luentotilanteessa luokkahuoneessa ja lyhyet videoleikkeet puolestaan voidaan tuottaa esimerkiksi studioympäristössä tai käyttämällä sopivaa tietokonetta opettajan valitsemassa tilassa.

Guo et al. [\[35\]](#page-69-2) jakaa videot muun muassa niiden tyypin tai tuotantotyylin mukaan. Tyypin mukaan jaoteltaessa videot jaetaan joko tavallisiksi luennoksi, opetusohjelmiksi tai muuksi sisällöksi, kuten täydentäviksi videoleikkeiksi. Tuotantotyylin mukaan videot voidaan jakaa seuraavasti [\[35](#page-69-2)]:

- PowerPoint-diaesitys selostuksella,
- videokuva, jossa opettaja koodaa tekstieditorissa, IDE:ssä tai komentorivikehotteessa,
- koko näytön video opettajasta piirtämässä vapaalla kädellä digitaaliselle tabletille,
- suora videokaappaus luennosta,
- nauhoitettu luento studiossa ilman opiskelijoita ja
- lähikuva opettajasta kuvattuna työhuoneessa.

Video voi sisältää useita tuotantotyylejä, esimerkiksi vuorotellen PowerPointdioja ja toimistossa äänitettyä opettajan puhetta ilman dioja [\[35](#page-69-2)].

Videot voivat siis olla koko luennon mittaisia, jolloin pituutta voi tulla pisimmillään parikin tuntia ja lyhyimmillään videot voivat olla jopa alle minuutin. Carmichael et al. [[16\]](#page-67-6) mukaan tutkimukset ovat melko yksimielisiä siitä, että lyhyet videot ovat parempia kuin pidemmät videot. Tämä on todennettu sekä laadullisena palautteena opiskelijoilta että myös tieteellisillä kokeilla [[60\]](#page-71-5). Lyhyemmät videot ovat kiinnostavampia [[25\]](#page-68-4), ne parantavat oppimistuloksia [[83\]](#page-73-5) ja vaikuttavat opiskelijoiden päätöksiin käyttää videota opiskeluun myös tulevaisuudessa [\[31\]](#page-68-5). Lyhyiden videoiden puolesta puhuu myös Guo et al. [[35\]](#page-69-2) tutkimus, joka osoitti, että mediaanisitoutumisaika videoihin oli enintään 6 minuuttia videon pituudesta riippumatta. Mediaanikatseluaika 9–12 minuutin videoiden kohdalla oli alle videon puolivälin ja se putosi alle neljännekseen 12–40 minuutin videoiden kohdalla.

#### <span id="page-18-0"></span>**3.1.4 Opetusvideoiden hyödyt**

Videot ovat tänä päivänä tärkeällä sijalla opetuksessa ja niiden lisääntyneeseen käyttämiseen liittyy tutkimusten mukaan lukuisia etuja ja hyötyjä. Delen et al. [\[23](#page-68-6)] tutkimus osoittaa, että oppimisen onnistumisen kannalta videopohjainen oppimisympäristö on tavanomaiseen ympäristöön verrattuna ylivoimainen opetusväline. Boateng et al. [[10\]](#page-66-4) korostavat videoiden suurta merkitystä oppimistulosten saavuttamisessa. Tutkimuksessa yli puolet opiskelijoista uskoi, että videot antavat paremman, syvemmän ja helpommin ymmärrettävän opetuksen aiheesta ja ovat hyödyllisiä oppimisprosessin kannalta.

Brecht & Ogilby [\[12](#page-67-7)] tutkimuksessa 68,5 % opiskelijoista oli sitä mieltä, että videoiden käyttö auttoi heitä paremmin ymmärtämään käsiteltävää asiaa ja valmistautumaan kokeisiin. 72,2 % opiskelijoista oli puolestaan sitä mieltä, että videot auttoivat heitä läksyissä ja kokeisiin valmistautumisessa. Tutkimuksen kyselyvastaukset osoittivat, että videoluennot auttoivat 20,4 % opiskelijoista suorittamaan kurssin. 24,2 % opiskelijoista, jotka eivät katsoneet videoita, saivat kurssista hylätyn ja tämä osuus laski 6,8 %:iin verrokkiryhmässä, jossa videot olivat saatavilla. Tutkimuksessa todettiin, että videoluentojen saatavuus paransi lopputenttiarvosanoja kaikilla arvosana-alueilla. Evans & Cordova [[29\]](#page-68-7) havaitsivat, että opiskelijat uskoivat videoilla olevan positiivinen vaikutus heidän sitoutumiseensa kurssiin ja ne myös lisäsivät motivaatiota sekä tarjosivat uusia oppimismahdollisuuksia. Scagnoli et al. [\[91](#page-74-5)] mukaan opetusvideoiden käytöllä voi olla positiivinen vaikutus oppimiskokemukseen ja opiskelijat näkevät opetusvideot myös mahdollisuutena oppia itsehillintää sekä vuorovaikutusta opetuksen sisällön kanssa. Greenberg & Zanetis [[34\]](#page-69-3) päättelevät tutkimuksessaan, että videolla voi olla vahva vaikutus tiedon säilyttämiseen ja opiskelijoiden sitoutumiseen. Liao et al. [[61\]](#page-71-6) havaitsivat, että opetusvideon ja yhdessä oppimisen yhdistelmä tarjoaa optimaalisen tuen oppilaiden sisäiselle motivaatiolle ja maksimoi kognitiivisten resurssien käytön suoraan oppimiseen liittyvissä tehtävissä.

Parhaimmillaan opetusvideot edistävät Mitra et al. [[69\]](#page-72-3) mukaan syvempää kognitiivista oppimista yhdistämällä auditiivista ja visuaalista tietoa. Tämä voi parantaa opitun asian muistamista ja johtaa sen monipuolisempaan käyttöön. Pérez-Torregrosa et al. [[79\]](#page-73-6) toteavat, että video on työkalu, jonka avulla pohditaan ja tehostetaan oppimisprosessia. Videot opettavat opiskelijoita uuden tiedon hankkimiseen ja samalla parantavat heidän kykyään luoda perusta opiskelijoiden väliselle vuorovaikutukselle [\[24](#page-68-8)]. Bognar et al. [[11\]](#page-67-8) havaitsivat, että opiskelijat olivat aktiivisempia

opetusvideoiden verkkokeskustelussa kuin perinteisessä opetuksessa ja he pyrkivät aktiivisemmin osallistumaan verkkokeskusteluun muiden kanssa.

Myllymäki [[72\]](#page-72-1) mukaan videoluentojen käyttö tarjoaa opiskelijoille enemmän valinnanvaraa opiskelumenetelmien suhteen ja samalla voidaan myös tukea erilaisia oppijoita. Videoiden avulla opiskelu voi tapahtua opiskelijan omassa rauhassa ja tallenne-videot mahdollistavat myös opiskelun haluttuina ajanjaksoina siten, kuin se opiskelijalle itselleen sopii. Taukojen lisäksi opiskelijat voivat myös keskeyttää videon ja tarvittaessa katsoa vaikeita osia uudestaan. Al et al. [[4\]](#page-66-5) mukaan opiskelijat kertovat suurimmaksi osaksi hyötyvänsä videoluennoista. Hyötyjä ovat korkeammat arvosanat, aktiivisempi osallistuminen tunnille ja sitoutuminen kurssimateriaaliin. Toppin [[98\]](#page-74-6) tutkimuksessa opiskelijat arvostivat videoita täydennyksenä perinteiselle luennolle ja toivat esille, että se auttoi heitä ymmärtämään kursseilla opetettuja käsitteitä. Lisäksi Zhu & Bergom [\[105](#page-75-3)] mukaan opiskelijat arvostivat sitä, että videoita voidaan katsoa missä ja milloin tahansa. Opiskelijat kertovat myös, että videoluennot auttoivat heitä keskittymään paremmin luentoon, koska heidän ei tarvinnut tehdä muistiinpanoja.

Käänteisessä opetuksessa osa yleensä luentomuotoisesta luokkahuoneaktiviteetista siirretään videoilla toteuteuksi itseopiskeluksi ja vastaavasti osa itsenäisesti tehtävästä opiskelusta (yleensä harjoitusten tekeminen) siirretään luokkahuoneessa tapahtuvaksi opetukseksi. Käänteisessä opetuksessa tyypillinen toteutustapa on videoiden hyödyntäminen [\[94](#page-74-4)]. Käänteinen opetus on yksi oppilaskeskeiseen opetukseen keskittyvistä opetusstrategioista ja perinteiseen lähestymistapaan verrattuna menetelmä edistää opiskelijoiden motivaatiota [\[102](#page-75-4)] ja menestystä [\[5](#page-66-6)]. Lisäksi Akccayir & Akccayir [[2\]](#page-66-7) päättelevät systemaattisen kirjallisuuskatsauksen perusteella, että käänteinen opetus helpottaa ja parantaa oppimista ja opiskelijoiden menestystä, se lisää motivaatiota oppia ja vaikuttaa opiskelijoiden positiivisiin asenteisiin.

Brecht & Ogilby [[12](#page-67-7)] väittävät, että tallennetut luennot tarjoavat myös lisäaikaa opiskelijoille, jotka eivät täysin ymmärrä opetuksen sisältöä luentojen ja oppikirjojen kautta. Opiskelijat voivat katsoa ja opiskella luentoja uudelleen niin monta kertaa kuin on tarpeen heidän yksilöllisten oppimistarpeidensa täyttämiseksi. Opiskelijat voivat myös keskeyttää, kelata ja toistaa tallennusta ja opiskella asioita omaan tahtiinsa. Kotona tai muussa mukavassa ja vähemmän häiritsevässä ympäristössä he voivat keskittyä paremmin luennon sisältöön silloin, kun se heille parhaiten sopii.

Zhang et al. [[104](#page-75-5)] havaitsivat tutkimuksessaan, että videoiden segmentointi paransi oppimistuloksia, kun taas kokonaisia luentoja kattavien videoiden katsomisella ei ollut vaikutusta oppimiseen. Segmentointi tarjoaa täysin uusia mahdollisuuksia materiaalin tarjoamiseen opiskelijoille. Segmentoitaessa videot siten, että yksi leike sisältää vain yhden kurssin aiheen, on videoon helppo liittää aiheeseen liittyvät harjoitukset ja lisämateriaalit.

Yousef et al. [[103\]](#page-75-1) mukaan tutkimukset osoittavat, että videoiden käytöstä koulutusympäristöissä on ristiriitaisia tuloksia. Toisissa tutkimuksissa videot edistävät oppimistuloksia, mutta toiset eivät raportoi merkittävistä tuloksista. Tutkijat ovat kuitenkin yhtä mieltä siitä, että videoperustaisella oppimisella yhdessä asianmukaisten pedagogisten menetelmien kanssa, on potentiaalia parantaa oppimistuloksia.

#### <span id="page-20-0"></span>**3.1.5 Opetusvideoiden haasteet**

Lukuisista tutkimuksissa todetuista eduista ja höydyistä huolimatta opetusvideoiden käyttöön liittyy Kay [[53\]](#page-70-5) mukaan myös monia haasteita, kuten teknologiset kysymykset, opiskelijoiden mieltymykset lähiopetukseen, tietoisuus vaihtoehtoisista opiskelumenetelmistä sekä kokemus, että videopohjaiseen opiskeluun käytetään enemmän aikaa. Teknologisia ongelmia ovat suuret tiedostokoot, hitaat laajakaistayhteydet, mobiililaitteiden puute, liian pienet näyttökoot ja tottumattomuus käyttämään videoklippejä. Al et al. [[4\]](#page-66-5) mukaan videoluentojen tekniset vaikeudet turhauttavat opiskelijoita ja he tuhlaavat aikaa näiden ongelmien ratkaisemiseen. Kay [\[53](#page-70-5)] totesi, että joskus opiskelijat myös kokevat pitävänsä enemmän lähiopetuksesta, koska se on heidän mielestään kiinnostavampaa tai he kokevat sen vuorovaikutteisuuden video-opetusta paremmaksi. Evans [\[28](#page-68-9)] havaitsi tutkimuksessaan, että jos opiskelijoilla ei ole tarpeeksi aikaa katsoa videoita, niin silloin luentovideot eivät ole sen parempia kuin diat opiskelijoiden tyytyväisyyden ja arvosanojen lisäämiseksi. Tästä seuraa, että jos opiskelijat ovat huonosti valmistautuneita tai kiireisiä, verkkooppiminen voi aiheuttaa turhautumista ja heikentää opiskelijan kiinnostusta aiheeseen.

Teknologioiden omaksuminen voi olla monimutkaista ja sen käyttäminen aikaa vievää myös luennoitsijoille. Koulutusteknologian käyttö parantaa tilannetta, mutta on myös tärkeää, että videon tuotantoprosessi suunnitellaan mahdollisimman helpoksi ja saavutettavaksi. Yhtenä haasteena on, että luennoitsija opettaa kameraan alkaessaan tuottamaan videoita opetusmateriaaliksi. Tähän tarvitaan erilaisia opetustaitoja ja -tekniikoita kuin perinteisessä luokkahuoneessa luennoitaessa. Luentovideo-opetuksessa on haastavaa varmistaa opiskelijoiden keskinäinen vuorovaikutus ja yhteistyö. Vuorovaikutus opiskelijoiden välillä jää helposti riittämättömäksi, eikä ryhmäytymistä tapahdu samalla tavalla kuin luokkahuoneessa opiskeltaessa [\[72](#page-72-1)].

Laaser & Toloza [\[59](#page-71-4)] mukaan videoiden tuottamisessa on lisäksi se haittapuoli, että jos opettaja tuntee olonsa epämukavaksi joutuessaan kameran eteen, hän pyrkii tässä tilanteessa välttämään virheitä. Tämän vuoksi hän saattaa opettaa tavalla, joka on vähemmän autenttinen kuin hänen luokkahuoneensa pitämänsä luennot olisivat. Myös opiskelijat voivat tulla eri kulttuureista ja heillä on tämän vuoksi erilaiset oppimiskokemukset. He eivät välttämättä reagoi luentojen esitystapoihin samalla tavalla ja tämä nostaa opiskelijan tarvetta saada tukea opettajalta.

Videoiden pituudella ja rakenteella on myös iso merkitys opiskelijoille. Boateng et al. [[10\]](#page-66-4) mukaan yli kolmasosa opiskelijoista pitää videoita liian pitkinä ja videoiden tulisi olla interaktiivisia sekä poikketa perinteisestä opetuksellisesta lähestymistavasta. Liao [\[62](#page-71-7)] ja Meseguer et al. [\[68](#page-72-4)] tutkimuksissa ehdotetaan lyhyiden videoiden käyttöä, koska ne kiinnittävät paremmin opiskelijoiden huomion. Toisaalta on huomattava, että lyhyemmät videot voivat ohjata huomion tiettyihin tapahtumiin, mutta samalla ne voivat sulkea pois tietoa siitä, mitä tapahtui ennen tai jälkeen tapahtuman ja tällä voi olla vaikutusta tulkintaan. Pidemmät videot tarjoavat enemmän tietoa, mutta voivat myös häiritä oppilaita keskittymästä tiettyyn ongelmaan [\[40](#page-69-4)].

### <span id="page-21-0"></span>**3.2 Interaktiivisuus**

Tässä luvussa käydään aluksi läpi erilaisia interaktiivisuuden muotoja ja määrittelyjä, joita aiheesta on tuotu esille. Sen jälkeen tarkastellaan millainen on interaktiivisuuden rooli etäopiskelussa ja lopuksi pohditaan minkälaisia mahdollisuuksia interaktiivisuutta on toteuttaa opetusvideoiden yhteyteen.

#### <span id="page-21-1"></span>**3.2.1 Interaktiivisuuden muotoja**

Interaktiivisuus on laaja ja sen vuoksi vaikeasti määriteltävä käsite. Tämän vuoksi määritelmiä on tehty useita viime vuosikymmenien aikana. Nostan esille muutaman määritelmän, jotka sopivat alustamaan interaktion määrittelyä videoperustaiseen oppimiseen. Moore [\[70](#page-72-5)] vuorovaikutuksen määritelmässä on kolme vuorovaikutuksen tyyppiä: oppija-sisältö, oppija-ohjaaja ja oppija-oppija. Moore ei ota määrittelyssä digitalisaatiota vielä huomioon, mutta määrittää oppijan ja aineiston sisällön välistä interaktiota. Gleason & Murschetz [[32\]](#page-68-0) puolestaan ovat määrittäneet kolme alakäsitettä teknologiaan liittyvään interaktiivisuuteen: 1) ihmisen ja tietokoneen välinen, 2) ihmisten välinen sekä 3) ihmisen ja sisällön välinen interaktiivisuus. Näistä tämän tutkimuksen kiinnostuksen kohteena on erityisesti ihmisen ja sisällön välinen interaktiivisuus.

Termi interaktiivisuus liitetään tyypillisesti henkilökohtaiseen, kasvokkain tapahtuvaan viestintään [\[64](#page-71-8)]. Interaktiivisuuden merkitys on kasvanut maailmanlaajuisen verkon [\[14](#page-67-9)] ja muun digitaalisen median, kuten interaktiivisen digitaalisen television [[47\]](#page-70-6) sekä mobiilimedia [\[30](#page-68-10)] syntymisen myötä. Verkon mediat lisäävät interaktiivisuuden käsitteen monimutkaisuutta. Heeter havaitsi seitsemän keskeistä interaktiivisuuden näkökulmaa digitaalisessa mediassa ja verkkomediassa [[42\]](#page-69-5):

- 1. tietoa ei ainoastaan lähetetä, vaan sitä myös etsitään tai valitaan,
- 2. mediajärjestelmät vaativat eritasoista aktiivisuutta käyttäjiltään,
- 3. aktiivisuus on sekä käyttäjän että median ominaisuus. Jotkut mediat ovat interaktiivisempia kuin toiset ja jotkut vastaanottimet ovat aktiivisempia kuin toiset,
- 4. ihmisen ja koneen välinen vuorovaikutus on erityinen viestintämuoto,
- 5. jatkuva palaute on erityinen palautteen muoto, jossa lähde (esim. Facebook) tai portinvartija (esim. kaapelioperaattori) mittaa jatkuvasti kaikkien käyttäjien käyttäytymistä,
- 6. lähettimen ja vastaanottimen välillä ei ole kaikissa mediajärjestelmissä eroa ja
- 7. mediajärjestelmät voivat helpottaa joukkoviestintää, ihmisten välistä viestintää tai molempia.

Gleason & Murschetz [\[32](#page-68-0)] mukaan ihmisen ja tietokoneen välisen interaktion perusta on Human Computer Interaction -tutkimuksessa (HCI), jossa ihmisen ja tietokoneen välinen vuorovaikutus määritellään alkeellisimmaksi interaktiivisuuden muodoksi. Tällöin vuorovaikutusarkkitehtuuri nähdään yksilöllisenä vuorovaikutuksena ja ihmisten välinen interaktio on vuorovaikutusta tietokoneen välittämänä

viestintäprosessina. Tämä näkemys viittaa sellaisiin teemoihin kuin ihmisten välinen vuorovaikutus, symbolinen vuorovaikutus ja sosiaalinen vuorovaikutus [[32\]](#page-68-0). Jäckel [[46\]](#page-70-7) mukaan ihmisen ja sisällön välisessä interaktiossa ihminen nähdään subjektina, joka tarkoituksellisesti toimii kohteen tai toisen subjektin suhteen. Tällöin esineiden luojat muokkaavat toimintaansa ja reaktioitaan vuorovaikutuskumppaniensa toimien mukaan. Gleason & Murschetz [\[32](#page-68-0)] mukaan interaktiivisuus voidaan tällöin ymmärtää subjektiivisena havaintona ja kognitiona sekä tuloksena siitä, miten vastaanottaja tulkitsee ja käyttää aktiivisesti median viestejä.

Yhtenä esimerkkinä ihmisen ja sisällön välisestä interaktiosta on opiskelijan ja opetusmateriaalin välinen interaktio videoperustaisessa opetuksessa. Delen et al. [\[23](#page-68-6)] sekä Merkt & Schwan [[66\]](#page-72-2) mukaan interaktiivisuus on tärkeä ominaisuus videoissa ja opetusvideoiden yhteydessä interaktiivisuus ei tarkoita ainoastaan opiskelijan ja opettajan välistä vuorovaikutusta, vaan myös opiskelijalla on mahdollisuus olla vuorovaikutuksessa videon sisällön kanssa. Moreno & Mayer [\[71](#page-72-6)] määrittelevät, että yksi interaktiivisuuden tyyppi multimodaalisessa oppimisympäristössä on ohjattu interaktiivisuus, jolloin opiskelija itse määrittelee oppimisjakson tahdin ja/tai järjestyksen. Ohjaus voidaan tehdä käyttämällä esimerkiksi tauko-, pysäytystai kelauspainikkeita tai luotua luentovalikkoa, jolla päästään suoraan tekemään valintoja oppimateriaalin segmenttiin. Interaktiivisuuden ohjaaminen antaa opiskelijoille mahdollisuuden muuttua passiivisista materiaalin prosessoijista aktiivisiksi opetuksen manipuloijiksi.

#### <span id="page-23-0"></span>**3.2.2 Interaktiivisuus etäopiskelussa**

Sadeghi [\[89](#page-74-7)] määrittelee etäopetuksen koulutukseksi, jossa opiskelijat eivät välttämättä ole aina fyysisesti läsnä opetuksessa. Tällöin opiskelu tapahtuu verkossa eikä opiskelijan tarvitse osallistua opetukseen oppilaitoksessa. Sadeghi tuo esille etäopiskeluun liittyviä etuja ja haittoja. Hänen mukaansa etuja on haittoja enemmän. Etuja ovat [\[89](#page-74-7)]:

- opinnot voidaan suorittaa missä ja milloin tahansa,
- matalammat taloudelliset kustannukset verrattuna tavalliseen kampuksella suoritettavaan opiskeluun,
- ei matkustamista opiskelupaikalle,
- vapaus opiskeluaikataulun suhteen,
- ajan säästäminen ja
- mahdollisuus työskennellä opintojen ohella joustavasti.

Haitoiksi Sadeghi [[89\]](#page-74-7) listaa:

- etäopiskelu vaatii itsekuria ja motivaatiota kotona olevien häiriötekijöiden keskellä,
- opiskelijan on käytettävä erilaisia teknologioita ja sovelluksia ilman jatkuvaa it-tukea,
- sosiaalisen vuorovaikutuksen puuttuminen,
- vaikeus pitää yhteyttä ohjaajiin ja
- työmarkkinoilla ei aina hyväksytä täysin etäopetuksessa suoritettuja tutkintoja.

Parker [\[78](#page-73-7)] mukaan interaktiivisuutta on pitkään pidetty tärkeänä tekijänä pedanttiseen menestykseen sekä perinteisissä että virtuaalisissa luokkahuoneissa. Etäopetuksessa kuitenkin liian usein painotetaan liikaa teknologiaa eikä tarpeeksi kurssien uudelleenjärjestelyä vastaamaan opiskelijoiden interaktiivisuuden tarpeisiin. Teknologioiden olisi ennemminkin mahdollistettava se, että opiskelijat voivat hallita omaa oppimistaan tekemällä heistä itseohjautuvampia.

Parker [[78\]](#page-73-7) toteaa myös, että etäopetuksen ytimessä olevat interaktiivisuutta parantavat teknologiat ovat kehittyneet vielä viime aikoinakin kovalla vauhdilla. Etäopetus on teknologisen vallankumouksen keskeinen painopiste ja se tarjoaa valtavan potentiaalin ihmisten vuorovaikutuksen muokkaamiseen. Uudet multimediatekniikat ovat erityisen hyödyllisiä etäopetuksessa, sillä ne mahdollistavat palautteen, vuoropuhelun ja jatkuvan arvioinnin. Koulutuksen tehokkuus voi kehittyä merkittävästi, jos käytetään ja sovelletaan teknologioita, jotka tarjoavat vahvan komponentin vuorovaikutukseen.

Parker [[78\]](#page-73-7) mukaan harkittaessa mitä mediaa käytetään, on määritettävä sen kyky vuorovaikutukseen ja tutkittava samalla sopiiko synkroninen vai asynkroninen media parhaiten etäopiskelijoiden tarpeisiin. Synkronissa viestinnässä kaikki vuorovaikutukseen osallistuvat ovat läsnä, vaikkakaan eivät välttämättä samassa fyysisessä paikassa. Asynkroninen viestintä on teknologisesti välitettyä, eikä se ole riippuvainen opiskelijoiden tai luennoitsijan läsnäolosta samana ajankohtana tietyssä paikassa. Asynkroninen viestintä antaa opiskelijoille myös mahdollisuuden hallita opetuksen etenemistä itsenäisesti ja joissakin tapauksissa myös määrittää tiedon hankinnan laajuutta.

#### <span id="page-25-0"></span>**3.2.3 Interaktiivisuus opetusvideoissa**

Tänä päivänä video-opetuksessa interaktiivisuutta pyritään koko ajan lisäämään. Afify [[1\]](#page-66-8) mukaan digitaalisia videoita on kahta tyyppiä eli lineaarinen ja interaktiivinen video. Opettajien ja suunnittelijoiden tulee ottaa interaktiivisen videon suunnittelussa ja esittelyssä huomioon kolme elementtiä. Videoiden on 1) vähennettävä kognitiivista kuormitusta, 2) lisättävä opiskelijoiden sitoutumista ja 3) lisättävä aktiivista oppimista. Nämä kolme elementtiä yhdessä muodostavat vankan pohjan interaktiivisen videon tuottamiseen ja käyttämiseen tehokkaana opetuksen ja oppimisen työkaluna. Lineaarista videota katsotaan alusta loppuun ilman pysähtymistä tai katsojien vuorovaikutusta sen sisällön kanssa. Tästä seuraa pinnallista oppimista, jossa oppimisvaikutusten säilyminen on lyhytaikaista. Lineaarisessa tyypissä yksi suurimmista haitoista on oppijan kyvyttömyys olla vuorovaikutuksessa videon kanssa. Kyvyttömyys vuorovaikutukseen johtaa heikkoon kognitiiviseen sitoutumiseen, mistä muodostuu suuri haaste oppimiselle. Interaktiivinen video puolestaan sisältää interaktiivisia toimintoja, kuten klikkaaminen tutkimista varten, kysymyksiin vastaaminen, hotspottien napsauttaminen, kyselyihin vastaaminen ja äänestäminen. Nämä toiminnot varmistavat, että videon tiedonsiirto ei ole lineaarinen. Meixner [[65\]](#page-71-9) tuo esiin myös joukosta kohtauksia tai videosekvenssejä koostuvat epälineaariset videot, jotka on järjestetty kirjastoon tai esitetty graafirakenteena. Videon valinta voidaan tehdä joko kirjastosta tai valita polku kaaviosta, mistä seuraa yksilöllinen esityskulku [[41](#page-69-6)] ja hypyt esityksen kohtauksesta/osasta toiseen voivat olla mahdollisia [\[15](#page-67-10)].

Esimerkkinä interaktiivisuutta lisäävästä kommunikaatiokanavasta Onyema et al. [[75\]](#page-72-7) mainitsevat verkkokeskustelufoorumin, jolla on tärkeä rooli korkea-asteen koulutuksessa. Sen lisäksi, että se poistaa opiskelijoiden ja heidän opettajiensa välisiä kommunikaatioesteitä, se tarjoaa myös mahdollisuuden keskusteluihin opiskelijoiden kesken. Balaji & Chakrabarti [[8\]](#page-66-9) totesivat tutkimuksessaan, että verkkokeskustelufoorumista on tullut tehokas työkalu opiskelijoiden sitouttamiseen opiskeluun luokkahuoneen ulkopuolella. Sen avulla opiskelijat voivat lähettää viestejä keskusteluketjuihin, olla vuorovaikutuksessa ja saada palautetta muilta opiskelijoilta ja ohjaajalta. Verkkofoorumi luo opiskelijoille motivoivan ympäristön ilmaista

vapaasti näkemyksiään ja ideoitaan enemmän kuin perinteisessä luokkahuoneessa. Myös introvertit opiskelijat voivat lisätä osallistumistaan opetus- ja oppimisprosessiin verkkokeskustelufoorumin kautta, koska he voivat tuntea olonsa mukavammaksi jakamaan mielipiteitään ilman suuria paineita.

Delen et al. [[23\]](#page-68-6) mukaan interaktiivisten opetusvideoiden käyttö on kehittynyt oppilaiden tarpeiden ja uusien teknologioiden perusteella. Aikoinaan videon kelaustoimintoja pidettiin riittävänä, jotta teknologiapohjainen työkalu olisi interaktiivinen käyttäjille. Kumar [[58](#page-71-10)] mukaan teknologian ja teorialähtöisten tekniikoiden jatkuva kehitys antaa käyttäjille enemmän valinnanvaraa siihen, kuinka opetussisältö heille esitetään. Delen et al. keskittyivät tutkimuksessaan makrotason interaktiivisten työkalujen tarjoamiseen generatiivisten muistiinpanojen, lisäresurssien etsimisen ja itsearvioinnin käytännöllisten kysymysten avulla. Näillä interaktiivisilla työkaluilla käyttäjät voivat tehdä valintoja ja ohjata itseään oppimisessa [[23\]](#page-68-6). Kaufman [\[52](#page-70-8)] mukaan interaktiiviset työkalut parantavat kognitiivisia oppimisstrategioita, mutta sen lisäksi niiden odotetaan lisäävän motivaatiota itsesäätelevään oppimiseen. Muistiinpanojen, lisäresurssien ja harjoituskysymysten käyttö tarjoaa opiskelijoille mahdollisuuksia valmistautua ja harjoitella asioita, joita saatetaan tarvita opinnoissa menestymiseen tai itsetehokkuuden kokemiseen. Delen et al. [[23\]](#page-68-6) toteavat, että sulautetut toiminnot, kuten samanaikainen muistiinpanojen tekeminen, voivat tukea videopohjaista opetusprosessia. Lisäksi harjoituskysymykset tukevat opiskelijoiden itsesääntelyä opetusvideoita katsottaessa.

Useat tutkijat ovat tutkineet interaktiivisen videon käytön vaikutusta sekä opetus- että oppimisprosesseihin. Jill et al. [[48\]](#page-70-9) tutkimuksessa todettiin, että opiskelijoiden suoritukset kokeissa, sitoutuminen, motivaatio ja käsityskyky paranivat interaktiivisten videoiden käytön myötä. Rismark & Sølvberg [\[88](#page-73-8)] toteavat, että videoita pidetään oppimisen välineinä, koska ne tarjoavat opiskelijoille asianmukaista tukea koko aikajanalla eli ennen luentoa, luennon aikana ja luennon jälkeen. Hung & Chen [\[44](#page-70-10)] tekemän tutkimuksen tulokset puolestaan osoittavat, että interaktiivisia videoita käyttäneiden opiskelijoiden suoritukset olivat parempia tiedon ymmärtämisen ja säilyttämisen kannalta kuin niiden, jotka eivät käyttäneet interaktiivisia videoita.

Afify [\[1](#page-66-8)] mukaan tutkimusten tulokset osoittavat, että interaktiivisista videoista ei seuraa opiskelijoille ylimääräistä kognitiivista kuormitusta. Tutkimuksessaan Palaigeorgiou & Papadopoulou [[76\]](#page-72-8) huomioivat, että oppimisympäristö interaktiivisen videon ja tablettien kautta yhdessä auttoi oppilaita saavuttamaan itsekuria ja itseoppimista sekä mahdollistivat hallitsemaan oppimisen edistymistä onnistuneesti.

Razis et al. [[87\]](#page-73-9) tutkimus on myös osoittanut, että interaktiivisia videoita käyttäneillä opiskelijoilla tietojen säilyminen muistissa parani ja heidän arvosanansa olivat yleensä korkeampia verrattuna ryhmään, joka ei käyttänyt interaktiivista videota.

Interaktiivisten toimintojen tarjoaminen opiskelijoille ei kuitenkaan takaa, että opiskelijat osaavat käyttää toimintoja tai että he oppivat paremmin [\[67\]](#page-72-9), koska opiskelijat saattavat tarvita koulutusta myös interaktiivisten toimintojen käytöstä ja niistä hyötymisestä [\[66](#page-72-2)]. Zhang et al. [\[104](#page-75-5)] tutkimus kuitenkin osoittaa, että videoissa oppimisen tehokkuus riippuu siitä miten interaktiivisuutta tarjotaan. Opiskelijat saavuttivat huomattavasti parempia oppimissuorituksia ja korkeamman tyytyväisyystason verkko-oppimisympäristössä, jossa oli tarjolla interaktiivinen video verrattuna muihin oppimisympäristöihin. Tulosten mukaan voi olla tärkeää integroida interaktiivinen opetusvideo sähköisiin oppimisjärjestelmiin.

### <span id="page-27-0"></span>**3.3 Mahdollisuuksia toteuttaa interaktiivisuutta opetusvideoissa**

Tässä tutkimuksessa videon jakamista videojakelupalvelussa pidetään toiminnallisuuden vähimmäisvaatimuksena. Tutkimuksen toteutuksen kannalta on tärkeää tarkastella seuraavia seikkoja ja ottaa ne huomioon:

1) Voiko interaktiivisuuden lisäämisen integroida videojakelupalveluun, jolloin sitä ei tarvitse tehdä omalla koneella?

2) Toisessa vaihtoehdossa video tuotetaan videojakelupalvelussa, ja jos siihen haluaa lisätä interaktiota, niin video ladataan omalle koneelle ja sen jälkeen interaktiivisuus lisätään jollakin työkalulla. Tämä video ladataan sitten takaisin videojakelupalveluun.

3) Kolmas vaihtoehto on, että luentovideo tuotetaan kokonaan omalla koneella ja interaktiivisuus lisätään siihen jollakin alustalla. Tämä interaktion sisältävä video ladataan sitten videojakelupalveluun.

Jos interaktiivisuus toteutetaan lisäämällä videolle kysymys, tuotoksen toteuttamiseen vaikuttaa myös se, arvioidaanko opiskelijan antama vastaus. Tällöin vastaus voidaan tallentaa tietokantaan, josta kurssin ohjaaja voisi sen hakea ja tarkistaa. Interaktiivisuuden lisäämistä tarkastellaan myös siitä näkökulmasta, että onko interaktiivisuus sellaista, että vain videolla esitettyyn kysymykseen oikein vastaamalla pääsee jatkamaan videon katselua vai täytyykö videossa palata taaksepäin?

Interaktiivisia videoalustoja, ohjelmistoja ja työkaluja on olemassa paljon. Niitä voidaan luokitella tämän tutkimuksen tarpeisiin sen mukaan onko niiden pääasiallinen sovellusala liike-elämä vai koulutus. Koulutuksen pääsovellusalakseen esittäneistä työkaluista valittiin tässä työssä käsiteltäväksi ne, joiden koettiin soveltuvan parhaiten korkea-asteen koulutuksen luentovideoiden interaktiivisuuden toteuttamiseen. Osassa alustoja mainittiin niiden olevan tarkoitettu alemmille koulutusasteille, joten niiden osalta karsinta oli helppo. Tarkasteluun valikoituivat Hihaho (https://hiha-ho.com/), PlayPosit- (https://go.playposit.com/) ja ThingLink (https://www.thinglink.com/) -sivustoiden työkalut, jotka ovat tarkoitettu korkeaasteen koulutukseen.

Kyselyjä voidaan laatia helposti myös kyselytyökalujen avulla, jolloin monipuolistenkin kyselyjen laatiminen käy helposti ja saatuja vastauksia pystytään analysoimaan ja hyödyntämään tehokkaasti. Kyselytyökalut eroavat edellä mainituista interaktiivisista videoalustoista ja ohjelmistoista siinä, että kyselytyökaluilla voidaan tehdä kyselyitä, joita voidaan sitten hyödyntä useissa videoissa. Niitä ei suoraan kiinnitetä johonkin kohtaan videota, kuten alustoissa ja ohjelmistoissa, joissa sijoituskohta valitaan aikajanalta ja tehdään kysely suoraan siihen. Kyselytyökaluilla voidaan lähettää kyselyitä verkkosivuston ponnahdusikkunoiden tai sähköpostiviestien kautta. Ollakseen toimiva kyselytyökalu, sillä tulee olla muutamia tärkeitä ominaisuuksia kuten, että sillä pitää pystyä luomaan ja muokkaamaan kysymyksiä, keräämään, raportoimaan ja arkistoimaan vastaustietoja sekä sen on oltava jaettavissa oleva. Useat työkalut vaikuttavat olevan rakennettu liike-elämän tarpeisiin ja tässä työssä esitellään yksi työkalu eli PaperForm (https://paperform.co), joka vaikuttaa soveltuvan myös luentovideoissa ja koulutuksessa interaktiivisuuden lisäämiseen käytettäväksi. PaperForm vaikuttaa myös olen suosittu työkalu ja valinta esiteltäväksi tehtiin tällä perusteella.

Ennen alustoja ja työkaluja tarkastellaan kuitenkin SMIL-merkkikielen tarjoamia mahdollisuuksia ja käyttöä interaktiivisuuden tuottamisessa luentovideoihin. Tämä sen vuoksi, että SMIL-soittolistaa käytetään jo entuudestaan Kokkolan yliopistokeskuksen tuottamissa luentovideoissa, joten sen käytön harkitseminen tässä tutkimuksessa on perusteltua tätä kautta.

#### <span id="page-28-0"></span>**3.3.1 SMIL**

Synchronized Multimedia Integration Language (SMIL) on WWW-ympäristöön kehitetty multimediaesitysten määrittelykieli ja se on World Wide Web Consortiumin (W3C) vakiokieli web-pohjaisessa multimediassa. SMIL:llä luodaan yhdistettyjä ja synkronisoituja multimediaesityksiä, jotka voivat koostua eri elementtityypeistä,

kuten kuvasta, äänestä, tekstistä, animaatiosta ja videotallenteista. SMIL on Hypertext Markup Language (HTML)-tyyppinen kieli ja se pohjautuu määrittelyltään Extensible Markup Language:en (XML) [\[100](#page-75-6)]. SMIL:llä saadaan esityksiin myös interaktiivisuutta, kuten esimerkiksi videon pysäyttäminen keskellä esitystä. Tässä alaluvussa esitellään elementtejä ja attribuutteja, joiden hyödyntämistä videoiden interaktiivisuutta tuotettaessa voidaan harkita.

SMILin syntaksin perusrakenteeseen kuuluu mm. kolme ylimmän tason tunnistetta eli <smil>, <head> ja <body>. SMIL-merkintä alkaa <smil>-tunnisteella ja päättyy </smil>-tunnisteeseen. Kaikki muut merkinnät näkyvät näiden kahden tunnisteen välissä. SMIL-tiedosto voi sisältää valinnaisen otsikko-osan, jonka määrittelee <head>-tunniste, jota käytetään esittelytietojen määrittämiseen ja videoleikkeen asetusten määrittämiseen. <body>-tunnisteen määrittämä body-osa on puolestaan pakollinen [[100\]](#page-75-6):

```
\langle \text{smil}\rangle<head>
        . . . v alinn ainen osa . . .
   </head>
   <body>
        ... pakollinen osa...
   </body>
\langle/smil >
```
Tärkein <head>-osion sisältämä tunniste on <layout>, jossa määritellään esitysikkunan koko, esityksessä käytettävät värit sekä tunnistimet, joilla kyseinen tyyli voidaan ottaa käyttöön <body>-tunnisteen sisällä. <body>-tunnisteessa määritellään dokumentin lähdetiedostot ja tieto, missä ja kuinka kauan tiedostot näkyvät esityksessä. <body>-tunnisteen sisällä tapahtuu myös Esityksen luonti. Kukin multimediaa sisältävä tiedosto sijoitetaan esitykseen muodosta riippuen omalla tunnisteellaan. Taulukossa 3.1 on kuvattu tunnisteet, joilla elementit liitetään esitykseen [\[100](#page-75-6)]:

| Tunniste   | Multimediatyyppi                                                |
|------------|-----------------------------------------------------------------|
| animation  | animaatiot                                                      |
| audio      | äänitiedostot                                                   |
| img        | kuvatiedostot                                                   |
| ref        | tiedostotyypit, jotka eivät sovi mihinkään muuhun tunnisteeseen |
| text       | normaalit tekstityypit                                          |
| textstream | realtext-tyyppiset tekstitiedostot, joiden pääte on rt          |
| video      | videotiedostot                                                  |

Taulukko 3.1: Elementtien tunnisteet

<layout>-tunnisteella luodaan SMIL-esityksen ikkuna, jossa esitys näytetään ja <body>-tunnisteen sisällä on itse esitys[[100\]](#page-75-6):

```
\langle \text{smil}\rangle<head>
         <layout ><root-layout width="500" height="500"/>
               ... muita määrityksiä...
          \langlelayout>
     </head>
     <body>
          \langle \text{img src} = \text{jotain} \cdot \text{gif} \text{ "} \text{region} = \text{testi_id} \text{ "}</body>
\langle/smil >
```
<body>-osio jakautuu esityksen ajoituksen mukaan kolmeen alatunnisteeseen, jotka ovat <seq>, <par> ja <excl>. <seq>-tunnisteessa määritellyt lähteet esitetään peräkkäin ja <par>-tunnisteessa ne esitetään samanaikaisesti. <excl> määrittää aikasäiliön, jonka semantiikka perustuu <par>-arvoon, mutta sillä lisärajoituksella, että vain yksi lapsielementti voidaan toistaa kerrallaan. Näitä tunnisteita voidaan käyttää myös yhdessä. Esimerkiksi <par>- ja <seq>-tunnisteiden yhteiskäyttö mahdollistaa monimutkaiset multimedian elementtien esitysrakenteet. Tärkeä ominaisuus on se, että molemmat voivat olla toistensa ns. vanhempia. Tällöin esimerkiksi tunniste <seq> voi pitää sisällään yhden tai useamman <par>-ryhmän tai <par> tunniste voi sisältää yhden tai useamman <seq>-tunnisteparin, kuten seuraavissa esimerkeissä [\[100](#page-75-6)]:

```
<seq >clip 1
      <par>clip<sub>2</sub>
         clip 3
      \langle/par\rangleclip 4
\langle/seq>
<par>clip 1
      <seq >clip 2
         clip 3
      \langle/seq>
      clip 4
\langle/par\rangle
```
<switch>-tunniste puolestaan mahdollistaa interaktiivisuuden lisäämisen videoon erilaisilla valintavaihtoehdoilla. Hyperlinkkejä voidaan SMIL:issä puolestaan luoda <a>- tai <anchor>-tunnisteiden avulla. Alla esimerkki <anchor>-tunnis-teen käytöstä [[100\]](#page-75-6).

```
\langlevideo src = "clip .mpeg" >\alpha <anchor href="https://www.jyu.fi/" begin="0s"
          end="5 s"/>
<anchor href="https://www.chydenius.fi/"
          \text{coords} = "10, 20, 30, 50" \text{ begin} = "5s" \text{ end} = "45s*/\rangle</video >
```
<anchor>-tunnisteella hyperlinkki voidaan määrittää näkymään tietyn aikaa, elementtiin voidaan liittää useampi linkki ja hyperlinkin sijaintiin ruudulla voidaan vaikuttaa [[100\]](#page-75-6).

repeatCount-, repeatDur- ja repeat-attribuutteja käytetään mediaelementin tai koko aikasäiliön toistamiseen. Elementin toistamisesta seuraa, että yksinkertainen kesto "toistetaan" useita kertoja peräkkäin. Tällöin elementtimedian sisältö tai aikajana kopioidaan tai käydään silmukassa läpi. Toistojen määrää voidaan määritellä käyttämällä repeatCountia tai määrittää toiston kesto käyttämällä repeatDurtoimintoa [\[100](#page-75-6)].

Jos keskeytyksiä on useampia, voidaan käyttää priorityClass-elementtiä, joka määrittää ryhmän "excl time-children" sekä näiden tauko-/keskeytys-käyttäytymisen. PriorityClass-elementeille määrätään prioriteettitasot excl-tunnisteessa ilmoitetussa järjestyksessä. Ensimmäisellä priorityClass-elementillä on korkein prioriteetti ja viimeisellä alhaisin [[100](#page-75-6)].

peers-tunnisteella puolestaan hallitaan sitä, miten priorityClassin alielementit keskeyttävät toisensa. Attribuutin arvoja ovat [\[100](#page-75-6)]:

- "stop", jos lapsielementti alkaa toisen alielementin ollessa aktiivinen, aktiivinen elementti pysähtyy (oletusarvo),
- "pause", jos lapsielementti alkaa toisen alielementin ollessa aktiivinen, aktiivinen elementti keskeytetään ja se jatkuu, kun uusi (keskeyttävä) elementti saavuttaa aktiivisen kestonsa. Keskeytetty elementti lisätään taukojonoon,
- "defer", jos lapsielementti yrittää aloittaa toisen alielementin ollessa aktiivinen, uutta (keskeyttävää) elementtiä lykätään, kunnes aktiivinen elementti saavuttaa aktiivisen kestonsa ja
- "never", jos lapsielementti yrittää aloittaa toisen alielementin ollessa aktiivinen, uutta (keskeyttävää) elementtiä estetään alkamasta. Uuden (keskeyttävän) elementin alkua ei huomioida.

Näistä arvoista pause-arvolla voi olla käyttöä interaktiivisuuden tuottamisen siten, että video keskeytetään muun aktiviteetin ajaksi ja aktiviteetin jälkeen palataan samaan kohtaan videon aikajanalla. PauseDisplay-attribuutilla puolestaan ohjataan priorityClass-elementin lapsien käyttäytymistä keskeytettynä. Kun priorityClasselementin alielementti on keskeytettynä excl- ja priorityClass-semantiikan mukaisesti, pauseDisplay-attribuutti määrittää, jatketaanko keskeytetyn elementin näyttämistä aikana, jolloin se on keskeytetty, vai poistetaanko se kokonaan esityksestä tauon aikana. Elementti voidaan käynnistää uudelleen useilla eri tavoilla ja kaikissa tapauksissa toimintaa ohjaa restart-attribuutti [[100\]](#page-75-6).

CinetCampuksen videotuotantopalvelussa on käytetty pitkään SMIL-kieltä. Tavoitteena on selvittää sisältääkö SMIL-kieli tarvittavat toiminnot, jotta interaktiivisuuden voisi CinetCampuksen videoihin sujuvasti toteuttaa. Itsessään SMIL-kielen käyttö tarjoaa vähäisiä mahdollisuuksia interaktiivisuuteen, mutta tämän tutkimuksen tarpeisiin sieltä voidaan löytää tarvittavat toiminnot, jotta tarpeellinen toiminallisuus voidaan toteuttaa. Tämä on mahdollista ainakin hyperlinkkien kautta.

#### <span id="page-33-0"></span>**3.3.2 H5P**

H5P on avoimen lähdekoodin työkalupakki, jossa on yli 50 erilaista sisältötyyppiä multimedian interaktiivisten aktiviteettien tuottamiseen. H5P:n kehys on rakennettu modulaariseen muotoon, jolloin yksittäiset toiminnot voidaan koota yhteen ja tämä mahdollistaa nopean ja räätälöidyn sisällön kehittämisen. H5P:n interaktiivisen videon avulla käyttäjät voivat ladata tai suoratoistaa videosisältöä ulkoisesta hostista, kuten YouTubesta tai sisäisestä hostista, kuten esimerkiksi Panopto:sta. Videoon voidaan lisätä esimerkiksi interaktiivisia hotspotteja, kaavioita, verkkolinkkejä tai tietokilpailuja. Aikaisemmin luennoitsijat tuottivat omia räätälöityjä videosisältöjään, mutta nykyään interaktiiviseen videoon on mahdollista lisätä korkealaatuista ja muokattavissa olevaa sisältöä ja samalla alentaa tuotantokustannuksia [\[36](#page-69-7)].

Sinnayah et al. [\[93](#page-74-8)] mukaan H5P tarjoaa innovatiivisen ratkaisun opetushenkilöstölle, joka pyrkii tuottamaan opiskelijoille interaktiivisia oppimismahdollisuuksia. Samalla tavoitteena on parantaa oppimateriaalin ja arvioinnin luomista tieteenalan oppimistavoitteiden mukaisesti. H5P:stä [\[36](#page-69-7)] löytyy ilmainen versio, joka ei vaadi paljoa teknistä asiantuntemusta ja se on käytettävissä myös millä tahansa mobiililaitteella. Luennoitsija ei tarvitse erityisiä ohjelmistoja tai teknisiä taitoja sisällön luomiseen, koska esimerkiksi lisäosia tai SCORM-paketteja ei tarvita. H5Pinteraktioita voidaan lisätä valmiiksi tallennettuun videoon. H5P-videon luomiseksi ja kurssille lisäämiseksi valitaan aktiviteettien sekä resurssien luettelosta toiminnan tyyppi H5P:ksi ja luodaan video siitä videosisältöpankista, johon käyttäjällä on käyttöoikeudet. H5P tarjoaa käyttäjille pääsyn useisiin interaktiivisiin sisältötyyppeihin ja se tarjoaa myös paljon erilaisia työkaluja vastausten sekä tulosten analysointiin ja tallentamiseen.

H5P-integraatioita on kolmenlaisia: 1) suora linkki tai upotus H5P.com-sivustolta, 2) H5P-oppimistyökalujen yhteentoimivuus (LTI) integroinnin kautta ja 3) H5Plaajennukset. Kaksi ensimmäistä palvelua tarjotaan H5P.com kautta ja ne vaativat tilauksen, mutta kolmas palvelu on ilmainen ja sitä voidaan käyttää lisäosien kanssa esim. Drupalissa, WordPressissä ja Moodlessa. Edellä mainitut integraatiot ovat H5P Core Teamin kehittämiä ja ylläpitämiä, mutta olemassa on myös kehittäjäyhteisön jäsenten tekemiä laajennuksia muille alustoille. Käyttämällä LTI-integraatiota yliopiston oppimisen hallintajärjestelmässä (LMS) luennoitsijat voivat helposti luoda H5P-sisältöä verkko-opetustiloihin. H5P listaa neljä oppimisen hallintajärjestelmän integraatiota, mutta jotkut käyttäjät ovat myös käyttäneet H5P.com-sivustoa LTI:n kautta muissa järjestelmissä ilman ongelmia. H5P on laajasti sovellettavissa ja sitä voidaan käyttää monenlaisissa opetuskonteksteissa [\[36](#page-69-7)].

H5P on tehokas työkalu monipuolisten interaktiivisten oppimisvälineiden luomiseen ja jakamiseen. Sen käytöllä on monia etuja, kuten esimerkiksi [\[36](#page-69-7)]:

- tekijät säilyttävät omistusoikeuden videoihinsa,
- Joubel (H5P.comin takana oleva yritys) on luomassa Open Educational Resources Hubia, jossa eri toimijat voivat tehdä yhteistyötä ja jakaa avointa sisältöä,
- H5P:n käyttö on maailmanlaajuista,
- H5P.com tarjoaa tukea ja opiskelijaraportteja palvelun tilaajille ja
- verkkosivuilla saatavilla olevat asiakirjat ovat yksityiskohtaisia ja läpinäkyviä.

H5P-videon luominen on käytännössä helppoa ja se onnistuu vaivattomasti seuraamalla sivuston ohjeita. Sen jälkeen, kun interaktiot on lisätty esimerkiksi omalta koneelta ladatulle videoklipille, videon voi ladata takaisin omalle koneelle sopivaan kansioon. Ongelmaksi tästä eteenpäin tämän tutkimuksen kohdalla muodostuu se, että .H5P-muotoisen tiedoston käyttö ei onnistu sellaisenaan ulkoisessa videojakelupalvelussa. Tiedosto saadaan muunnettua .mp4-tiedostoksi, mutta samalla menetetään videoklipille tuotetut interaktiot, jolloin ratkaisu ei ole käytettävissä sellaisissa ympäristöissä, jotka edellyttävät mp4-muotoista videotiedostoa. Toisena vaihtoehtona on H5P:llä tuotetun interaktiivisen videon upottaminen videojakelupalveluun, jolloin video todellisuudessa toistetaan eri palvelimella, kuin missä se näytetään. Yhteenvetona voidaan todeta, että H5P voidaan integroida ulkoisiin videonjakelujärjestelmiin, mutta tapauksesta riippuen se saattaa vaatia paljon resursseja, joten sen käyttöä pitää arvioida tapauskohtaisesti.

#### <span id="page-34-0"></span>**3.3.3 PlayPosit**

PlayPosit tarjoaa verkko-oppimisympäristön interaktiivisella videotyökalulla, jolla voi mm. lisätä videoon kuvia ja ääntä. Playpositilla on laajennettu ilmainen versio,

mutta maksullisessa versiossa on lisäominaisuuksina erilaisia malleja ja sapluunoita. Maksullisella versiolla on mahdollista esimerkiksi työskennellä projekteissa useiden ihmisten kanssa ja yhdistää PlayPosit-videot opetusalustaan. PlayPosit voidaan myös integroida saumattomasti useaan olemassa olevaan oppimisenhallintajärjestelmään ja videopalveluntarjoajaan, kuten esim. Canvas, Moodle, Vimeo, Youtube ja Zoom [[84](#page-73-10)].

Tällä hetkellä ilmaisessa versiossa luennoitsijat voivat luoda rajattomasti videotoimintoja, seurata oppilaiden edistymistä ja hyödyntää videoluentojen arkistoa. PlayPositissa saadaan välitöntä dataa sekä opiskelijoiden suorituksista että käyttäytymisestä, kuten siitä milloin videoita on katsottu ja onko ne katsottu loppuun asti. Konseptia voidaan tehokkaasti muunnella aina tarpeen mukaan, arvosanoja voidaan määrittää automaattisesti ja puutteita korjata [[84\]](#page-73-10).

Playpositin pääominaisuudet ovat [[84\]](#page-73-10):

- ilmainen peruspaketti, jolla voidaan luoda rajattomasti videoita, seurata opiskelijoiden edistymistä, käyttää videovarastoa ja jakaa sisältöä kollegoiden kanssa,
- erilaiset arviointivälineet, kuten monivalinta-, vapaa vastauskenttä- ja täytä tyhjät kohdat-tehtävät, keskustelufoorumi ja äänestyskyselyt,
- helppokäyttöinen käyttöliittymä sekä
- yhteensopivuus useiden alustojen kanssa.

Ilmaisversiossa luentovideo tuotetaan ensin omalla koneella ja PlayPositiin se ladataan Youtubesta tai Vimeosta. Muita vaihtoehtoja ei pääse ilmaiseksi kokeilemaan, mutta vaihtoehdoissa on myös mm. Zoom, mikä tarkoittaa, että tuotantovaiheessa videon pystyy valitsemaan suoraan Zoomin pilvipalvelusta. PlayPosit tarjoaa myös vaihtoehdon nauhoittaa video PlayPositin kautta, mutta ilmaisversiossa sitä ei pääse kokeilemaan. Videon latauduttua PlayPositiin, siihen voidaan lisätä interaktioita eli edellä mainittuja arviointivälineitä [[84\]](#page-73-10).

PlayPositissa opiskelijoiden on helppo liittyä omalle kurssille URL-osoitteen avulla ja opiskelijoita on mahdollista myös lisätä .csv-tiedoston kautta. Kun opiskelijat ovat suorittaneet määrätyt kurssin osat, luennoitsijat näkevät yleiskuvauksesta kysymys-kysymykseltä erittelyn kaikista opiskelijoiden vastauksista. Tämän jälkeen luennoitsijat voivat arvioida valittuja vuorovaikutuksia manuaalisesti ja ladata oppilaiden arvosanat .csv-tiedostona [[84\]](#page-73-10).
PlayPosit tarjoaa täyden valikoiman interaktiivisia mahdollisuuksia videoiden tuotantoon, jotka tukevat käänteisiä ja sulautettuja oppimisympäristöjä. PlayPosit on hyvä työkalu videoiden integroimiseen autenttisiksi oppimateriaaleiksi. Se on luennoitsijoille suunniteltu sovellus, joka on hyvä työkalu kehittävään arviointiin ja sen avulla saadaan opiskelijat osallistumaan oppimisprosessiin [\[84](#page-73-0)]. Opetuskäyttöön PlayPositin valikoima on riittävä ja varsinkin integraatiomahdollisuudet ovat eri oppimisenhallintajärjestelmiin ja videopalveluntuottajiin laajat.

Yhtenä etuna Playpositilla on integraatio Zoomiin, mikä useilla toimijoilla helpottaa integraatioiden lisäämistä esimerkiksi luentovideoihin. Tämä etu ei kuitenkaan poista vaikeuksia, jotka liittyvät interaktiivisuutta sisältävän videon siirrettävyyteen Playpositista videojakelupalveluihin, kuten esimerkiksi KYC:n CiNetCampukseen. Samat siirrettävyysongelmat siis nousevat esille PlayPositin kohdalla kuin aikasemmin H5P:n kohdalla.

#### **3.3.4 ThingLink**

ThingLink on koulutus- ja vapaa-ajan käyttöön kehitetty teknologia-alusta, joka perustuu kuvien ja videoiden lisäämiseen tuotettavaan resurssiin, johon voidaan luoda interaktiivinen visuaalinen oppimiskokemus. ThingLinkin avulla voidaan ladata kuvia ja lisätä hotspotteja, jotka tarjoavat lisäkuvia, tekstiä, äänitiedostoja tai linkkejä. Käyttäjä voi myös ladata 360°-kuvia tai -videoita*,* joita voidaan täydentää samalla tavalla kuin muitakin videoita ja katsella Google™-laseilla tai kuunnella VRkuulokkeilla. Lopputuote on navigoitava resurssi, jossa on useita kuvia ja/tai videoita keskenäään linkitettynä. Resurssi jaetaan opiskelijoille joko linkin kautta tai visuaalisina linkkeinä [\[97](#page-74-0)].

ThinkLinkissä on tarjolla 5 erilaista interaktiota, jotka voidaan avata ponnahdusikkunoina videossa. Vaihtoehdot interaktiota kohden ovat täten jonkin verran rajalliset verrattuna muihin tutkimuksessa arvioituihin alustoihin. Vaihtoehtoina ovat [\[97](#page-74-0)]:

- lisätä tekstiä ja mediaa,
- lisätä tekstiä,
- lisätä sisältöä websivulta,
- luoda kierros ja

• luoda kysely.

ThingLinkissä käyttäjä tuottaa opetusmateriaalin tuomalla toisessa palvelussa tuotetun luentovideon ThingLinkiin, jonka jälkeen voidaan aloittaa sisältötagien merkitseminen. Videosta valitaan aikajanalta kohta, johon sisältötagi halutaan tehdä ja tämän jälkeen luodaan sisältötagiin sisältö, johon edellä mainittu interaktio sijoitetaan. Valmiit projektit näkyvät aloitussivulla latauskuvakkeina. Latauslinkki voidaan jakaa, jolloin kuka tahansa sitä napsauttava ohjautuu ThingLinkin verkkosivustolle ilman tarvetta oman tilin avaamiseen [\[97](#page-74-0)]. Jakaminen sosiaaliseen mediaan vaikuttaa myös olevan vaivatonta.

ThingLinkillä voidaan helposti tehdä luentovideosta mielenkiintoinen. Luentovideoon monivalintakysymysten lisääminen onnistuu helposti. Videon jakaminen omalle verkkosivulle onnistuu upottamalla tai suoralla linkillä. Jos luentovideolle haluaa useita erilaisia interaktioita, rajat tulevat vastaan tarjonnan puolelta. ThingLinkissä luennoitsijan on ensin nauhoitettava video ja tallennettava se omalle koneelle, josta sen voi ladata ThingLinkiin muokattavaksi. Muokatun videon lataaminen onnistuu toiseen www-palveluun sivustolle upottamalla. Monivalintakysymyksen kohdalla video ei pysähdy automaattisesti vaan näytöllä näkyvää pistettä pitää käydä klikkaamassa, jotta kysymys avautuu. ThingLink tarjoaa riittävästi toimintoja interaktiivisten toimintojen tuottamiseen perustasolla. Usein tämä riittää taso riittää tekemään videoista kiinnostavan.

#### **3.3.5 Hihaho**

Hihaho on SaaS-alusta vuorovaikutteisten videoiden luomiseen. Käyttäjät voivat valita tai ladata haluamansa videon, videoon voidaan lisätä kysymyksiä tai kuvia tai siihen voidaan upottaa valikko, joka johtaa useille eri verkkosivustojen sivuille. Tällä hetkellä Hihaho tarjoaa 20 erilaista interaktiota videoiden tuottamiseen. Videoihin on helppo lisätä esimerkiksi sisältötaulukoita, ponnahdusvalikoita, painikkeita, iframe-kehyksiä, hotspotteja, tekstejä, kuvia, ääniä, vieritystekstejä, linkitettyjä videoita tai lomakkeita [\[43](#page-69-0)].

Hihahossa lineaarisen videon päälle asetetaan erillinen interaktiivinen kerros, jolloin videoon saadaan optimaalinen joustavuus. Tästä seuraa mm. se, että vaihtoehtoisten versioiden luominen videosta on nopeaa ilman, että kaikkia vuorovaikutuksia tarvitseen lisätä uudelleen. Hihahon työkaluilla on helppoa luoda edistyneitä interaktiivisia videoita ja se tarjoaa integraatiot mm. Youtuben, Vimeon ja

JWPlayerin kanssa. Yhtenä hyvänä puolena Hihahossa on sen automatisointi mahdollisuudet. Backend API:n avulla interaktiivisen videon tuotantoprosessin useat vaiheet suoritetaan automaattisesti ja se myös mahdollistaa pääsyn Hihahon toimintoihin, jotka muodostavat yhteyksiä kahden eri järjestelmän välillä eri tarkoituksiin, kuten automatisoituun massavideotuotantoon. Automatisaatio luodaan kolmen vaiheen kautta: ensin luodaan lähdevideotiedostoja, sen jälkeen luodaan interaktiot ja lopuksi päivitetään videot ajan tasaisiksi [\[43](#page-69-0)].

Videoiden katselusta saadaan paljon dataa. Hihahossa näitä tietoja voidaan lukea tilastosivulta. Sovellusliittymän avulla tiedot voidaan integroida omaan sovellukseen. Interaktiivisia videoita voidaan toteuttaa useimmissa oppimisen hallintajärjestelmissä tai eLearning-moduuleissa käyttämällä SCORM-, xAPI- tai upotuskoodia. Se, mikä tapa toimii, riippuu oppimisen hallintajärjestelmän tai eLearningohjelmiston vaihtoehdoista. Video voidaan lisätä esimerkiksi Blackboardiin, Articulate Rise 360:een, Articulate Storylineiin, Anewspringiin, Easygeneratoriin, AskMeen, CAPP:iin, Pluvoon, AskDelphiin tai Hubperiin. Videot voidaan myös upottaa käyttämällä suoraa URL-osoitetta upotuskoodin tai SCORM-paketin sijaan [\[43](#page-69-0)].

Dataa kerätään useilla erilaisilla keinoilla, eri näkökulmista ja erilaisiin tarpeisiin ja sillä voi esimerkiksi [[43\]](#page-69-0):

- seurata videon katselukertoja,
- seurata kuinka monta kertaa video on katsottu kokonaan loppuun asti,
- laskea näyttökertojen määrää tietyn ajanjakson aikana,
- seurata millä laitteilla videota on katsottu,
- seurata annettuja vastauksia lisättyihin kysymyksiin,
- laskea keskimääräinen aika, mikä käyttäjiltä kului kysymykseen vastaamiseen ja
- seurata vuorovaikutuksen tai valikon napsautusten määrää.

Kaikki kerätyt ja analysoidut tiedot voidaan synkronoida esimerkiksi oppimisen hallintajärjestelmän kanssa.

Hihaho erottuu muista vastaavista palveluntarjoajista tarjoamiensa interaktioiden määrällä. Integraatiolista on pitkä ja varsinkin JW Playerin integraatio on tämän tutkimuksen kannalta mielenkiintoinen, koska KYC käyttää videojakelupalvelussaan JW Playeria videoiden näyttämiseen. Hihahon käytettävyys on helppoa ja

se tarjoaa varteenotettavan vaihtoehdon haettaessa alustaa interaktiivisten videoiden tuottamiseen. Tässä tutkimuksessa vaihtoehtoja toiminnallisuuden lisäämiseen tarjoavat tekstin lisääminen, tauottaminen ja monipuoliset interaktiot videoihin. Kuitenkin vaikeudeksi tämän tutkimuksen kannalta muodostuu se, että Hihahossa videot haetaan Jw Playerin omasta pilvipalvelusta eikä esimerkiksi ulkoisen videojakelupalvelun tietokannasta.

#### **3.3.6 Paperform**

Paperform on todella monipuolinen lomakkeenrakennustyökalu, jolla voidaan helposti luoda esimerkiksi verkkolomakkeita, kyselylomakkeita, täytettäviä lomakkeita ja reagoivia lomakkeita. Verkkosovelluksena siinä on etuja, kuten helppokäyttöisyys, maksuyhdyskäytävät ja erinomaiset integraatiot. Paperformilla voidaan luoda lomake alusta alkaen itse tai hyödyntää yli 500 valmista lomakemallia [\[77](#page-73-1)].

Analytiikassa voidaan valita tutkittavaksi seuraavia tilastointeja [\[77](#page-73-1)]:

- kuinka monta kertaa lomaketta on katsottu,
- lomakkeen katsoneiden käyttäjien määrä,
- kuinka monta kertaa lomakkeelle on aloitettu vastaamaan,
- kuinka monta kertaa lomake on lähetetty,
- niiden ihmisten prosenttiosuus, jotka aloittivat lomakkeelle vastaamisen ja lähettivät sen sekä
- joko live- tai testitilassa maksetut kokonaissummat.

Paperformin avulla kerätyt tiedot voidaan synkronoida automaattisesti useisiin eri työkaluihin. Tällä hetkellä Paperformissa on yli 2000 integraatiota esimerkiksi verkkokaupan, sosiaalisen median, kalenterisovellusten, markkinoinnin, tapahtumanhallinnan ja CRM:ien kanssa. Työkalussa on suora integrointiominaisuus, jonka avulla voidaan suorittaa joitain toimintoja yhdistettyjen sovellusten tai palveluiden kanssa lomakkeen lähetyksen yhteydessä [\[77](#page-73-1)].

Paperform on yksi parhaista online-lomakkeiden rakentajista, jota kannattaa harkita. Se on joustava SaaS-alusta, joka on suunniteltu auttamaan pienyrityksiä luomaan räätälöityjä ratkaisuja omalle brändille. Kuitenkin, jos tarpeena on interaktiivisuuden tuottaminen videoon esimerkiksi kysymysten muodossa, muitakin

varteen otettavia vaihtoehtoja on olemassa. Mielenkiintoiseksi vaihtoehdoksi Paperform nousee sen vuoksi, että sen kautta luodut lomakkeet voidaan helposti integroida JW Playeriin Zapierin kautta, joka on online-alusta, jonka avulla voidaan työnkulkuja automatisoida yhdistämällä sovelluksia ja palveluja. Sen avulla voidaa automatisoida tehtäviä ilman, että integraatiota tarvitsee rakentaa itse.

## **4 Kehittämistuotos**

Tämän kehittämistutkimuksen tavoitteena oli pilotoida ja rakentaa toiminto, jolla voidaan kartoittaa mahdollisuuksia tuottaa interaktiivisuutta luentovideoihin ja ensimmäiseksi vaiheeksi interaktioiden luentovideoihin tuottamiseksi valittiin keskusteluissa luennoitsijoiden toivomuksesta monivalintakysymys. Lähtökohtana oli, että tämä toiminto pitää rakentaa mahdollisimman helpoksi ja yksinkertaiseksi luennoitsijan käyttää, jotta ratkaisun soveltuvuutta voidaan testata. Lisäksi se oli saatava toimimaan KYC:n it-yksikön omassa ulkoisessa videojakelupalvelussa CinetCampuksessa. Tässä luvussa taustoitetaan kehittämistyötä, sen tarvetta sekä toteuttamistavan valintaa. Lopuksi tuodaan esille miten tuotos kehitettiin ja miten sen toimivuutta testattiin.

## **4.1 Tausta kehittämistyölle**

Tässä tutkimuksessa kehittämisen kohteena oleva CinetCampus-järjestelmä vastaa Kokkolan yliopistokeskus Chydeniuksen tietotekniikan maisteriohjelman opiskelijoiden tarpeisiin. Interaktiivisuustyökalun vaatimus- ja tarvemäärittelyä on käyty maisterikoulutusohjelman opettajien ja koulutusohjelmasta vastaavan professorin kanssa. Tämä määrittely vastaa Aksela & Pernaan esittelemää kehittämistutkimuksen empiiristä ongelma-analyysiä [[3\]](#page-66-0).

Maisteriohjelman kaikki opiskelijat ovat täysi-ikäisiä ja opiskelun haasteet liittyvät ensisijaisesti opiskeluajan puutteeseen. Opiskelijoiden on varattava aikaa niin työhön, perheeseen kuin opiskeluunkin [[74\]](#page-72-0). Tämän takia opetuksen joustavuus on ensiarvoisen tärkeää ja se mahdollistaa sen, että opiskelijat voivat osallistua opetukseen. Joustavuuden lisäämiseksi hyödynnetään opetusteknologioita ja opetus on jo pitkään perustunut hyvin vahvasti videoteknologioiden hyödyntämiseen. Koska kyseessä ovat tietotekniikan maisteriopiskelijat, heillä on oletetusti verrattain hyvät tietotekniset taidot ja välineet, jolloin videoteknologioiden käyttö opetuksessa on perusteltua ja sujuu pääsääntöisesti ongelmitta.

Kokkolan yliopistokeskuksessa oli Hakala et al. [[38\]](#page-69-1) mukaan vuosituhannen alussa opiskelijoille tarjolla läsnäololuentoja, reaaliaikaisia videoluentoja sekä jälkikäteen katsottavia nauhoitettuja videoluentoja, jotka siirrettiin opiskelijoiden nähtäväksi mahdollisimman pian läsnäololuennon jälkeen. Myllymäki et al. [[72\]](#page-72-1) mukaan vuoteen 2019 asti kaikki opetus järjestettiin luento-opetuksena ja luentovideot tuotettiin luentotilanteesta. Opiskelijoilla oli mahdollisuus valita oma tapansa osallistua opetukseen, kun vaihtoehtoina olivat osallistuminen luennolle luentotilassa, reaaliaikaiset videot tai nauhoitetut luennot.

Aluksi osallistuminen reaaliaikaisen videon avulla sai suosiota lähiopetukseen osallistumisen kustannuksella [\[37](#page-69-2)]. Sittemmin reaaliaikaisen videon käyttäminen opiskelussa vähentyi ja painopiste siirtyi opiskeluun tallenne-videoiden avulla. Käytännössä vain muutama yksittäinen opiskelija käytti vuonna 2018 kasvokkain opetusta ja reaaliaikaista videota [\[74](#page-72-0)]. Kokkolan yliopistokeskuksen aiemmissa tutkimuksissa ilmeni, että opiskelijat pitivät eniten nauhoitetuista videosta opetusmuotona [\[37](#page-69-2)]. Tästä syystä luentomuotoisesta opetuksesta päätettiin luopua ja siirtyä tuottamaan opetusta lyhyinä yhden aiheen sisältävinä videotallenteina.

Tilanne, jossa oppimateriaalia ei tarvitse tallentaa luokkahuoneissa luentojen aikana, mahdollistaa ajasta ja paikasta riippumattoman videopohjaisen oppimateriaalin tuotannon. Haasteena oppimateriaalin tuotannossa on, että sen tulisi olla helppoa ja vaivatonta, jotta luennoitsija voisi tehdä sen itsenäisesti. Lisäksi videoiden levittämisen ja integroimisen olemassa oleviin oppimisen hallintajärjestelmiin tulee olla helppoa ja mielekästä. Tähän tarpeeseen kehitettiin videotuotanto- ja jakelujärjestelmä CiNetCampus, joka pilotoitiin tietotekniikan maisteriohjelman yhteydessä keväällä 2018. Pilotista saatujen kokemusten perusteella ensimmäinen alustavasti arvioitu tuotantoversio otettiin käyttöön syksyllä 2018 [\[74](#page-72-0)].

Koska opetus ei ole enää sidottu luennoille, opetusvideot voidaan tuottaa lyhyempinä videoleikkeinä, joissa yksi leike sisältää yhden kurssin aiheen. Videoleikkeen pituus määräytyy aiheen esittämiseen kuluvan ajan mukaan. Lyhyemmät leikkeet on helpompi yhdistää muuhun oppimateriaaliin mielekkäällä tavalla [[72\]](#page-72-1).

CiNetCampus videotuotanto- ja jakelusovellus on pilvipohjainen verkkosovellus, jota käytetään selaimessa. Luennoitsijat käyttävät sovellusta videoiden tuottamiseen ja opiskelijat videoiden katseluun. Sovellus on integroitu oppimisalustaan (Learning Management System (LMS)), jossa hoidetaan käyttäjien hallinta ja opiskelijat kirjautuvat CiNetCampus-järjestelmään oppimisalustan kautta näkemään videoita niistä kursseista, joihin heillä on oikeudet. Luennoitsijat voivat puolestaan tuottaa videoita CiNetCampuksella niille kursseille, joissa he ovat luennoitsijoita. Koulutusohjelman videotuotannon yhteydessä kantavana periaatteena on ollut, et-

| 6.1 Työkalujen asennus                                                                                                    | Support!                                    |                                        |      |           |
|----------------------------------------------------------------------------------------------------|---------------------------------------------|----------------------------------------|------|-----------|
| <b>District Series 1</b>                                                                                                    | C & tirjaudu sisään<br>G.                   | TIES501 Graduseminaari v               |      | 5h 46 min |
| 2 Työkalujen asennus                                                                                                    | e<br>$\blacksquare$                         | 0 Kurssin tavoitteet ja suoritus       | 0:19 | ÷         |
|                                                                                                    | 中国产品单位                                      | 1 Tieteellisen tekstin perustyypit     | 0:15 | ÷         |
| · MixTex-ohjelma löytyy osoitteesta http://miktex.org/<br>· TexMaker-ohjelma löyty osoitteesta<br>http://www.xm1math.net/texmaker/ |                                             | 2 Tutkielman rakenteesta ja            | 0:51 |           |
| · Lyhyenlainen LaTex-manuaali löytyy osoitteesta<br>ftp://ftp.funet.fi/pub/TeX/CTAN/                                               | is.<br>$\lambda$                            | kirjoittamisesta                       |      |           |
| info/lshort/finnish/                                                                                                    |                                             | 3 Tiedonhankinnasta                    | 0:18 | ★         |
|                                                                                                    |                                             | 4 Tutkimussuunnitelma                  | 0:59 |           |
| 00:39 / 03:40<br>ৰ১<br>$\overline{10}$                                                                                             | ☆<br>$\mathbf{r}$                           | 5 Lähteiden ja viittausten esittäminen | 0:08 |           |
|                                                                                                    | $\vert$ i<br>$\blacktriangleright$ Continue | 6 LaTex-luennot $\sim$                 |      |           |
|                                                                                                    |                                             | 6.1 Työkalujen asennus                 | 0:04 | ÷         |
|                                                                                                    |                                             | 6.2 Mallipohja, manuaalit ja ohjeet    | 0:02 | ÷         |
|                                                                                                    |                                             | graduKokkolaL-mallipohjalle            |      |           |
|                                                                                                    |                                             | 6.3 Kansilehden ja nimiösivun laadinta | 0:11 | ÷         |
|                                                                                                    |                                             | graduKokkolaL-mallipohjaan             |      |           |
|                                                                                                    |                                             | 6.4 LaTex:n käytön perusteet $\sim$    |      |           |
|                                                                                                    |                                             | 6.5 Viitetietokannat ja lähdeluettelon | 0:16 | ★         |
|                                                                                                    |                                             | laadinta New                           |      |           |
|                                                                                                    |                                             | <b>6.6 Plagioinnista New</b>           | 0:06 | ÷         |
|                                                                                                    |                                             | 7 Tieteellinen esittäminen             | 0:48 |           |

Kuva 4.1: Videoita tarjotaan opiskelijoille kurssin rakenteen mukaisesti

tä videot ovat vain kursseille ilmoittautuneiden opiskelijoiden käytössä kurssin keston ajan. Opiskelijat eivät voi ladata niitä omille koneilleen. Näin on vältytty tekijänoikeuksiin liittyvältä keskustelulta luennoitsijoiden kanssa.

Tyypillisesti luennoitsija aloittaa videon tuottamisen rakentamalla kurssin aiheiden mukaisen kurssin sisällysluettelon, jota opiskelijat käyttävät navigointivalikkona. Video liitetään kuhunkin aiheeseen tallennusvaiheessa ja lisäksi videon tyyppi annetaan metatietona, joita ovat luento, harjoitustehtävä, harjoitusvastaus, johdanto, yhteenveto sekä lisämateriaali. Opiskelijalle luodaan automaattisesti käyttöliittymä, jonka avulla he voivat käyttää videota mediapalvelimella. Kurssivideoiden käyttöliittymä luodaan kurssin aiheiden rakenteen ja luennoitsijan toimittamien videoihin liittyvien metatietojen perusteella (kuva 4.1). Tallennuksen jälkeen video liitetään automaattisesti siihen rakenteen mukaiseen lukuun, jonka opettaja on valinnut, mutta tuotettu video ei näy oletuksena opiskelijoille automaattisesti, vaan luennoitsija voi aktivoida videon haluttuun aikaan.

Itse tallennus tehdään metatietojen antamisen jälkeen mukautetulla verkkoneuvotteluohjelmistolla (Zoom). Nauhoituksen aikana luennoitsija voi jakaa haluamaansa digitaalista oppimateriaalia, mutta myös kamerakuvan, dokumenttikameran tai muun tietokoneeseen liitetyn lisävarusteen tuottamaa kuvaa voidaan jakaa. Luennoitsijan sulkiessa videoneuvotteluohjelmiston, tuotettu video siirtyy automaattisesti pilvipalveluun videokoodekille, joka vastaanottaa videon, mukauttaa sen eri laitteille ja kaistanleveyksille sekä siirtää sen automaattisesti mediapalvelimelle jaettavaksi. Videoita voidaan myös poistaa tai korvata uudella videolla. Luennoitsija voi tuottaa useita videoita samasta aiheesta ja tarvittaessa aktivoida haluamansa version. Video voidaan myös tallentaa halutulla tavalla omalla koneella tai käyttää jo olemassa olevaa videota ja tuoda se CinetCampukseen. Tällöin erona aiempaan videoiden tuottamistapaan on se, että Zoomin tallennusvaihe jää pois. Luennoitsija voi myös halutessaan ladata videon CiNetCampuksesta omalle koneelleen.

Videoiden alun ja lopun merkitsemiseen on tällä hetkellä olemassa käyttöliittymä ja toteutus SMIL-merkkikielellä, jossa opettaja voi aikajanalla valita videon halutun alkamis- ja loppumiskohdan ja näin "editoida"videon alusta ja lopusta tarpeeton aika pois. Esitellyistä vaihtoehdoista SMIL on jo käytössä ja sillä tällä hetkellä toteutetaan videon näyttäminen soittolistan avulla.

## **4.2 Tarve kehittämistyölle**

Opiskelijoiden käyttäessä opinnoissaan tallenne-videoita, niiden interaktiivisuuden kehittämistarve lisääntyy. Aiemmin todettiin, että opetusvideoissa kyvyttömyys vuorovaikutukseen johtaa katsojan heikkoon kognitiiviseen sitoutumiseen, mikä taas muodostaa suuren haasteen oppimiselle. Nykyisten interaktiivisten toimintojen, pysäytysten sekä eteen- ja taaksepäin kelausten, lisäksi mielenkiinnon ylläpitämiseksi on kehitettävä uusia interaktiivisia toimintoja. Aiemmin mainittiin interaktiivisia näkökohtia, kuten klikkaaminen tutkimista varten, kysymyksiin vastaaminen, hot spottien napsauttaminen sekä kyselyihin vastaaminen ja äänestäminen. Näitä toimintoja on myös Kokkolan yliopistokeskuksen opetusvideotuotannossa otettava huomioon ja käyttöön, jos halutaan myös jatkossa vastata opiskelijoiden tarpeeseen laadukkailla kursseilla. Luennoitsijat haluavat myös lisätä videoihinsa interaktiivisuutta sen vuoksi, että he kykenevät tätä kautta seuraamaan luentovideoiden katsomisen aktiivisuutta. Lisäämällä videoihin kysymyksiä, voidaan tarkastella sitä, miten opiskelijat ovat omaksuneet videolla esitettyjä asioita. Samalla voidaan tehdä havaintoja siitä, katsovatko opiskelijat ylipäänsä luentovideota.

Toteutettavan interaktiivisuusratkaisun täytyy noudattaa samoja periaatteita,

joita videotuotannossa Kokkolan yliopistokeskuksen teknisessä ratkaisussa on tähänkin asti käytetty eli uuden toiminnon lisäämiseen liittyy samat määritykset kuin CinetCampuksen kehittämisen on aiemmin määritelty. Näitä ovat [\[72](#page-72-1)]:

- opetusvideoiden tuotantoa jaetaan eli tuotanto voidaan suorittaa miltä tahansa tietokoneelta, joka on kytketty Internetiin,
- luennoitsijat voivat käyttää omia tietokoneitaan eikä erillisiä tuotantotiloja tarvita. Videotuotantoon ei myöskään tarvita erityisiä taitoja tai erikoisohjelmistoja,
- luennoitsijat voivat tuottaa luentovideoita heille parhaiten sopivina aikoina,
- videot jaetaan automaattisesti opiskelijoille räätälöidyn www-pohjaisen videojakelujärjestelmän kautta,
- opiskelijat voivat selata videoita kurssin sisältöä seuraavan navigointirakenteen avulla,
- videoita voi katsella opiskelijoiden tietokoneilla ja mobiililaitteilla laitteiden alustasta riippumatta ja
- muuta kurssiin liittyvää materiaalia voidaan tarjota oppimisalustan kautta tai se voidaan linkittää videoihin, jolloin kaikki materiaali on saatavilla videoiden avulla.

## **4.3 Toteutuksen valinta**

Tutkimuksen empiirisessä vaiheessa tutustuttiin aluksi tarjolla oleviin interaktiivisuuden lisäämistä videotuotantoihin tarjoaviin alustoihin ja työkaluihin. Näiden lisäksi vaihtoehtona oli, että iso osa toiminnallisuudesta videoiden lisäämiseksi videoihin CinetCampuksessa ohjelmoidaan itse. Empiirisen vaiheen alussa valittiin useampi mahdollinen toteutusvaihtoehto interaktiivisuuden lisäämiseksi luentovideoihin. Tarkastelluista vaihtoehdoista ThingLink ei tarjonnut tarkasteluvaiheessa uusia ratkaisuvaihtoehtoja jo läpikäytyihin vaihtoehtoihin, joten siihen tutustuminen jäi vain kokeiluihin kysymyslomakkeiden tuottamisesta eikä sitä tässä käsitellä tämän enempää.

Kokkolan yliopistokeskuksessa it-yksikkö käyttää tarjoamissaan opinnoissa Moodle-pohjaista OpenLMS-oppimisalustaa, jossa on H5P- plugin (Kuva 4.2). Tämän vuoksi se oli ensimmäisenä tarkastelun kohteena selvitettäessä mahdollista toteutustapaa interaktiivisille videoille. H5P:n avulla interaktiivisuuden tuottaminen videoon on helppoa ja nopeaa. Video ladataan CiNetCampuksesta mp4-tiedostomuodossa omalle koneelle, ja sieltä H5P -sivustolle, jossa siihen lisätään haluttu toiminto. Ongelmia tulee siinä vaiheessa, kun interaktiivisuutta sisältävä video pyritään lataamaan takaisin CinetCampukseen. CinetCampuksessa voidaan ladata palvelimelle ulkopuolisia videoita, mutta h5p-tiedostomuotoa se ei tue. H5P-tiedoston voi muuntaa mp4-muotoon, mutta samalla menetetään videosta interaktiiviset toiminnot ja tämä estää H5P-plugin käytön omassa tutkimuksessa. Toimintoa kokeiltiin myös lisäämällä H5P-työkalu H5P.com-sivustolta Yliopistokeskuksen omaan Open-LMS-testiympäristöön ja tätä kautta videoon saadaan OpenLMS:ssä lisättyä interaktiivisia toimintoja. Oppimisympäristöstä video saadaan upotuskoodilla lisättyä CinetCampukseen, mutta lokitietoja ei tässä tapauksessa saada videoiden katselusta tallennettua. Lokitietojen tallennuksen katsottiin olevan videoiden opetuskäyttöön keskittyvän tutkimuksen kannalta hyvin tärkeää ja tästä syystä videoiden haluttiin sijaitsevan omalla mediapalvelimella. Toinen negatiivinen seikka on se, että tässä tapauksessa ei voida olla 100% varmoja siitä, ettei käyttäjä pysty lataamaan videota omalle koneelle avaamalle sivuston lähdekoodin. Lähdekoodista käyttäjä voi nähdä videon osoitteen ja voi videon sieltä omalle koneelleen ladata. Tämä asia varmistettiin myös H5P.com:in teknisestä tuesta. Nämä seikat sulkevat tässä tutkimuksessa H5P:n pois vaihtoehtojen joukosta.

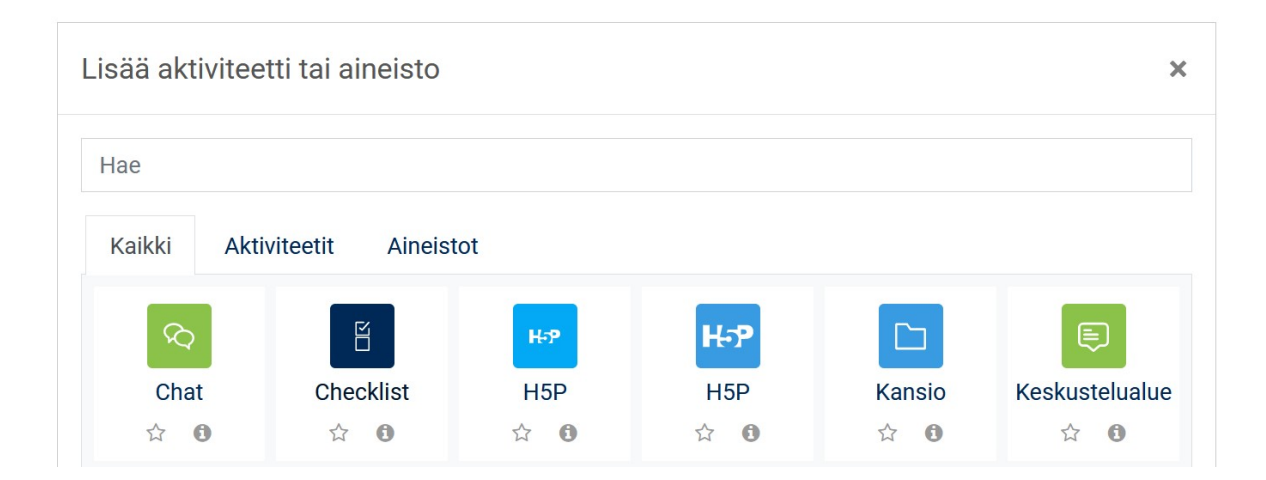

Kuva 4.2: H5P-plugin OpenLMS:ssä

PlayPosit tarjoaa samanlaisia interaktiivisia toimintoja lisättäväksi luentovideoihin kuin esimerkiksi H5P.com. Videot ladataan PlayPositin alustaan esimerkiksi mp4-tiedostomuodossa, joko omalta koneelta, videopalvelusta tai videon voi myös tuottaa itse Playpositin tarjoamalla palvelulla (Kuva 4.3). Videon voi hakea myös Zoomin pilvipalvelusta ja vaikka yliopistokeskus käyttää omien luentovideoiden nauhoittamiseen Zoomin-palvelua niin videot eivät tallennu Zoomin pilvipalveluun, jolloin tämä vaihtoehto ei tässä tutkimuksessa toimi. Videon upottamista CinetCampukseen ei pidetty vaihtoehtona samasta syystä kuin H5P:n kohdalla eli videon pitää toimia suoraan videojakelupalvelu CinetCampuksessa.

| $\boldsymbol{\Theta}$<br><b>MY VIDEOS</b> | $\oplus$<br><b>INPUT URL</b> | <b>PW</b><br><b>UPLOAD VIDEO</b> |
|-------------------------------------------|------------------------------|----------------------------------|
| Đ<br><b>UPLOAD MP3</b>                    | <b>TK</b><br><b>RECORD</b>   |                                  |
| <b>YOUTUBE</b>                            | <b>VIMEO</b>                 | <b>3C MEDIA</b>                  |
| <b>KALTURA</b>                            | <b>PANOPTO</b>               | Z00M                             |
| <b>WISTIA</b>                             | <b>MEDIAPLUS</b>             | <b>MEDIAAMP</b>                  |
| <b>MEDIASITE</b>                          | WARPWIRE                     | <b>ENSEMBLE</b>                  |
| <b>BRIGHTCOVE</b>                         | <b>CANVAS STUDIO</b>         | YUJA                             |

Kuva 4.3: PlayPositin valikko videon lataamiseen

Hihaho mahdollistaa useiden erilaisten interaktioiden lisäämisen videoihin ja myös sen käyttäminen on helppoa ja yksikertaista. Hihaho tarjoaa integraation JW Playeriin (Kuva 4.4) ja tämä tarjosi mahdollisuuden yritää liittää hihahon työkalut omaan videotuotantoon. Keskusteluissa asiakastuen kanssa annettiin kuva siitä, että tämä voisi onnistua. Palveluun otettiin 14 vuorokauden ilmainen testijakso. Oma JW Playerin tili saatiin vaivattomasti yhdistettyä Hihahoon, mutta interaktiivisuuden tuotantoon halutut videot on haettavissa JW Playerin tarjoamasta pilvipalvelusta eivätkä CinetCampuksen tietokannasta. Tämä ei mahdollista tämän työn tavoitetta sen suhteen, että videot ovat katsottavissa suoraan CinetCampuksesta. Samalla tavalla kuin muidenkin vaihoehtojen kohdalla upottaminen CinetCampukseen ei ollut toimiva vaihtoehto. Toiminnallisuudeltaan ja käytettävyydeltään Hihahoa voidaan pitää testatuista vaihtoehdoista parhaana, mutta tähän työhön sen tarjoamat mahdollisuudet eivät tässä vaiheessa kohdanneet vaatimuksien kanssa.

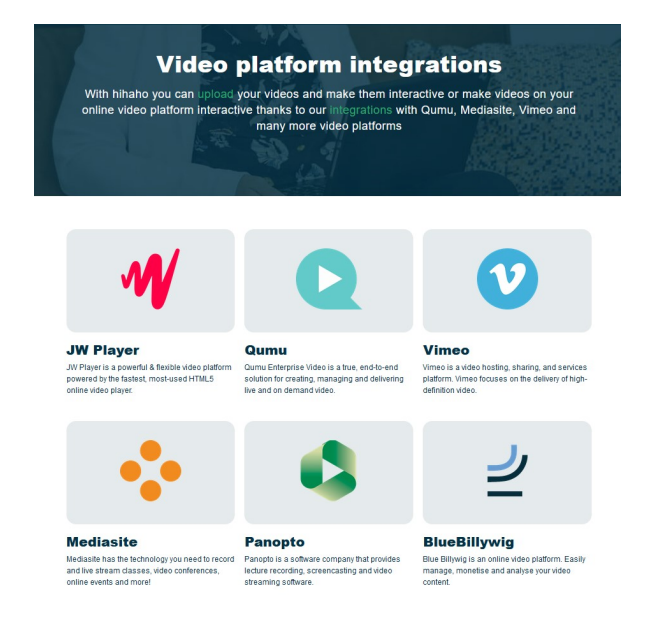

Kuva 4.4: Hihaho integraatioita

Paperform on erittäin hyvä työkalu erilaisten lomakkeiden ja kyselyiden luontiin luentovideoihin. Paperform tarjoaa myös integraation JW Playerin kanssa ja tässä integraatiossa hyödynnetään Zapier online-alustaa (Kuva 4.5), jonka avulla voidaan automatisoida työnkulkuja yhdistämällä sovelluksia ja palveluja. Zapierin avulla voidaan tehtäviä automatisoida ilman, että niitä tarvitsee rakentaa itse. Myös tätä vaihtoehtoa kokeiltiin 14 vuorokauden ilmaisella testijaksolla. Se, että tätä palvelua käytettäisiin yliopistokeskuksen luentovideoihin interaktiivisuutta lisäämään törmäsi samoihin ongelmiin kuin aikaisemmatkin ratkaisuvaihtoehdot. Ratkaisun integroiminen yliopistokeskuksen CinetCampuksen ei onnistu toivotulla tavalla.

Tutkitut ratkaisuvaihtoehdot tarjoavat hyviä mahdollisuuksia videoiden interaktiivisuuden lisäämiseen, mutta ei yliopistokeskuksen tarpeisiin tällä hetkellä. Ratkaisuista joutuu myös luonnollisesti maksamaan vuositasolla vähintään useita satoja euroja ja tällaisten summien maksaminen palvelusta tai työkalusta, josta

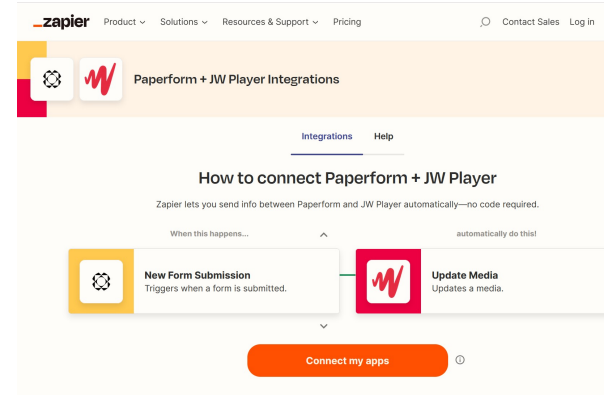

Kuva 4.5: Paperform integraatio JW Playeriin

ei voida saada hyötyä riittävästi, koettiin turhaksi. Esimerkiksi, jos Paperformilla saadaan luotua hyvä lomake, niin siitä maksaminen vuositasolla 1620€ on liikaa. Halvempia vaihtoehtoja on olemassa. Koska tutkitut vaihtoehdot eivät tuoneet ratkaisua ongelmaan, päädyttiin ratkaisemaan interaktiivisuuden lisääminen luentovideoihin ohjelmoimalla toiminnot itse. Tällöin käytetään hyväksi jo omassa videojakelupalvelussa käytössä olevaa tietokantaa luomalla sinne tauluja, joista esimerkiksi interaktiivisten toimintojen aikaleimat saadaan haettua ja käyttämällä ulkoisella työkalulla valmistetun kyselylomakkeen hakemiseen tietokannasta javascriptohjelmointikieltä. Lomakkeen tekeminen voidaan suorittaa miltei millä tahansa tarjolla olevalla ilmaisella työkalulla.

Henkilökunnan kanssa käytyjen keskustelujen myötä päädyttiin valitsemaan kysymyslomakkeen tekemiseen OpenLMS:ssä valmiina olevaan H5P-laajennukseen. Perusteena tähän on, että OpenLMS:n käyttö on luennoitsijoille tuttua, vastaukset saadaan vaivattomasti siirrettyä kysymykseen vastaavan opiskelijan opintotietoihin ja vastaukset saadaan luennoitsijan toimesta helposti haettua tiedostosta esimerkiksi kurssin arviointia varten. Liikenne toimii CinetCampuksen ja tietokannan välillä lomakkeen hakemiseen ja opiskelijoiden vastausten tallentamiseen.

Tämä tarkoittaa sitä, että luvun alussa esitetyistä interaktion lisäämisvaihtoehdoista valittiin se, missä interaktiivisuuden lisääminen integroidaan videojakelupalveluun.

## **4.4 Kehitystyö**

Kehitystyön alussa käytössä oli testiympäristö, jossa oli mahdollista kokeilla erilaisia ratkaisuja ja niiden toimintoja ennen varsinaista kehitysympäristössä tehtävää kehitystyötä. Testiympäristö saatiin zip-pakettina, joten sitä ei tarvinut rakentaa alusta alkaen. Testiympäristöä on käytetty usein, kun CinetCampusta on vuosien varrella kehitetty ja siihen on lisätty toimintoja tarpeen mukaan. Testiympäristössä on videoklippi, johon testejä voi tehdä ja Javascriptillä koodattu JW Player-alustus, jossa on tarvittavat asetukset valmiina.

Tämän jälkeen asennettiin CinetCampuksen kehitysympäristö, joka hyödyntää Docker konttiteknologiaa. Tietokanta oli valmiina HeidiSQL:ssä ja Kokkolan yliopistokeskuksen Gitlabista haettiin valmis koodi CinetCampuksen kehittämiseen. Käytettyinä kielinä olivat Javascript, PHP, CSS ja HTML sekä Bootstrap, joka on suosituin HTML-, CSS- ja JavaScript-kehys responsiivisten, mobiililähtöisten verkkosivustojen luomiseen.

Valmiina olevaan CiNetCampuksen tietokantaan luotiin Heidisql:ssä kolme taulua. Taulu cb\_quiz\_questions on luentovideon kyselyiden tallentamiseen ja siinä neljä attribuuttia (quiz\_id, videoid, interaction\_time ja activity\_id), joista quiz\_id on perusavain (Kuva 4.6). quiz\_id-attribuutti viittaa luotuun kyselyyn, videoid kertoo mihin videoon kyseinen kysely on liitetty, interaction\_time-attribuut-ti kertoo kohdan, jossa kysely näytetään kyseisessä videossa ja activity\_id on kyselyn id Open-LMS:ssä.

Taulussa cb\_quiz\_answers, joka on vastausten tallentamiseen, on kolme attribuuttia (answer\_id, userid ja quiz\_id), joista perusavaimena on answer\_id (Kuva 4.7). Attribuuteista answer\_id viittaa annettuun vastaukseen, userid kertoo kuka on vastaaja ja quiz\_id viittaa luotuun kyselyyn.

Luentovideoon lisättävän ohjeen tallentamista varten kolmantena tauluna on cb\_quiz\_instruction, jossa attribuutteina ovat instruction\_id (perusavain), course\_id ja instruction (Kuva 4.8). instruction\_id on ohjeen järjestysnumero tietokannassa, course\_id kertoo mihin kurssiin ohje on liitetty ja instruction-attribuutissa on itse ohje.

Tietotyyppinä cb\_quiz\_questions-taulun videoid:ssä on BIGINT ja taulun muilla sarakkeilla INT. cb\_quiz\_questions-taulussa quiz\_id, cb\_quiz\_answers-taulussa answer\_id ja cb\_quiz\_instruction-taulussa instruction\_id ovat oletukselta AUTO- \_INCREMENT eli id-numero päivittyy aina automaattisesti, kun uutta dataa lisätään tauluun. cb\_quiz\_instruction-taulun instruction-rivi on tietotyypiltään TEXT. Kuvassa 4.9 esitetään ER-kaavio cb\_quiz\_questions-, cb\_quiz\_answers- ja cb\_videotaulujen keskinäisistä suhteista. Yhdellä luentovideolla voi olla useita kyselyitä ja yhteen kyselyyn voi saada useita vastauksia, ei tosin samalta vastaajalta.

| # | Nimi<br>quiz id  | Tietotyyppi<br><b>INT</b> | Length/Set<br>11 | Ftumerk | Salli NULL Zerofill     | Oletus<br><b>AUTO INCREM</b> |
|---|------------------|---------------------------|------------------|---------|-------------------------|------------------------------|
|   | videoid          | <b>BIGINT</b>             | 20               |         | V                       | <b>NULL</b>                  |
| 3 | interaction time | <b>INT</b>                | 11               |         | V                       | '0'                          |
| 4 | activity id      | <b>INT</b>                | 11               |         | lv                      | <b>NULL</b>                  |
|   | instruction text | INT                       | 11               |         | $\overline{\mathsf{v}}$ | <b>NULL</b>                  |

Kuva 4.6: cb\_quiz\_questions-tietokantataulu

|  | $#$ Nimi  | Tietotyyppi | Length/Set | Etumerk Salli NULL Zerofill Oletus |                    |
|--|-----------|-------------|------------|------------------------------------|--------------------|
|  | answer id | INT         |            |                                    | <b>AUTO INCREM</b> |
|  | 2 userid  | INT         |            |                                    |                    |
|  | 3 quiz id | <b>INT</b>  |            |                                    |                    |

Kuva 4.7: cb\_quiz\_answers-tietokantataulu

| Sarakkeet: |                          | <b>O Lisãã</b> <sup>2</sup> Poista <b>A</b> Ylös <b>V</b> Alas |                  |                                    |                    |           |                   |
|------------|--------------------------|----------------------------------------------------------------|------------------|------------------------------------|--------------------|-----------|-------------------|
|            | # Nimi<br>instruction id | Tietotyyppi<br><b>INT</b>                                      | Length/Set<br>11 | Etumerk Salli NULL Zerofill Oletus | <b>AUTO INCREM</b> | Kommentti | Tietojenkeräys    |
|            | course id                | INT                                                            |                  | M                                  | 'Ο'                |           |                   |
|            | instruction              | <b>TEXT</b>                                                    |                  | M                                  | <b>NULL</b>        |           | latin1 swedish ci |

Kuva 4.8: cb\_quiz\_instruction-tietokantataulu

| $=$<br>cb quiz answers |                                |                   | Ξ<br>cb quiz questions                                            |                                           |   | cb video   |               |
|------------------------|--------------------------------|-------------------|-------------------------------------------------------------------|-------------------------------------------|---|------------|---------------|
| <b>PK</b>              | answer id<br>userid<br>quiz id | INT<br>INT<br>INT | quiz id<br><b>PK</b><br>videoid<br>interactio time<br>activity_id | INT<br><b>BIGINT</b><br>INT<br><b>INT</b> | ₩ | PK videoid | <b>BIGINT</b> |

Kuva 4.9: ER-kaavio cb\_quiz\_questions-, cb\_quiz\_answers- ja cb\_video-tauluista

Luennoitsijan käyttöliittymää kehitettiin vastaamaan interaktiivisuustyökalun tarpeita. Käyttöliittymässä oli valmiina toimintoja videoiden tuottamiseen ja tähän lisättiin ensimmäisenä "Add instruction"- ja "Add interaction"- napit interaktiivisuuden tuottamiselle ja ohjeiden kirjoittamiselle luentovideoon (kuva 4.10). Kehitystyötä tehtiin Visual Studio Codella ja Gitlabiin luotiin tätä varten oma haara, johon jo pitkälti valmiina ollut koodi työnnettiin. Painikkeet muotoiltiin samantyylisiksi mitä aiemmat painikkeet CinetCampuksessa jo valmiiksi olivat. Tässä vaiheessa toiminnallisuus vielä puuttui painikkeista, mutta painikkeista aukesivat tarvittavat modaalit ja aikaleimat otettiin talteen (Kuva 4.11 ja Kuva 4.12).

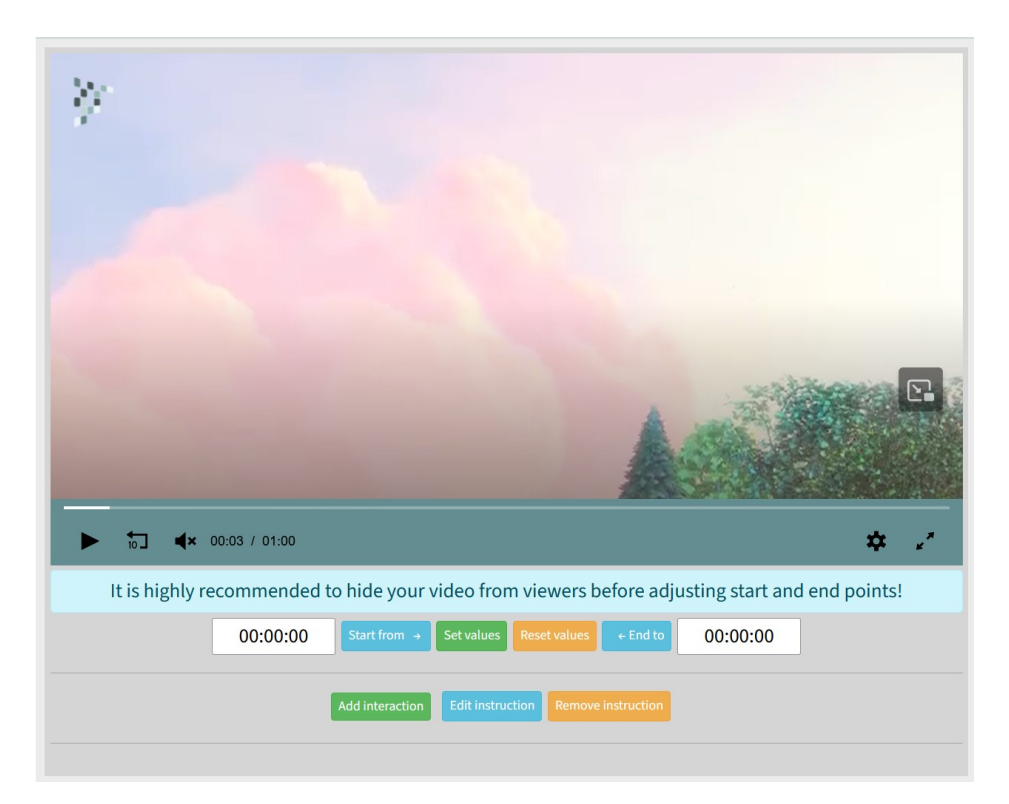

Kuva 4.10: Luennoitsijan käyttöliittymä

Ensin luennoitsijan käyttöliittymään lisättiin "Add instruction"-nappiin toiminnallisuus, jolla opiskelijan näyttöön ilmestyy modaali. Tähän modaaliin luennoitsija on tekstinä kirjannut ohjeet, miten toimia monivalintatehtävien ilmestyessä ruudulle. Nappi poistuu riviltä sen jälkeen kun ohje on tallennettu. Tällä pyritään siihen, että yhtä kurssia kohden tehdään vain yksi ohje. Ohjeet jokainen luennoitsija voi kirjoittaa itse sellaisiksi, että ne palvelevat omaa kurssia parhaiten. Videon ohjeita voidaan muuttaa ja poistaa kokonaan niille luoduilla napeilla. "Edit instruction" napilla voidaan päivittää ohjeen tekstiä ja samalla poistaa aiempi tekstin tietokannasta asettaen uusi ohje sen sijaan. "Remove instruction"-napilla kyseinen ohje poistetaan tietokannasta.

"Add interaction"-modaalissa on tässä kehitysvaiheessa ainoana vaihtoehtona

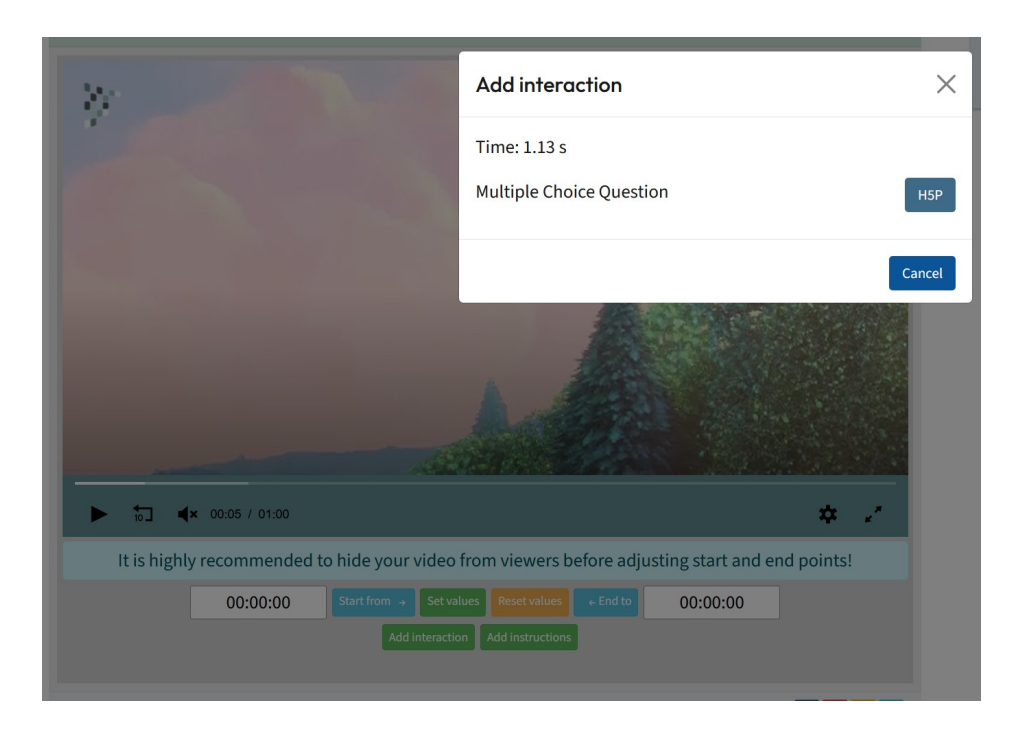

Kuva 4.11: Luennoitsijan käyttöliittymä ja Add interaction-modaali

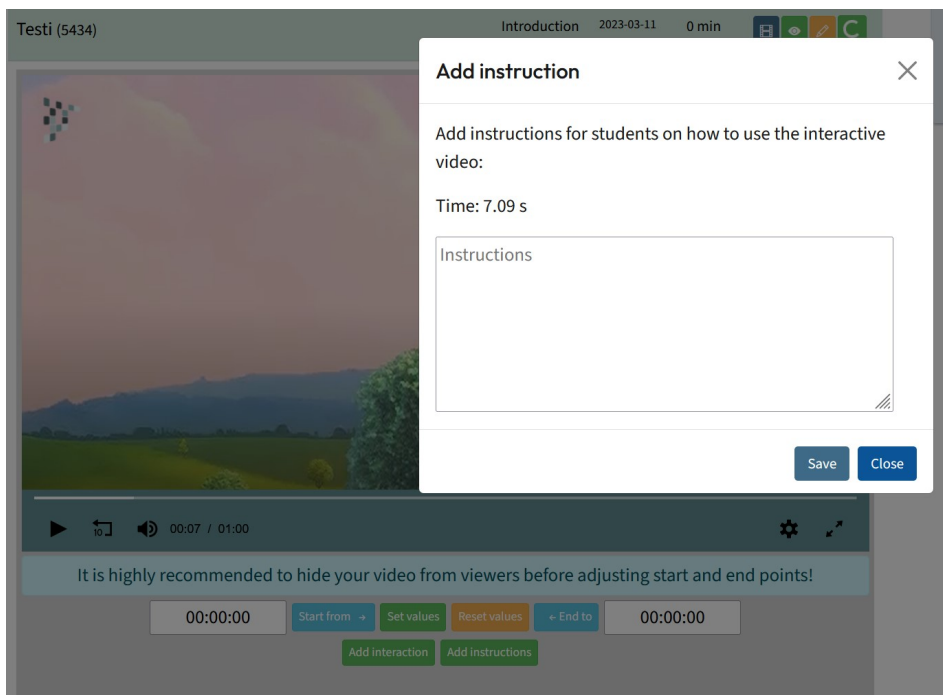

Kuva 4.12: Luennoitsijan käyttöliittymä ja Add instruction-modaali

Multiple Choice Question, mutta modaaliin on mahdollista myöhemmin lisätä uusia vaihtoehtoja. Valitsemalla H5P-painike (Kuva 4.11) päästään H5P.org-sivustolle tekemään monivalintakysymystä, joka valitaan avautuvasta listasta (Kuva 4.13).

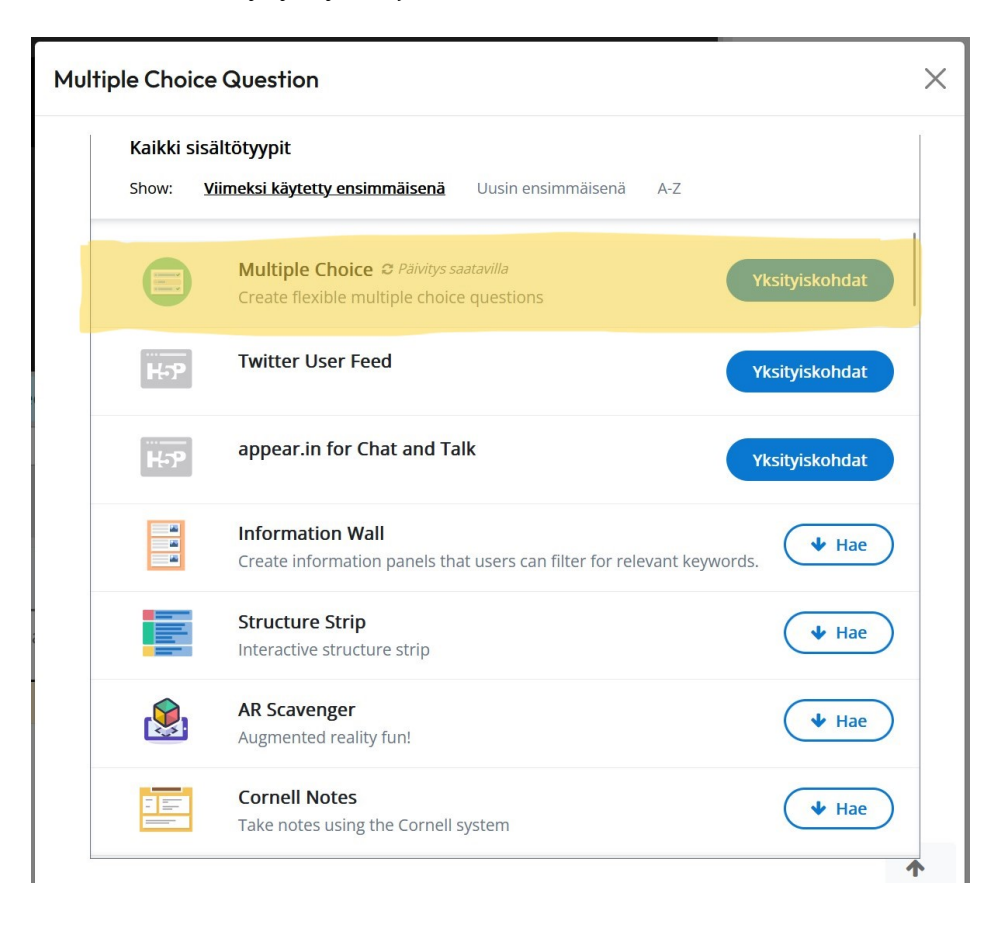

Kuva 4.13: H5P monivalintakysymys (Multiple Choice)

Toimintoja rakennettiin siten, että videon voi pysäyttää tauolle joko videon omista hallintalaitteista tai sitten napista, jolla aukaistaan näytölle modaali, josta pääsee H5P-napin kautta H5P-sivustolle laatimaan kysymyslomaketta. Jos luennoitsija käyttää videon hallintapainikkeita, hän joutuu erikseen vielä painamaan "Add Interaction"-nappia. "Add Interaction"-nappi lisättiin CinetCampus-sivustolle jo valmiina olleiden hallintapainikkeiden rinnalle (Kuva 4.10), joilla opettaja pystyy editoimaan videon alkamis- ja loppumisajankohtaa. H5P-sivustolle siirrytään modaalin kautta sen vuoksi, että jos myöhemmin halutaan lisää erilaisia interaktioita lisättäväksi videoille, uudet painikkeet tarvittaville sivustoille voidaan vaivattomasti lisätä samaan modaaliin.

Kun luennoitsija valitsee monivalintakysymyksen tallentamisen, siirtyy tuotet-

tu monivalintakysymys CiNetCampukseen luentovideon alle luotuun listaan. Kysymyksen nimen lisäksi listalla on aikaleima, johon kysymys on videolla asetettu, sekä "Remove question"-nappi, jolla monivalintakysymyksen voi listalta, videolta ja tietokannasta poistaa. Kysymyksen aikaleimaa voi muuttaa, jos tarvetta tähän ilmenee. Aikaleima muutetaan manuaalisesti editoimalla aikaleiman arvoa listassa ja painamalla "save changes"-nappia. Sen lisäksi, että listan avulla varauduttiin siihen, että luennoitsijat haluavat tuottaa useamman monivalintakysymyksen videota kohden, varauduttiin siihen, että erilaisia kysymysmalleja voidaan tulevaisuudessa kokeilla ja ottaa käyttöön. Tällöin kaikki käytössä olevat kysymystyypit voidaan lisätä samaan listaan.

Luotaessa yhteyttä luennoitsijan käyttöliittymästä tietokantaan, ensin luotiin toiminnallisuus monivalintakyselyn tekemiseen (ohjeet kuvineen monivalintakyselyn tekemiseen on liitteessä B). Koska monivalintatehtävä luotiin H5P.org-sivustolla, niin ensin pyrittiin hakemaan funktiolla kyseisen sivuston url-osoite, jotta sen kautta saadaan otettua myös tehdyn kyselyn id-numero talteen. Tämä tuotti vaikeuksia, koska koodi haki H5P.org-sivustolta kyselyn tuottamiseen tarkoitetun url-osoitteen, mutta ei itse kyselyn sisältävän kehyksen osoitetta. Aikataulullisista syistä päädyttiin ratkaisuun, jossa luennoitsija kopioi modaalissa olevan valmiin URL-osoitteen manuaalisesti upotuskoodista ja liittää sen modaaliin lisättyyn tekstikenttään. Tässä vaiheessa oli jo selvää, että tämän kohdan automatisointi on yksi ensimmäisistä kehityskohteista, johon seuraavassa kehitysvaiheessa keskitytään. Tästä tekstikentästä funktio hakee kyselyn id-numeron ja tallennetaa sen tietokantaan activity\_id:nä. Samalla tietokantaan tallennetaan myös videoid, joka on annettu videolle sen tallennusvaiheessa ennen kuin interaktiivisuutta on siihen alettu lisäämään, quiz\_id, jolla on juokseva järjestysnumero sekä interaction\_time, johon tallennetaan interaktion aika, jolloin se keskeyttää videon ja monivalintakysely ilmestyy näyttöön.

Luennoitsijan käyttöliittymän jälkeen siirryttiin opiskelijan käyttöliittymän koodaukseen (kuva 4.14). Kutenn luennoitsijan näkymässäkin, opiskelijan käyttöliittymän koodia oli testattu aiemmassa videotestiympäristössä. Tässä vaiheessa niin ohjeet kuin monivalintakysymyskin olivat kovakoodattu luennoitsijan käyttöliittymässä ja ne ilmestyivät näytölle koodatulla aikaleimalla. Tämä korjattiin myöhemmin monivalintakysymyksen kohdalla, mutta ohjeen kohdalla tehtiin tässä vaiheessa valinta, että ohje ilmestyy näyttöön aina 1 sekunnin kohdalla. Opiskelijan sulkiessa ohje- ja kysymysmodaalit, video lähtee liikkeelle samasta kohdasta, johon se oli pysähtynyt.

#### hanko01 Hanko-tiedotusmateriaali

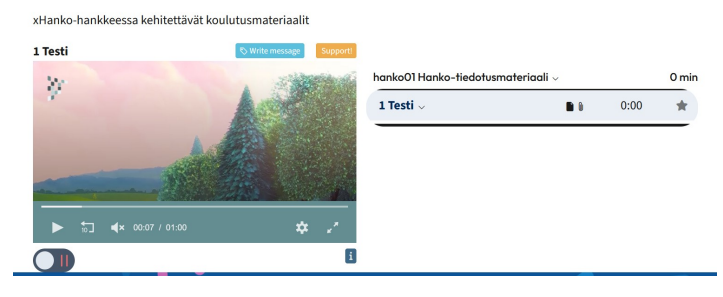

Kuva 4.14: Opiskelijan käyttöliittymä

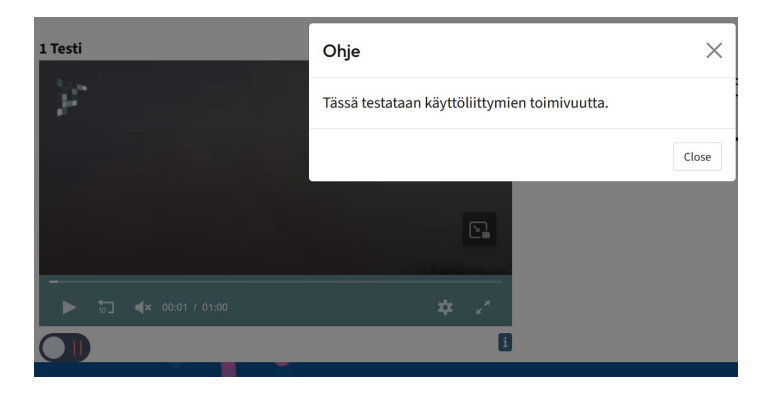

Kuva 4.15: Opiskelijan käyttöliittymä ja ohjemodaali

| hank          | Vastaa monivalintakysymykseen ja paina sen jälkeen "Close" jatkaaksesi videon katselua |       |       |
|---------------|----------------------------------------------------------------------------------------|-------|-------|
| xHanko-ha     | Toimiiko tämä?                                                                         |       |       |
| 1 Testi       | O Kyllä                                                                                |       |       |
| $\mathcal{G}$ | O Ei                                                                                   |       | 0 min |
|               | Check                                                                                  |       | ÷     |
|               | C Reuse<br><> Upota                                                                    | H-P   |       |
|               |                                                                                        |       |       |
| K             |                                                                                        |       |       |
|               |                                                                                        |       |       |
|               |                                                                                        |       |       |
|               |                                                                                        | Close |       |
|               | 显                                                                                      |       |       |

Kuva 4.16: Opiskelijan käyttöliittymä ja monivalintakysymys

Käyttöliittymään, jota opiskelija käyttää videon katselemiseen, lisättiin fuktio, joka tarkista onko kyseiseen luentovideoon lisätty ohjetta tai kyselyjä. Jos on, niin ne näytetään niille määritetyillä paikoilla. Pysäytysten paikat on määäritetty täysinä sekunteina. Samalla myös tarkistetaan, onko kyseinen opiskelija jo aiemmin vastannut kyselyihin. Jos näin on, ohjetta ja kysymystä ei näytetä. Tässä vaiheessa päätettiin, että kysymyksiin annetaan mahdollisuus vastata vain kerran. Ohjemodaali koodattiin jo luennoitsijan käyttöliittymän puolella siten, että ohjemodaali ilmestyy näyttöön 1 sekunnin kohdalla (Kuva 4.15). Tämän jälkeen opiskelija vastaa esille tuleviin kyselyihin (Kuva 4.16) ja tästä tallennetaan tieto tietokantaan. Tieto oikeasta tai väärästä vastauksesta näkyy itse kyselyssä painettaessa "Check"-nappia (Kuva 4.17). Tieto vastauksesta tallentuu OpenLMS:ään, koska kysely itsessään tehdään H5P-sivustolla, joka on integroitu OpenLMS:ssään. Eli kun luennoitsija haluaa tarkistaa tiedon miten opiskelija on kyselyyn vastannut niin hän saa tämän tiedon Open-LMS:n kautta (Kuva 4.18).

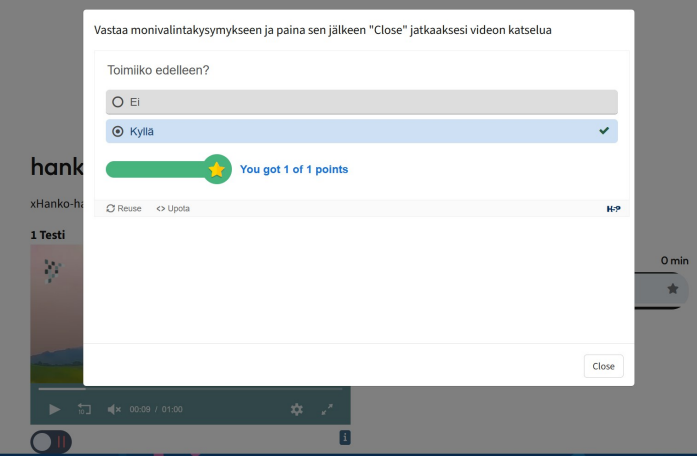

Kuva 4.17: Näkymä opiskelijalle monivalintakysymyksen oikean vastauksen jälkeen

#### **ABCD123 CiNetCampus testi**

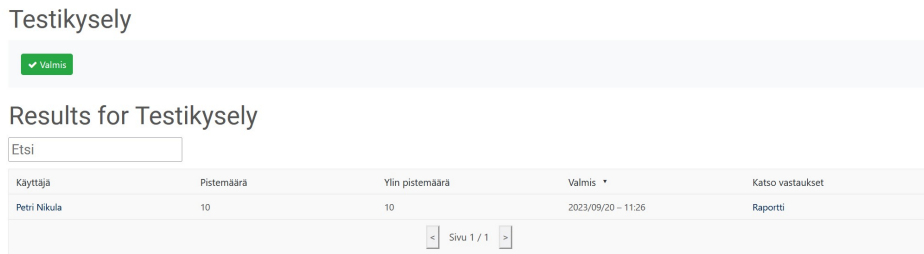

Kuva 4.18: Kyselyn vastaus OpenLMS:ssä

## **4.5 Testaus**

Kehittämistutkimuksen tarve lähti KYC:n it-yksikön omista tarpeista. Aluksi tehtiin päätös, että ensimmäisessä kehittämisvaiheessa aloitetaan monivalintakyselyllä. Tämän enempää vaatimuksia tekijälle ei esitetty vaan esimerkiksi työkalun nappien muotoilut ja asettelut jätettiin tekijän päätettäväksi. Jos yksikön luennoitsijoilla oli etukäteen mielikuvia työkalun käytöstä ja toiminnasta, niitä ei tuotu julki. Täten testaaminen aloitettiin ilman etukäteistä tietoa työkalun toiminnasta.

Toimintojen testaaminen annettiin tehtäväksi kahdelle koulutusohjelman luennoitsijalle ja tätä varten heillä oli käytössään liitteenä oleva testikaavake (Liite A), jonka mukaan työkalun toimivuutta testattiin. Kaavakkeen mukaisessa toimivuuden testauksessa ei noussut esiin ongelmia. Kaavakkeen lopussa oli myös avoimia kysymyksiä, joiden kautta lisättyjä toimintoja voitiin pohtia laajemmin, sekä videoon liitettävän monivalintakysymyksen tuottamiseen tarvittavat ohjeet (Liite B). Testikaavakkeen (Liite A) lopussa olevat avoimet kysymykset olivat:

- 1. Mikä monivalintakyselyiden tekemisessä oli sujuvaa?
- 2. Mitä monivalintakyselyiden tekemisessä on kehitettävä?
- 3. Mitä muita kyselyitä toivot otettavan käyttöön luentovideoissa?

Tässä vaiheessa oli jo selvää, että oli olemassa useita kohtia, jotka aiheuttavat keskustelua luennoitsijoiden keskuudessa. Tämä johtui siitä, että koodausvaiheessa jouduttiin tekemään ratkaisuja, jotka eivät olleet työkalun toiminnan kannalta optimaalisia. Näitä tilanteita ei kuitenkaan etukäteen avattu, jotta testaamiseen ja mielipiteen muodostukseen ei etukäteen vaikutettaisi. Se, että ratkaisujen toteutuksessa

päädyttiin kompromisseihin johtui ennen kaikkea siitä, että täydellinen kehitystyö olisi ollut liian raskas ja suuritöinen pro gradu -tutkielman puitteissa. Näiden toimintojen koodaus jätettiin tuleviin kehittämiskertoihin. Testilomakkeella oli useita sivuja testattavaa ja testattavat asiat todettiin luennoitsijoiden osalta toimivaksi lukuun ottamatta avoimissa kysymyksissä esiin nostettuja seikoja.

Testauksessa luennoitsijat nostivat esille seuraavia onnistuneita seikkoja:

- Itse kysymyksen tekeminen oli sujuvaa eli H5P työkalu toimi tässä hyvin. Kysymyksiä ja vastauksia on helppo lisätä.
- Hyvänä puolena pidettiin myös sitä, että aikajanalla voi siirtyä haluttuun kohtaan lisäämän kysymyksen. Tämä on paljon parempi vaihtoehto kuin asian hoitaminen aikaleimalla.

Kysymyksen tekemistä, vaikka se monivaiheinen onkin, ei pidetty liian monimutkaisena vaan sujuvana. H5P on kuitenkin etukäteen jo joillekin tuttu työkalu ja tämä varmasti helpotti kysymyksen ja vastauksen tuottamista. Kun luennoitsija tuottaa interaktioita ensimmäisiä kertoja, ohjeet on hyvä olla mukana, koska H5P:n logiikan sisäistämiseen on hyvä varata aikaa. Hyvänä toimintona pidettiin myös sitä, että aikajanalla pystytään siirtymään haluttuun kohtaan tuottamaan interaktio. Samalla myös luodun kysymyksen siirtäminen aikaleimaa manuaalisesti muuttamalla on käyttökelpoinen toiminto. Tämä toiminto helpottaa videotuotannon etukäteissuunnittelua, koska kysymysten paikkaa aikajanalla ei tarvitse päättää lopullisesti vaan päätöksiä voidaan tehdä vielä videon ollessa nauhoitettu.

Selkeiden hyötyjen lisäksi työkalusta löydettiin myös seuraavia kehitettäviä puolia:

- Liiallista monivaiheisuutta voi yrittää vähentää tulevaisuden kehitystyön yhteydessä.
- "Instruction"-napin voi seuraavassa kehitysvaiheessa laittaa uudestaan näkymään, jos ohje on videosta poistettu.
- Jatkossa työkalu voisi toimia niin, että kyselyt voidaan tehdä valmiiksi Open-LMS:ssä ja sitten linkitetään niitä videoon haluttuun kohtaan.
- H5P-työkalussa on paljon turhiakin kenttiä näkyvillä, joita voi jatkossa näkymästä poistaa.

• Ohjetta ei saanut liitettyä joidenkin kurssien videoon; kun painoi "add instruction nappia", ruutu meni harmaaksi. Toiselle kurssille pop-up avautui.

Monivaiheisuutta mietittiin kehittämisvaiheessa ja sitä pidettiin työkalun suurimpana puutteena tai kehittämiskohteena. Tähän voi jatkossa miettiä myös muita vaihtoehtoja kuin H5P. Kyseiseen ratkaisuun päädyttiin siitä syystä, että kyselyn id:n hakemista H5P-kehyksestä ei tässä vaiheessa kannattanut aikataulullisista syistä alkaa koodaamaan. Se on suurempi projekti mitä tämän tason tutkielmassa kannattaa tehdä ja se voidaan tehdä myöhemmin. "instruction"-napin poistuminen näkyvistä ohjeen laadinnan jälkeen ja sen pysyminen poissa vaikka itse ohje tietokannasta poistettaisiinkin, oli myös yksi mietintää aiheuttanut aihe kehitysvaiheessa. Kehitysvaiheessa ajateltiin, että ohje tehdään kerran ja sitä voidaan korjata, mutta ohjeen käyttöä haluttiin rajata. Tässä vaiheessa täytyi tehdä jokin valinta ja toiveena oli, että juuri tähän kohtaan luennoitsijat ottaisivat kantaa ja toimintoa voitaisiin jatkossa kehittää luennoitsijoiden toiveiden mukaisesti. Tämä vaikuttaa olevan asia, johon tullaan jatkossa kiinnittämään huomiota ja se mihin ratkaisuun jatkossa päädytään, riippuu pidempiaikaisesta seurannasta.

Kyselyn tuottamista etukäteen ei tässä vaiheessa kokeiltu, mutta yksi luennoitsija koki tällaisen vaihtoehdon olemassaolon tarpeelliseksi ja hyödylliseksi. Tämä toiminto selkeästi helpottaisi luennoitsijan toimintaan sen suhteen, että kysymyksiä voi tehdä valmiiksi etukäteen ja sijoittaa niitä tarpeen mukaan videoille. Tämä sopii varsinkin luennoitsijoille, jotka haluavat suunnitella luentonsa tarkkaan etukäteen. H5P:ssä näkyy tällä hetkellä paljon turhia kenttiä, joiden näkymistä pidettiin ongelmallisena. Se, saadaanko ne poistettua on myös jatkokehittelyidea. Jos poistaminen ei onnistu, niin myös toisen kyselypohjan käyttämistä voidaan harkita, jolloin tähän kehittämiskohtaan voidaan sitä kautta saada ratkaisu. Joissain videoissa "add instruction-nappi toimii ja toisissa videoissa ei. Kyse on videon nauhoitusajankohdasta. CinetCampuksen uudemmissa kehitysversioissa on eri embedded-koodi kuin vanhemissa videoissa ja interaktio-työkalu on kehitetty toimimaan uuden embedded-koodin kanssa. Tässä vaiheessa ei koettu tarpeelliseksi koodata työkalua toimimaan vanhan embedded-koodin kanssa. Keskustelua sen tarpeellisuudesta käydään ennen seuraavaa kehitysvaihetta.

Työkalun testaamisen yhteydessä avoimissa kysymyksissä kysyttiin myös toiveita siitä, mitä muita kyselyitä luennoitsijat haluaisivat tulevaisuudessa olevan käytössä interaktiivisuutta luentovideoihin tuotettaessa ja seuraavia vaihtoehtoja nostettiin esille:

- Sellainen, missä voisi valita useamman vaihtoehdon.
- Ehkä myös puuttuva sana (esim. "Internetissä käytetään \_\_\_\_\_\_\_\_\_\_\_ protokollapinoa"). Toisaalta tämän voi hyvin usein korvata nykyisellä kyselyllä.

Monivalintakysymysten kohdalla H5P:ssä voidaan jo valita useampi vastausvaihtoehto oikeaksi vastaukseksi. Voi olla, että tämä mahdollisuus ei testausvaiheessa toiminut ja siihen täytyy seuraavassa kehitysvaiheessa perehtyä. Puuttuva sana-kysymys on hieman erilaisen toteutus kuin monivalintakysymys, koska se sisältää jo enemmän interaktiota opiskelijalta kirjoitetun tekstin muodossa. Samalla se myös vaatii uudenlaisen toteutuksen tuomista mukaan interaktion tuottamiseen.

Arvioitaessa tutkimuksen luotettavuutta on huomioitava, että interaktiivisen työkalun kehittäminen on alkuvaiheessa, joten luotettavuutta voidaan paremmin tutkia kehitystyön edetessä. Luotettavuutta olisi lisännyt isompi opettajajoukko ja opiskelijoiden käyttäminen. Kuitenkin työkalua testattiin kehittäjän toimista koko ajan ja tuotosta testattiin luennoitsijoiden toimesta ja lopputulos oli sama eli työkalu toimi kuten pitikin. Testaaminen tapahtui samoissa olosuhteissa kuin normaali luentojen nauhoittaminenkin tapahtuu ja kuten luvussa 2.3 todettiin, kehittämisessä tulisi käyttää testaamiseen normaaleja olosuhteita, joka lisäisi siirrettävyyttä, luotettavuutta ja vahvistettavuutta. Tarkasteltaessa tutkimuksen reliabilitettiä pienellä testausmäärällä ja testaajilla, voidaan todeta, että testauksessa tulos oli sama eri luennoitsijoiden sitä testatessa, eroa testituloksissa ei syntynyt lyhyen ajan kuluessa ja mittausten samankaltaisuus säilyi lyhyellä ajanjaksolla. Näin ollen luvun 2.3 reliabiliteetin tyypit täyttyvät. Kehitystyö on dokumentoitu pro gradu-tutkimuksessa kuten se tähän mennessä on edennyt ja toivottavaa on, että dokumentointia jatketaan jatkokehitysvaiheissa.

## **4.6 Jatkokehittäminen**

Työkalun kehittämisvaiheessa tutkimuksen tekijälle nousi useita erilaisia kehittämisideoita, joita on myöhemmin pohdittava ja sen perusteella priorisoitava. Selvää on, että tälle kehitysversiolle on tarvetta sekä kysyntää ja kysymys on siitä mistä kehitystyötä jatketaan kohti tuotantoversiota.

Yksi kehittämisidea nousi esiin keskusteltaessa luennoitsijoiden kanssa kehittämisvaiheessa. Tällöin pohdittiin mahdollisuutta, että luennoitsija voi asettaa videon jatkumisen eri kohtaan aikajanalla riippuen siitä, vastasiko opiskelija kysymykseen

oikein vai väärin. Tämä mahdollistaa sen, että luennoitsijalla on suurempi mahdollisuus määritellä videon opetuksen kannalta tärkeitä kohtia. Tällä hetkellä kysymysten vastaukset tallentuvat OpenLMS:ssään, mutta yhtenä vaihtoehtona voi vastaisuudessa olla, että vastaukset voidaan hakea muulla tavalla esimerkiksi erillisestä tiedostosta.

Itse monivalintakysymyksen tekemistä on yksinkertaistettava huomattavasti. Nyt se on monivaiheinen ja varsinkin kyselyn id-numeron hakemista on parannettava automaattiseksi. Luennoitsijalle on myös annettava enemmän päätäntävaltaa ohjeen tuottamiseen. Nyt ohjeen saa kirjoitettua ensimmäisen sekunnin kohdalle tai sen voi jättää kirjoittamatta. Tätä toimintoa voi kehittää siihen suuntaan, että myös ohjeen sijainnin aikajanalla voi luennoitsija päättää itse. Myös "add instruction-napin voi palauttaa nappirivistöön sen jälkeen, jos jo kirjoitettu ja tallennettu ohje poistetaan.

Yksi kehityskohde on myös tarjota luennoitsijalle mahdollisuus itse nimetä kyselynsä. Jos kyselyjä tulee videoon useampia, voi olla hyödyllistä nimetä ne aiheen mukaan, jolloin niiden löytäminen nimen mukaan helpottaa niiden muuntelua ja siirtelyä aikajanalla.

Tässä kehittämistutkimuksen vaiheessa ei vielä testattu toimintoa videoissa, jotka menevät jakeluun opiskelijoille, joten kehittämisideat opiskelijaryhmältä eivät vielä ole nousseet esille. Jatkossa työkalu on integroitava opetuskäyttöön ja kerättävä opiskelijoilta kokemuksia käytettävyydestä ja hyödyistä.

Myöskään erilaisten kyselyiden toimimista suoraan samalla tavalla kuin nyt monivalintakysymys toimii, ei tässä tutkimuksessa testattu. Jatkon kannalta testaus on ehdottomasti tarpeen ja toimiessaan toiminto helpottaisi uusien interaktioiden liittämistä videotuotantopalvelun työkaluun. Yhtenä tulevana kehittämiskohteena on myös selvittää miten eri videot käyttäytyvät, kun niihin pyritään lisäämään interaktioita.

Kyselypankin luominen on yksi kehitysidea, jota myös on harkittu. Tällöin luennoitsijat voisivat tuottaa kyselyitä, joita voidaan käyttää useilla eri kursseilla. Kyse on yleisistä kysymyksistä, jotka voivat liittyä esim. kurssin toimivuuteen tai toiveisiin kurssin suhteen.

Toteutusta jouduttiin rajaamaan ja siinä jouduttiin tekemään kompromisseja, jotta tutkimus ei kasvaisi liian laajaksi pro gradun suhteen. Myös tilaajan näkökulmasta haettiin ennen kaikkea pilottia, joka kartoittaisi mahdollisuuksia ja toisi esiin interaktiivisuuden potentiaalin, enemmän kuin täydellistä valmista interaktiivisuustyökalua.

Tässä vaiheessa työkalu rajoitettiin koskemaan vain monivalintakyselyjä ja sitä voidaan myöhemmin laajentaa koskemaan myös monia muita kyselyjä ja interaktiivisia toimintoja. Aluksi haluttiin nähdä, että työkalu on toteutettavissa. Kyselyn tekemisessä ei vielä tässä vaiheessa tarjota mahdollisuutta luennoitsijan itse valita kyselylle nimeä vaan se jätettiin nyt kovakoodattuna "Multiple choice question". Nimeämismahdollisuus lisää käytettävyyttä, koska luennoitsija löytää etsimänsä kyselyn helpommin, jos kyselyitä on videossa useampia. Kyselyn id-numeron hakeminen on monimutkaista ja siihen voidaan hakea ratkaisua myöhemmin rajapinnan kautta, mutta nyt sen toteuttaminen koettiin tähän tutkimukseen liian suuritöiseksi ja aikaavieväksi.

## **5 Yhteenveto**

Uuden työkalun, tässä tapauksessa monivalintakysymys-työkalun, lisääminen jo valmiina olevaan videotuotantopalveluun vaatii etukäteissuunnittelua, jotta eri osat saadaan toimimaan yhdessä. Erilaisia toimivia integraatioita on olemassa, jos valmiin kyselytyökalun haluaa ottaa käyttöön, mutta tällöin on pitäydyttävä valmistajan kanssa yhteistyötä tekevien tahojen kanssa. Tutkimuksessa tämä korostui siinä vaiheessa, kun mietittiin miten itse monivalintakysymys olisi tehtävä. Vaihtoehtoja oli monia ja niillä oli keskenään erilaisia hyötyjä ja haittoja suhteessa tutkimuksen tavoitteisiin. Näitä kohtia käytiin läpi alaluvussa 3.3. Helpompaa asiasta ei tee se, että maailma muuttuu digitalisaation myötä koko ajan nopeammin ja ne ratkaisut, jotka tänään tuntuvat järkeviltä ja parhailta mahdollisilta, saattavat parin vuoden päästä aiheuttaa ongelmia yhteentoimivuusongelmien vuoksi. Se, että integrointiin käyttää omaan aikaa ja koodia, luo tarvetta ylläpitoon ja tähän on puolestaan osattava varata riittävästi työaikaresursseja.

Kehittämistyössä tulee vastaan vaiheita, joissa on tehtävä valintoja tasavahvuisten vaihtoehtojen välillä. Se, onko valinta onnistunut, selviää usein vasta tuotosta käytännössä kokeiltaessa ja käytettäessä. Tässä tulee esille kehittämistutkimuksen suuri etu. Tuotoksen kehittäminen ei ole päättynyt tuotoksen käyttöönottoon vaan uusien kokemusten perusteella tuotosta aletaan kehittämään seuraavassa kehittämiskierroksessa. Näin tulee toivottavasti käymään tämänkin työkalun kohdalla. On huomattava, että myös epäonnistuneet valinnat ovat arvokkaita, koska ne myös omalta osaltaan ohjaavat kehittämistyötä kohti parempaa ja vaikuttavampaa tuotosta.

Kehittämistutkimuksen teoreettinen ongelma-analyysi johdattaa tutkimuksen kohti empiiristä ongelma-analyysiä ja ensimmäistä kehittämisvaihetta, josta tuotoksen kehityskaari alkaa. Teoreettinen osuus tuo esille sen mitä myös KYC:n ityksikkö interaktiivisuuden lisäämisellä luentovideoihin tavoittelee. Teoreettisessa ongelma-analyysissä perehdytään siihen mikä merkitys videoilla on opetuksessa ja mikä merkitys interaktiivisuulla on luentovideoissa. Interaktiivisuuden merkitys luentovideoissa on kasvanut viimeisten vuosikymmenien aikana siirryttäessä läsnäololuennoista videoluentoihin, jotka ovat katsottavissa opiskelijan oman aikataulun mukaisesti paikasta riippumatta. Tästä kehityksestä kertoo myös se, että tutkimusaineistoa alkaa löytymään enenevästi vasta 1990-luvulta alkaen.

Se, mitä interaktiivisen toiminnon lisäämisellä CinetCampus-videotuotantopalveluun tavoitellaan KYC:n it-yksikössä, tuodaan esille alaluvussa 4.1 tutkimuksen taustaa tutkittaessa. Se, miten interaktiivinen toiminto lisätään luentovideoon ja millainen tämä tuotos tutkimuksen empiirisen osan lopussa on, tuodaan esille alaluvussa 4.4.

Tutkimus esittää yhden tavan interaktioiden tuottamiseen, joka perustuu esitutkimukseen siitä mitä vaihtoehtoja on tarjolla ja miten näitä vaihtoehtoja voidaan sovittaa yhteen toimivaksi kokonaisuudeksi. Tutkimuksen tuotos on luennoitsijoiden nähtävillä ja testaukseen käytettävissä tutkimuksen empiirisen osuuden päättyessä.

Työkalu vastaa sitä, mitä ennen tutkimusta tavoiteltiin eli luentovideoihin saadaan lisättyä interaktiivisia toimintoja. Työkalu ei toimi vielä riittävän joustavasti, jotta se voitaisiin ottaa tuotantokäyttöön, mutta se on ensimmäisen kehitysvaiheen tuotos ja antaa jo paljon suuntaviivoja sen suhteen mitä seuraavaksi kannattaa ottaa kehityskohteeksi. Työkalu antaa suuntaa myös sille, miten mahdollisesti seuraavaa interaktion lisäämistä luentovideoon tuottavaan toimintoa työkalun sisällä kannattaa kehittää.

# **Lähteet**

- [1] AFIFY, M. K. Effect of interactive video length within e-learning environments on cognitive load, cognitive achievement and retention of learning. *Turkish Online Journal of Distance Education 21*, 4 (2020), 68–89.
- [2] AKÇAYIR, G., JA AKÇAYIR, M. The flipped classroom: A review of its advantages and challenges. *Computers & Education 126* (2018), 334–345.
- <span id="page-66-0"></span>[3] AKSELA, M., JA PERNAA, J. Kehittämistutkimus pro gradu-tutkielman tutkimusmenetelmänä. *Kehittämistutkimus opetusalalla* (2013).
- [4] AL NASHASH, H., JA GUNN, C. Lecture capture in engineering classes: Bridging gaps and enhancing learning. *Journal of Educational Technology & Society 16*, 1 (2013), 69–78.
- [5] AL-ZAHRANI, A. M. From passive to active: The impact of the flipped classroom through social learning platforms on higher education students' creative thinking. *British journal of educational technology 46*, 6 (2015), 1133–1148.
- [6] ALLEN, I. E., JA SEAMAN, J. *Online report card: Tracking online education in the United States.* ERIC, 2016.
- [7] ANDERSON, T., JA SHATTUCK, J. Design-based research: A decade of progress in education research? *Educational researcher 41*, 1 (2012), 16–25.
- [8] BALAJI, M., JA CHAKRABARTI, D. Student interactions in online discussion forum: Empirical research from'media richness theory'perspective. *Journal of interactive online learning 9*, 1 (2010).
- [9] BEAUMIE, K. Social constructivism. emerging perspectives on learning, teaching, and technology. *Date accessed 29* (2001), 06–07.
- [10] BOATENG, R., BOATENG, S. L., AWUAH, R. B., ANSONG, E., JA ANDERSON, A. B. Videos in learning in higher education: assessing perceptions and attitudes of students at the university of ghana. *Smart Learning Environments 3*, 1 (2016), 1–13.
- [11] BOGNAR, B., SABLIĆ, M., JA ŠKUGOR, A. Flipped learning and online discussion in higher education teaching. Kirjassa *Didactics of smart pedagogy*. Springer, 2019, ss. 371–392.
- [12] BRECHT, H. D., JA OGILBY, S. M. Enabling a comprehensive teaching strategy: Video lectures. *Journal of Information Technology Education. Innovations in Practice 7* (2008), 71.
- [13] BROWN, A. L. Design experiments: Theoretical and methodological challenges in creating complex interventions in classroom settings. *The journal of the learning sciences 2*, 2 (1992), 141–178.
- [14] BUCHER, H.-J., SUDWEEKS, F., JA ESS, C. The power of the audience: Interculturality, interactivity and trust in internet communication. *Cultural attitudes towards computer and communication* (2002), 3–14.
- [15] CARLSSON, N., MAHANTI, A., LI, Z., JA EAGER, D. Optimized periodic broadcast of nonlinear media. *IEEE transactions on multimedia 10*, 5 (2008), 871–884.
- [16] CARMICHAEL, M., REID, A., JA KARPICKE, J. D. Assessing the impact of educational video on student engagement, critical thinking and learning. *A SAGE white paper* (2018).
- [17] COLLECTIVE, D.-B. R. Design-based research: An emerging paradigm for educational inquiry. *Educational researcher 32*, 1 (2003), 5–8.
- [18] COLLINS, A. Toward a design science of education. Kirjassa *New directions in educational technology*. Springer, 1992, ss. 15–22.
- [19] COLLINS, A., JOSEPH, D., JA BIELACZYC, K. Design research: Theoretical and methodological issues. *The Journal of the learning sciences 13*, 1 (2004), 15–42.
- [20] CONCEIÇÃO, S., SHERRY, L., JA GIBSON, D. Using developmental research to design, develop, and evaluate an urban education portal. *Journal of Interactive Learning Research 15*, 3 (2004), 271–286.
- [21] CORTRIGHT, R. N., COLLINS, H. L., JA DICARLO, S. E. Peer instruction enhanced meaningful learning: ability to solve novel problems. *Advances in physiology education 29*, 2 (2005), 107–111.
- [22] DEDE, C. If design-based research is the answer, what is the question? a commentary on collins, joseph, and bielaczyc; disessa and cobb; and fishman, marx, blumenthal, krajcik, and soloway in the jls special issue on design-based research. *The Journal of the Learning Sciences 13*, 1 (2004), 105–114.
- [23] DELEN, E., LIEW, J., JA WILLSON, V. Effects of interactivity and instructional scaffolding on learning: Self-regulation in online video-based environments. *Computers & Education 78* (2014), 312–320.
- [24] DELOZIER, S. J., JA RHODES, M. G. Flipped classrooms: A review of key ideas and recommendations for practice. *Educational psychology review 29*, 1 (2017), 141–151.
- [25] DOOLITTLE, P. E., BRYANT, L. H., JA CHITTUM, J. R. Effects of degree of segmentation and learner disposition on multimedia learning. *British Journal of Educational Technology 46*, 6 (2015), 1333–1343.
- [26] DZIUBAN, C., HARTMAN, J., JUGE, F., MOSKAL, P., JA SORG, S. Blended learning enters the mainstream. *The handbook of blended learning: Global perspectives, local designs 195* (2006), 206.
- [27] EDELSON, D. C. Design research: What we learn when we engage in design. *The Journal of the Learning sciences 11*, 1 (2002), 105–121.
- [28] EVANS, H. K. An experimental investigation of videotaped lectures in online courses. *TechTrends 58* (2014), 63–70.
- [29] EVANS, H. K., JA CORDOVA, V. Lecture videos in online courses: A follow-up. *Journal of Political Science Education 11*, 4 (2015), 472–482.
- [30] GAO, Q., RAU, P.-L. P., JA SALVENDY, G. Perception of interactivity: Affects of four key variables in mobile advertising. *International Journal of Human-Computer Interaction 25*, 6 (2009), 479–505.
- [31] GIANNAKOS, M. N., JACCHERI, L., JA KROGSTIE, J. Exploring the relationship between video lecture usage patterns and students' attitudes. *British Journal of Educational Technology 47*, 6 (2016), 1259–1275.
- [32] GLEASON, J. P., JA MURSCHETZ, P. C. Online interactivity and achieving business value through digital media entrepreneurship. *Journal of Media Management and Entrepreneurship (JMME) 1*, 2 (2019), 14–30.
- [33] GRAHAM, C. R. Blended learning systems. *The handbook of blended learning: Global perspectives, local designs 1* (2006), 3–21.
- [34] GREENBERG, A. D., JA ZANETIS, J. The impact of broadcast and streaming video in education. *Cisco: Wainhouse Research 75*, 194 (2012), 21.
- [35] GUO, P. J., KIM, J., JA RUBIN, R. How video production affects student engagement: An empirical study of mooc videos. Julkaisusarjassa *Proceedings of the first ACM conference on Learning@ scale conference* (2014), 41–50.
- [36] H5P. Create, share and reuse interactive html5 content in your browser. URL <https://h5p.org/>, viitattu 7.3.2023.
- <span id="page-69-2"></span>[37] HAKALA, I., HÄRMÄNMAA, T., LAINE, S., JA MYLLYMÄKI, M. How do students blend their studies based on time and place? Julkaisusarjassa *EDU-LEARN Proceedings* (2017), IATED Academy.
- <span id="page-69-1"></span>[38] HAKALA, I., LAINE, S., JA MYLLYMÄKI, M. Diversification of adult education with the help of video lectures. Julkaisusarjassa *2010 9th International Conference on Information Technology Based Higher Education and Training (ITHET)* (2010), IEEE, 391–397.
- [39] HAKALA, I., JA MYLLYMÄKI, M. From face-to-face to blended learning using ict. Julkaisusarjassa *2016 IEEE Global Engineering Education Conference (EDUCON)* (2016), IEEE, 409–418.
- [40] HATCH, T., SHUTTLEWORTH, J., JAFFEE, A. T., JA MARRI, A. Videos, pairs, and peers: What connects theory and practice in teacher education? *Teaching and Teacher Education 59* (2016), 274–284.
- [41] HAUSENBLAS, M. Non-linear interactive media productions. *Multimedia systems 14*, 6 (2008), 405–413.
- [42] HEETER, C. Interactivity in the context of designed experience. *Journal of Interactive Advertising 1* (09 2000), 3–14.
- <span id="page-69-0"></span>[43] HIHAHO. The easiest way to create advanced interactive videos. URL [https:](https://hihaho.com/) [//hihaho.com/](https://hihaho.com/), viitattu 27.3.2023.
- [44] HUNG, I.-C., CHEN, N.-S., ET AL. Embodied interactive video lectures for improving learning comprehension and retention. *Computers & Education 117* (2018), 116–131.
- [45] IBRAHIM, M., JA AL-SHARA, O. Impact of interactive learning on knowledge retention. Julkaisusarjassa *Symposium on Human Interface and the Management of Information* (2007), Springer, 347–355.
- [46] JÄCKEL, M. Interaktion. soziologische anmerkungen zu einem begriff. *Rundfunk und Fernsehen 43*, 4 (1995), 463–476.
- [47] JENSEN, J. F. interactivity: Tracking a new concept in media and communication studies. *Nordicom review 19*, 1 (1998), 185–204.
- [48] JILL, M., WANG, D., JA MATTIA, A. Are instructor generated youtube videos effective in accounting classes? a study of student performance, engagement, motivation, and perception. *Journal of Accounting Education 47* (2019), 63–74.
- [49] JOHNSON, R. B., JA ONWUEGBUZIE, A. J. Mixed methods research: A research paradigm whose time has come. *Educational researcher 33*, 7 (2004), 14– 26.
- [50] JUUTI, K., JA LAVONEN, J. Design-based research in science education: One step towards methodology. *Nordic studies in science education 2*, 2 (2006), 54–68.
- [51] JUUTI, K., JA LAVONEN, J. Design-tutkimukseen osallistuvien opettajien rooli tutkimuksen eri vaiheissa. Kirjassa *Kehittämistutkimus opetusalalla*. PSkustannus, 2013, ss. 45–67.
- [52] KAUFFMAN, D. F. Self-regulated learning in web-based environments: Instructional tools designed to facilitate cognitive strategy use, metacognitive processing, and motivational beliefs. *Journal of educational computing research 30*, 1-2 (2004), 139–161.
- [53] KAY, R. H. Exploring the use of video podcasts in education: A comprehensive review of the literature. *Computers in Human Behavior 28*, 3 (2012), 820–831.
- [54] KELLY, A. Design research in education: Yes, but is it methodological? *The journal of the learning sciences 13*, 1 (2004), 115–128.
- [55] KIRK, J., MILLER, M. L., JA MILLER, M. L. *Reliability and validity in qualitative research*. Sage, 1986.
- [56] KIRKWOOD, A., JA PRICE, L. Examining some assumptions and limitations of research on the effects of emerging technologies for teaching and learning in higher education. *British Journal of Educational Technology 44*, 4 (2013), 536–543.
- [57] KIZILCEC, R. F., PAPADOPOULOS, K., JA SRITANYARATANA, L. Showing face in video instruction: effects on information retention, visual attention, and affect. Julkaisusarjassa *Proceedings of the SIGCHI conference on human factors in computing systems* (2014), 2095–2102.
- [58] KUMAR, D. D. Approaches to interactive video anchors in problem-based science learning. *Journal of Science Education and Technology 19*, 1 (2010), 13–19.
- [59] LAASER, W., JA TOLOZA, E. A. The changing role of the educational video in higher distance education. *The International Review of Research in Open and Distributed Learning 18*, 2 (2017).
- [60] LAWLOR, B., JA DONNELLY, R. Using podcasts to support communication skills development: A case study for content format preferences among postgraduate research students. *Computers & education 54*, 4 (2010), 962–971.
- [61] LIAO, C.-W., CHEN, C.-H., JA SHIH, S.-J. The interactivity of video and collaboration for learning achievement, intrinsic motivation, cognitive load, and behavior patterns in a digital game-based learning environment. *Computers & Education 133* (2019), 43–55.
- [62] LIAO, W.-C. Using short videos in teaching a social science subject: Values and challenges. *Journal of the NUS Teaching Academy 2*, 1 (2012), 42–55.
- [63] LINCOLN, Y. S., JA GUBA, E. G. *Naturalistic inquiry*. sage, 1985.
- [64] MCMILLAN, S. J. Exploring models of interactivity from multiple research traditions: Users, documents, and systems. *Handbook of new media 2* (2002), 163–182.
- [65] MEIXNER, B. Hypervideos and interactive multimedia presentations. *ACM computing surveys (CSUR) 50*, 1 (2017), 1–34.
- [66] MERKT, M., JA SCHWAN, S. How does interactivity in videos affect task performance? *Computers in Human Behavior 31* (2014), 172–181.
- [67] MERKT, M., WEIGAND, S., HEIER, A., JA SCHWAN, S. Learning with videos vs. learning with print: The role of interactive features. *Learning and Instruction 21*, 6 (2011), 687–704.
- [68] MESEGUER-MARTINEZ, A., ROS-GALVEZ, A., JA ROSA-GARCIA, A. Satisfaction with online teaching videos: A quantitative approach. *Innovations in Education and Teaching International 54*, 1 (2017), 62–67.
- [69] MITRA, B., LEWIN-JONES, J., BARRETT, H., JA WILLIAMSON, S. The use of video to enable deep learning. *Research in Post-Compulsory Education 15*, 4 (2010), 405–414.
- [70] MOORE, M. G. Three types of interaction.
- [71] MORENO, R., JA MAYER, R. Interactive multimodal learning environments. *Educational psychology review 19*, 3 (2007), 309–326.
- [72] MYLLYMÄKI, M., HAKALA, I., JA HÄRMÄNMAA, T. A new way to produce video-based learning material. Julkaisusarjassa *2018 28th EAEEIE Annual Conference (EAEEIE)* (2018), IEEE, 1–9.
- [73] MYLLYMÄKI, M., HAKALA, I., HÄRMÄNMAA, T., JA LAINE, S. Flipped learning experiment in video-based education. Julkaisusarjassa *EDULEARN Proceedings* (2017), IATED Academy.
- [74] MYLLYMÄKI, M., HÄRMÄNMAA, T., JA HAKALA, I. Evaluation of an educational video production environment. Julkaisusarjassa *2019 29th Annual Conference of the European Association for Education in Electrical and Information Engineering (EAEEIE)* (2019), IEEE, 1–6.
- [75] ONYEMA, E. M., DEBORAH, E. C., ALSAYED, A. O., NOORULHASAN, Q., JA SANOBER, S. Online discussion forum as a tool for interactive learning and communication. *International Journal of Recent Technology and Engineering 8*, 4 (2019), 4852–4859.
- [76] PALAIGEORGIOU, G., JA PAPADOPOULOU, A. Promoting self-paced learning in the elementary classroom with interactive video, an online course platform and tablets. *Education and Information Technologies 24*, 1 (2019), 805–823.
- [77] PAPERFORM. Imagine it. paperform it. URL <https://paperform.co>, viitattu 27.3.2023.
- [78] PARKER, A. Interaction in distance education: The critical conversation. *AACE Review (Formerly AACE Journal)* (2020), 13–17.
- [79] PÉREZ-TORREGROSA, A. B., DÍAZ-MARTÍN, C., JA IBÁÑEZ-CUBILLAS, P. The use of video annotation tools in teacher training. *Procedia-Social and Behavioral Sciences 237* (2017), 458–464.
- [80] PERNAA, J., Ed. *Kehittämistutkimus opetusalalla*. PS-kustannus, Suomi, 2013.
- [81] PERNAA, J., JA AKSELA, M. Kehittämistutkimuksen mahdollisuudet opetuksellisten innovaatioiden kehittämismenetelmänä. *Kehittämistutkimus opetusalalla* (2013).
- [82] PERNAA, J., ET AL. Kehittämistutkimus tutkimusmenetelmänä. *Kehittämistutkimus opetusalalla* (2013).
- [83] PI, Z., JA HONG, J. Learning process and learning outcomes of video podcasts including the instructor and ppt slides: A chinese case. *Innovations in Education and Teaching International 53*, 2 (2016), 135–144.
- [84] PLAYPOSIT. Interactive video. unleashed learning. URL  $h$ ttps://qo. [playposit.com/](https://go.playposit.com/), viitattu 7.3.2023.
- [85] PROBER, C. G., JA KHAN, S. Medical education reimagined: a call to action. *Academic Medicine 88*, 10 (2013), 1407–1410.
- [86] RASI, P. M., JA POIKELA, S. A review of video triggers and video production in higher education and continuing education pbl settings. *Interdisciplinary Journal of Problem-Based Learning 10*, 1 (2016), 7.
- [87] RAZIS, S. N. I. M., RADZUAN, L. E. M., JA MANAN, J. Improving teaching and learning module through implementation of mnemonic method and interactive video for subject of history studies. Julkaisusarjassa *Proceedings of the Art and Design International Conference (AnDIC 2016)* (2018), Springer, 431–435.
- [88] RISMARK, M., JA SØLVBERG, A. M. Video as a learner scaffolding tool.
- [89] SADEGHI, M. A shift from classroom to distance learning: Advantages and limitations. *International Journal of Research in English Education 4*, 1 (2019), 80– 88.
- [90] SARAJÄRVI, A., JA TUOMI, J. *Laadullinen tutkimus ja sisällönanalyysi: Uudistettu laitos*. Tammi, 2017.
- [91] SCAGNOLI, N. I., CHOO, J., JA TIAN, J. Students' insights on the use of video lectures in online classes. *British Journal of Educational Technology 50*, 1 (2019), 399–414.
- [92] SEO, K., DODSON, S., HARANDI, N. M., ROBERSON, N., FELS, S., JA ROLL, I. Active learning with online video: The impact of learning context on engagement. *Computers & Education 165* (2021), 104132.
- [93] SINNAYAH, P., SALCEDO, A., JA REKHARI, S. Reimagining physiology education with interactive content developed in h5p. *Advances in Physiology Education 45*, 1 (2021), 71–76.
- [94] SOHRABI, B., JA IRAJ, H. Implementing flipped classroom using digital media: A comparison of two demographically different groups perceptions. *Computers in Human Behavior 60* (2016), 514–524.
- [95] SONG, D., OH, E. Y., JA RICE, M. Interacting with a conversational agent system for educational purposes in online courses. Julkaisusarjassa *2017 10th international conference on human system interactions (HSI)* (2017), IEEE, 78–82.
- [96] STURGES, D. L. Effective online courses in business administration: Expanding course design to activate diverse learning styles. Kirjassa *Streaming Media Delivery in Higher Education: Methods and Outcomes*. IGI Global, 2011, ss. 237– 246.
- [97] THINGLINK. Thinglink. URL <https://www.thinglink.com/>, viitattu 7.3.2023.
- [98] TOPPIN, I. N. Video lecture capture (vlc) system: A comparison of student versus faculty perceptions. *Education and Information Technologies 16*, 4 (2011), 383–393.
- [99] VAN ALTEN, D. C., PHIELIX, C., JANSSEN, J., JA KESTER, L. Self-regulated learning support in flipped learning videos enhances learning outcomes. *Computers & Education 158* (2020), 104000.
- [100] W3C. Synchronized multimedia integration language (smil 3.0). URL [https:](https://www.w3.org/TR/SMIL3/) [//www.w3.org/TR/SMIL3/](https://www.w3.org/TR/SMIL3/), viitattu 3.3.2023.
- [101] WANG, F., JA HANNAFIN, M. J. Design-based research and technologyenhanced learning environments. *Educational technology research and development 53*, 4 (2005), 5–23.
- [102] WANG, Y.-H. Could a mobile-assisted learning system support flipped classrooms for classical chinese learning? *Journal of Computer Assisted Learning 32*, 5 (2016), 391–415.
- [103] YOUSEF, A. M. F., CHATTI, M. A., JA SCHROEDER, U. The state of videobased learning: A review and future perspectives. *International Journal on Advances in Life Sciences 6*, 3 (2014), 122–135.
- [104] ZHANG, D., ZHOU, L., BRIGGS, R. O., JA NUNAMAKER JR, J. F. Instructional video in e-learning: Assessing the impact of interactive video on learning effectiveness. *Information & management 43*, 1 (2006), 15–27.
- [105] ZHU, E., JA BERGOM, I. Lecture capture: A guide for effective use. *University of Michigan CRLT Occasional Papers (27)* (2010).

**A Luennoitsijan käyttöliittymän testaus**

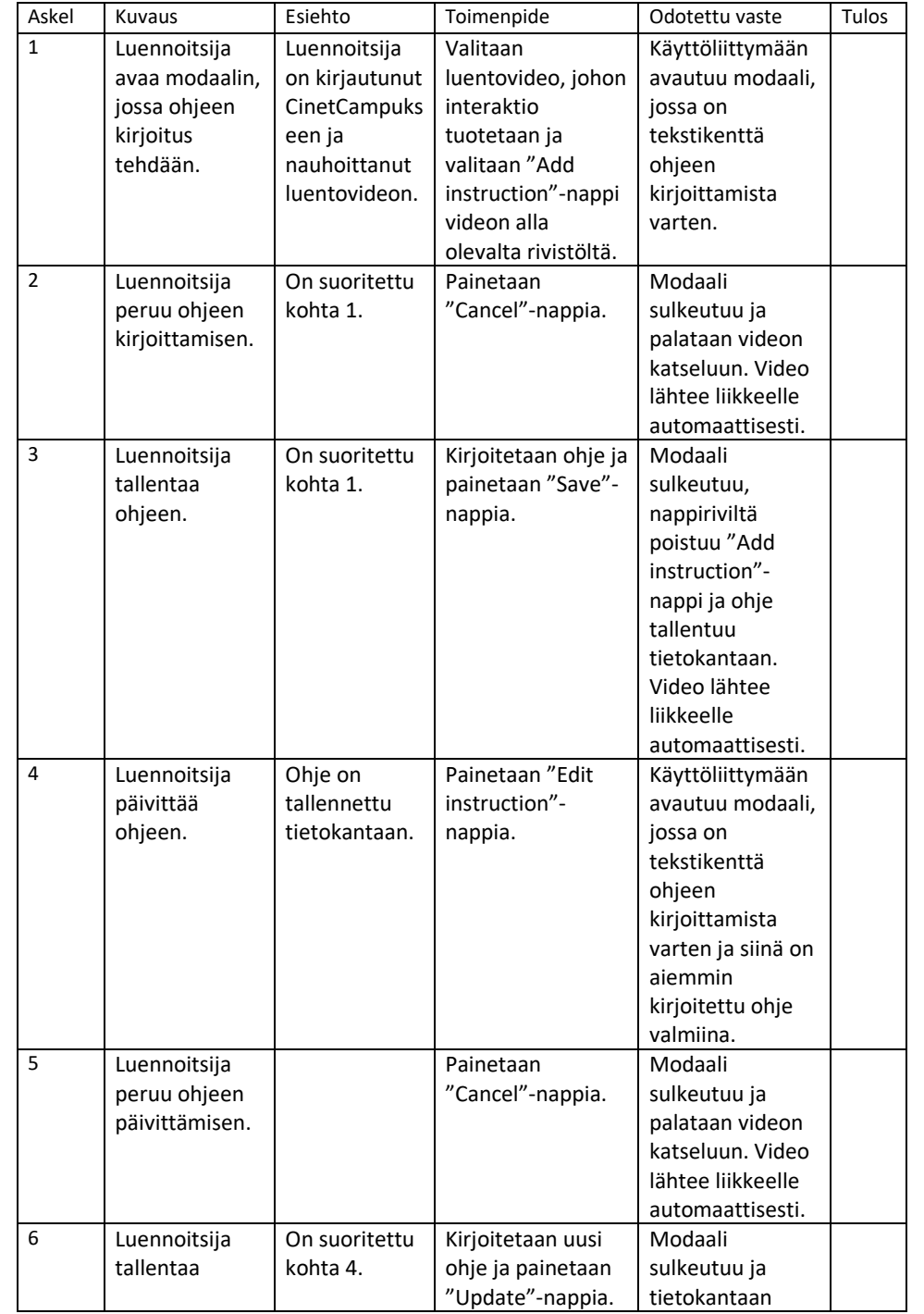

# **Testattava ominaisuus: Ohjeen kirjoitus luentovideoon**

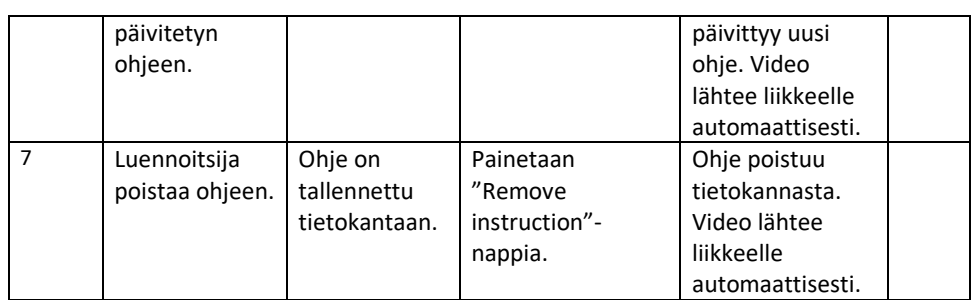

# **Testattava ominaisuus: Monivalintakyselyn tekeminen**

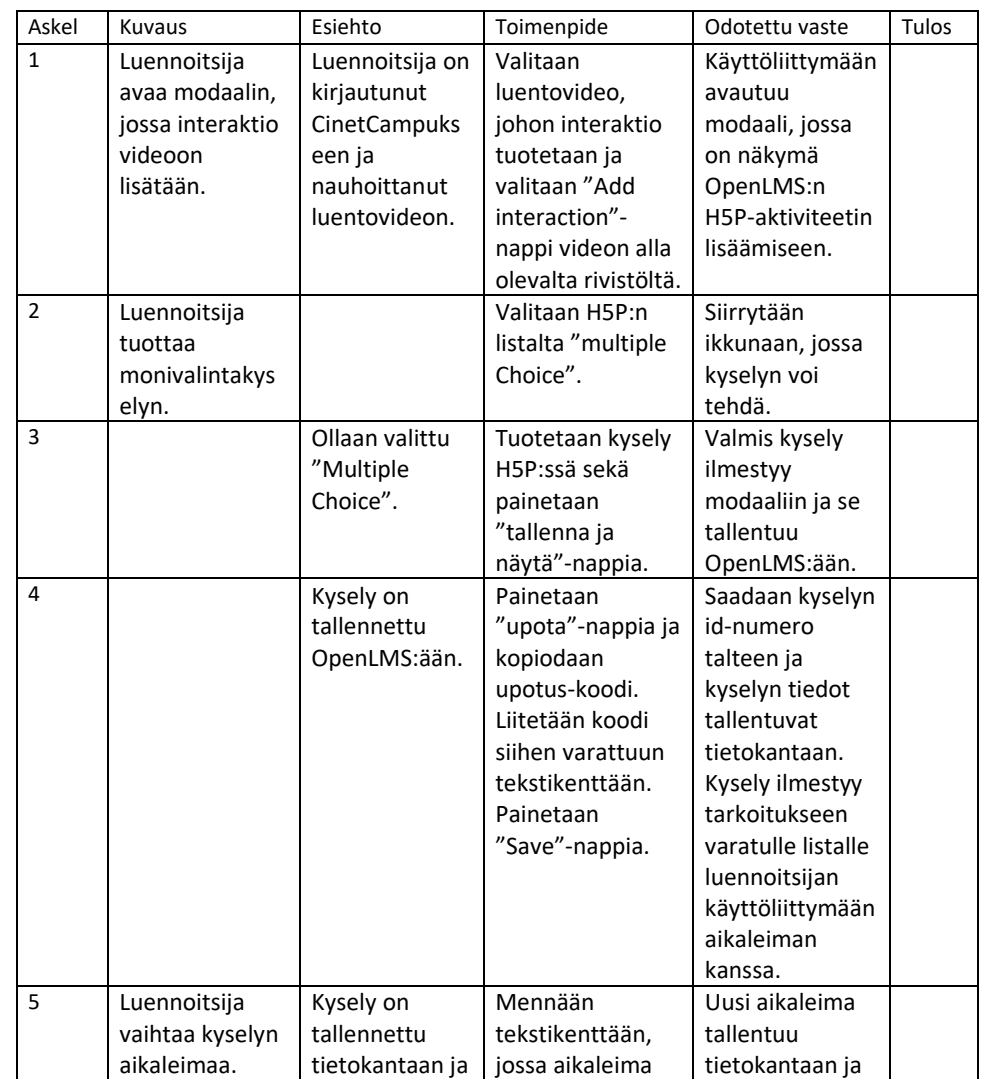

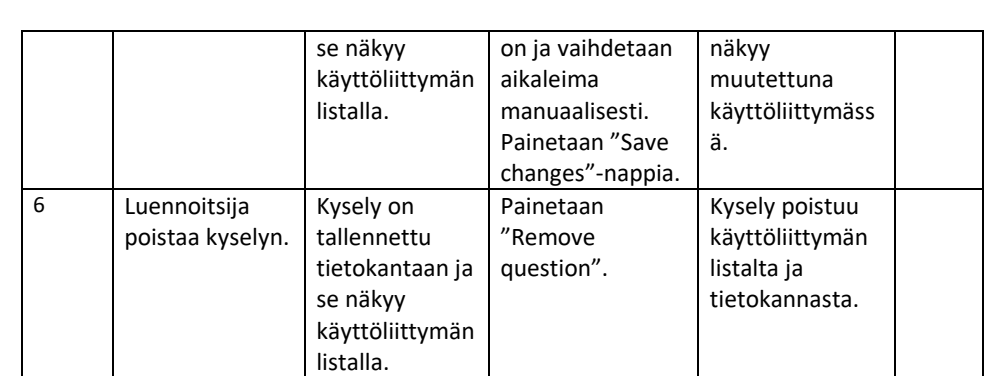

1. Mikä monivalintakyselyiden tekemisessä oli sujuvaa?

2. Mitä monivalintakyselyiden tekemisessä on kehitettävä?

3. Mitä muita kyselyitä toivot otettavan käyttöön luentovideoissa?

**B Käyttöliittymän ohjeet luennoitsijalle**

## **Käyttöliittymän käyttöohjeet luennoitsijalle monivalintakysymyksen tuottamiseen**

Tässä ohjeessa opastetaan monivalintatyökalun käyttöä lisäämään monivalintakysymyksiä luentovideoihin. Aluksi ohjeistetaan, kuinka videoon liitettävä ohje tuotetaan ja sen jälkeen käydään läpi itse monivalintatyökalun käyttö.

Alla olevissa kuvissa on ensin ohjemodaali opiskelijan käyttöliittymässä ja toisessa kuvassa monivalintakysymys opiskelijan käyttöliittymässä.

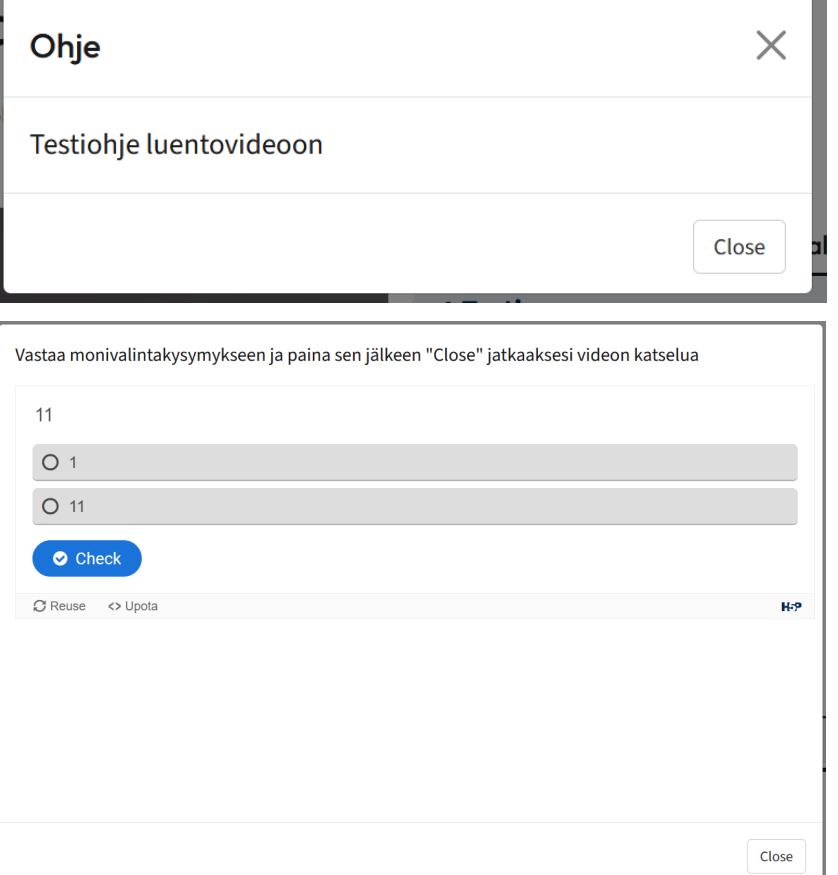

### **Videon valitseminen monivalintatyökalun käyttöä varten**

1. Valitaan ja avataan nauhoitettu luentovideo totuttuun tapaan.

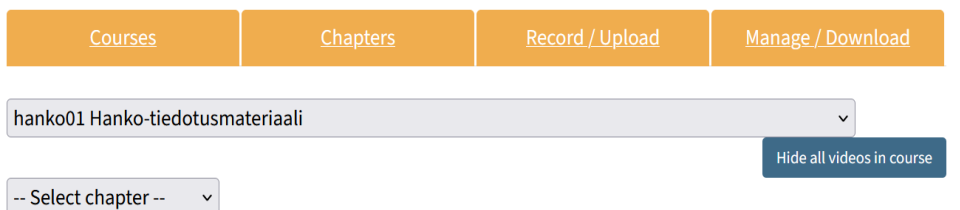

#### 2. Ensiksi avautuu seuraava näkymä, josta valitaan video, johon monivalintakysymys lisätään.

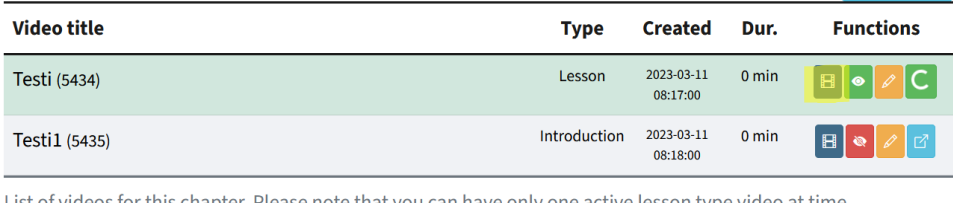

List of videos for this chapter. Please note that you can have only one active lesson type video at time.

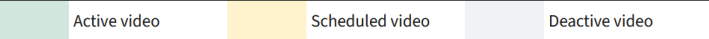

3. Näyttöön ilmestyy uusina nappeina "Add interaction", "Add instruction", "Edit instruction" ja "Remove instruction"

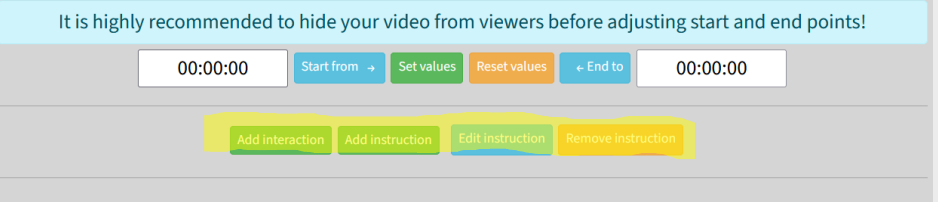

### **Ohjeen lisääminen luentovideoon**

4. Luento-ohjeen tekemistä varten valitaan "Add instruction" ja seuraavanlainen modaali avautuu ohjeen kirjoittamista varten. Ohje tallennetaan "Save"-napilla ja "Close"-nappia painamalla poistutaan tallentamatta.

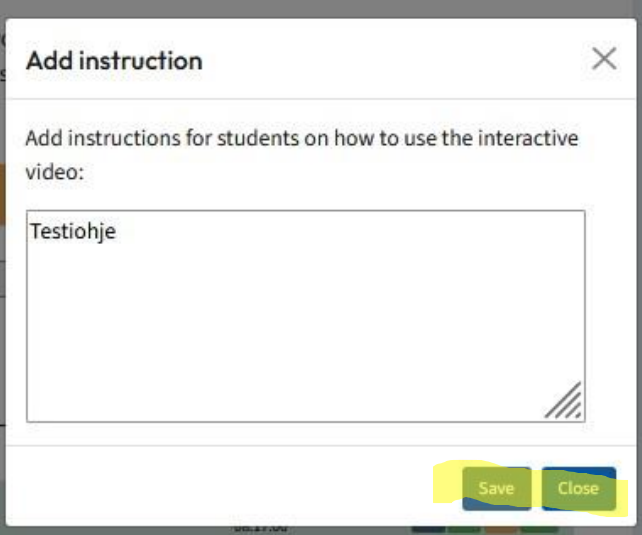

## **Kyselyn lisääminen**

5. Monivalintakyselyä pääsee tekemään painamalla "Add interaction"-nappia ja avautuvasta modaalista valitaan "H5P"-nappi.

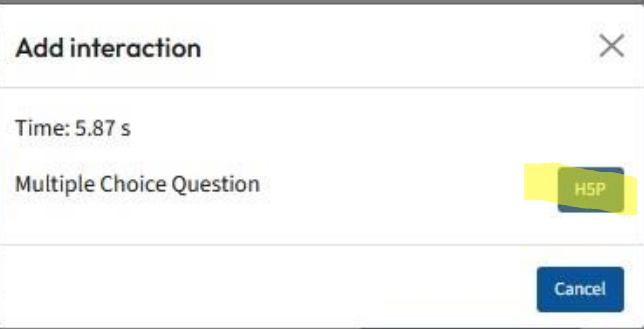

6. Avautuvassa modaalissa olevasta listasta valitaan "Multiple Choice". On huomattava, että tässä on valittuna "viimeksi käytetty"-kohta, jolloin "Multiple Choice" on listalla ensimmäisenä.

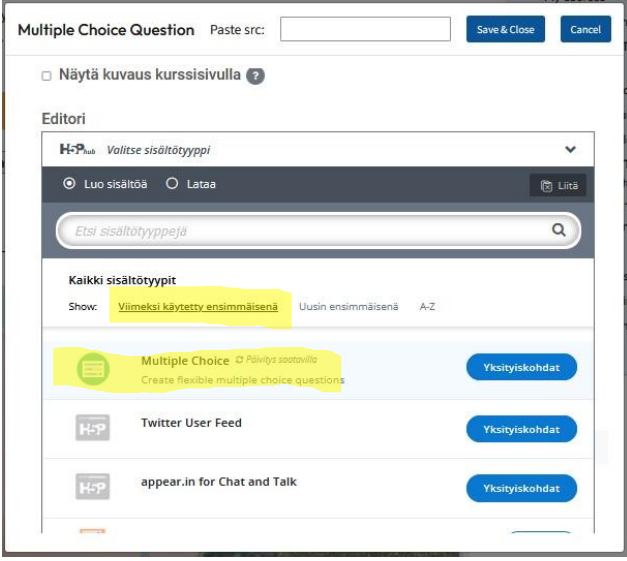

7. Kirjoitetaan kysely: Otsikko, kysymys ja vaihtoehdot. Aluksi kyselyyn voi kirjoittaa kaksi vaihtoehtoa, mutta lisää vaihtoehtoja saa lisättyä "Lisää option"-napista. Oikean vastauksen kohdalle on merkittävä "täppä" pieneen "correct"-kohtaan vastausvaihtoehdon alapuolella.

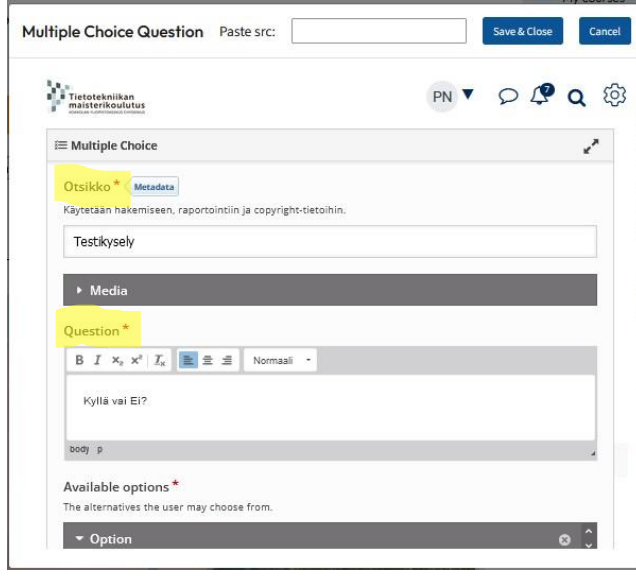

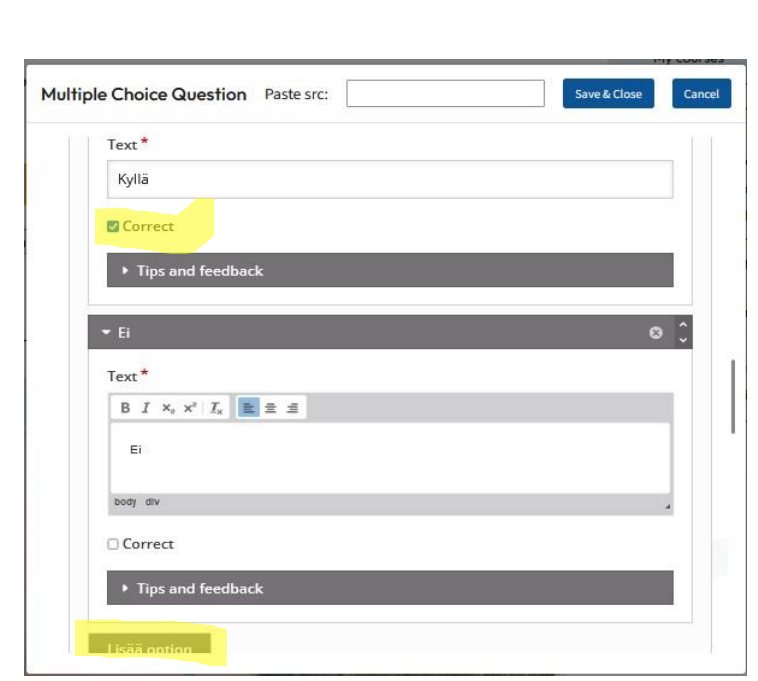

8. Tämän jälkeen siirrytään modaalin alalaitaan ja painetaan "Tallenna ja näytä"-nappia. Tämä tallentaa kyselyn OpenLMS:ssään, mutta ei vielä tietokantaan.

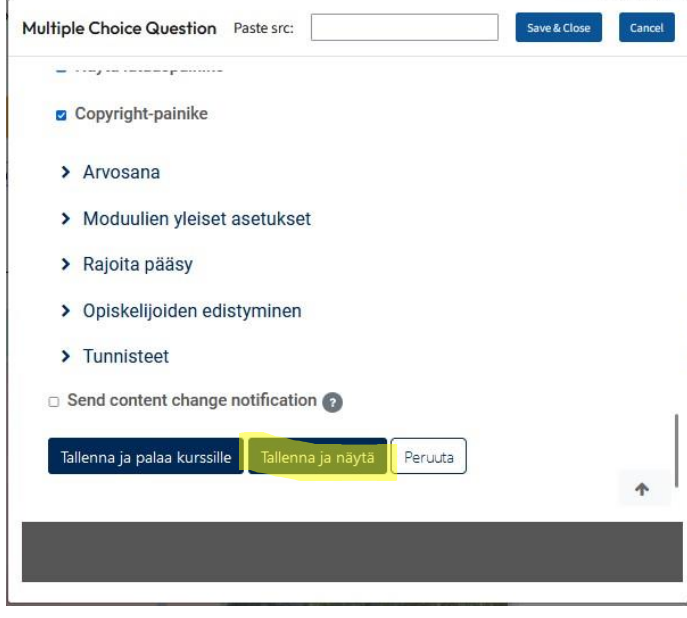

9. Seuraavassa näkymässä avautuu äsken tehty kysely. Jotta kyselyn id-numero saadaan talteen, painetaan aluksi <>Upota-merkintää alalaidassa. Multiple Choice Question Paste src: Save & Close Cancel

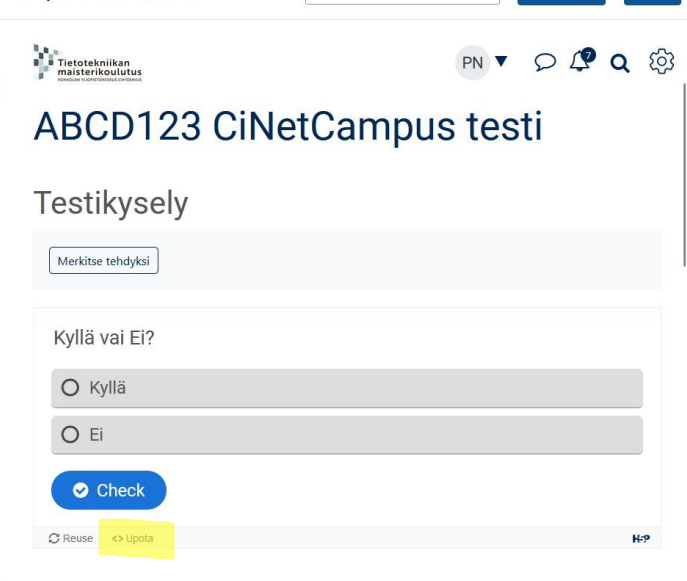

10. Esille tuleva upotuskoodi kopioidaan sellaisenaan ja liitetään modaalin ylälaidassa olevaan "Paste src:"-tekstilaatikkoon. Tämän jälkeen kysely tallennetaan tietokantaan "Save & Close"-napilla. Tämän jälkeen modaali sulkeutuu ja palataan käyttöliittymä näkymään.

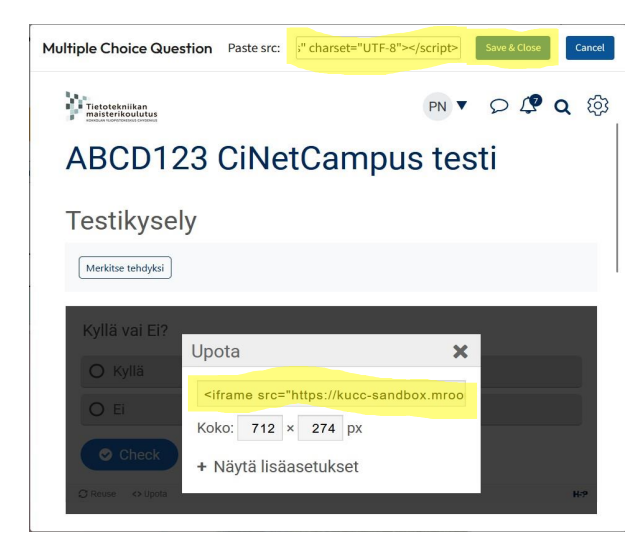

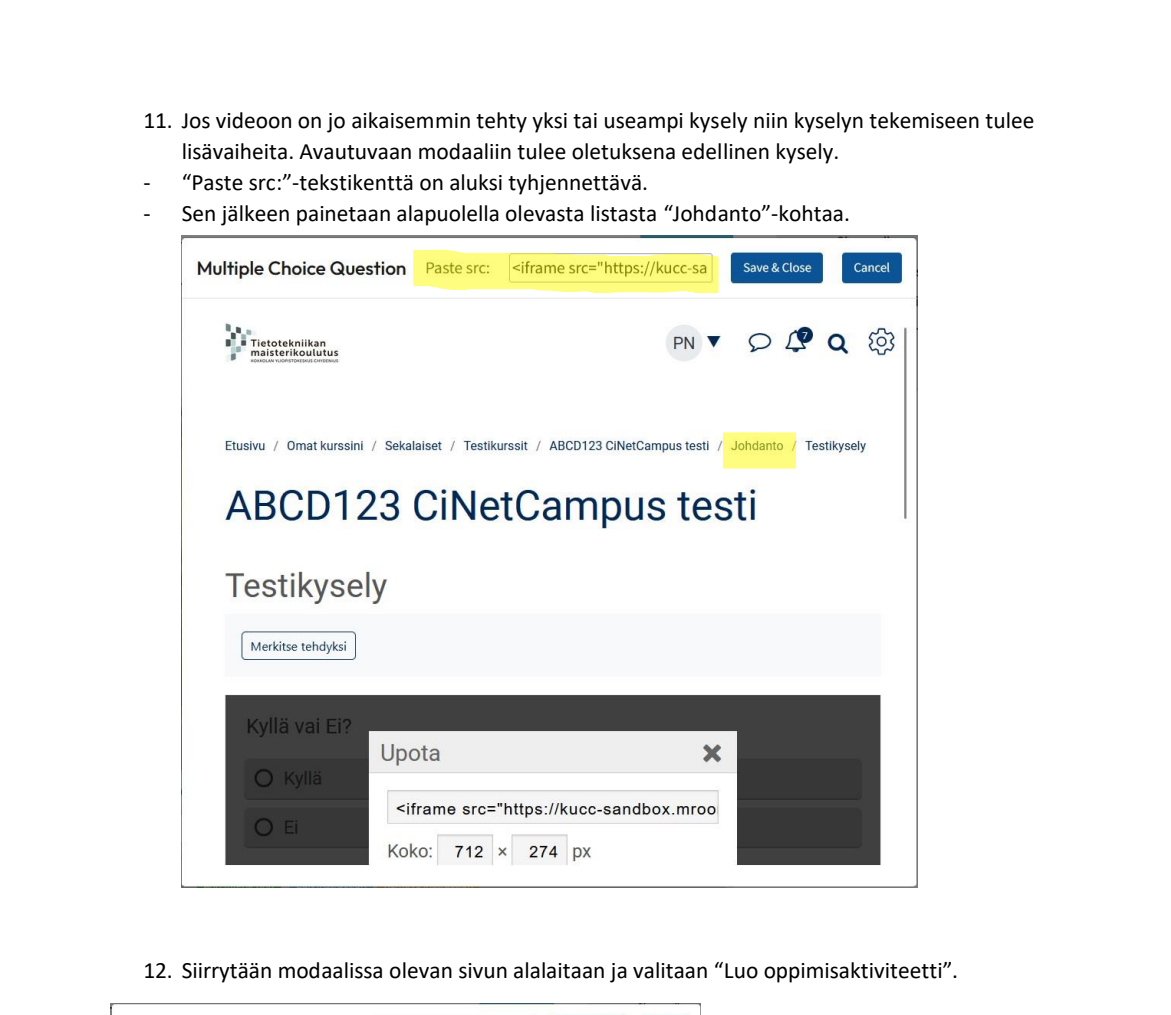

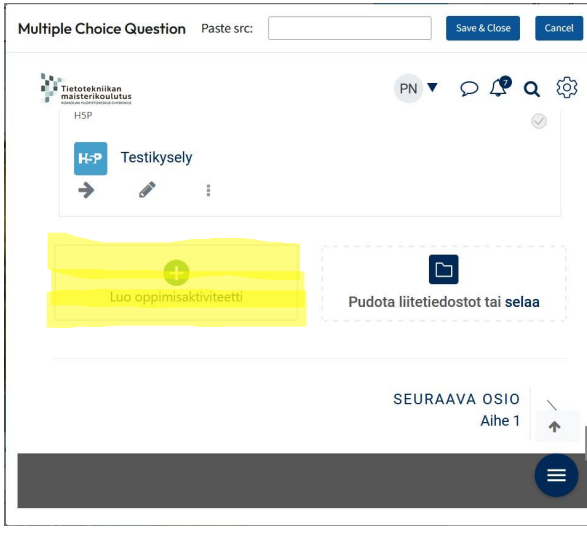

13. Valitaan avautuvasta listasta yläriviltä "H5P". Tästä eteenpäin jatketaan kyselyn tekemistä kohdan 6 mukaan samalla tavalla kuin ensimmäisen kyselyn kohdalla.

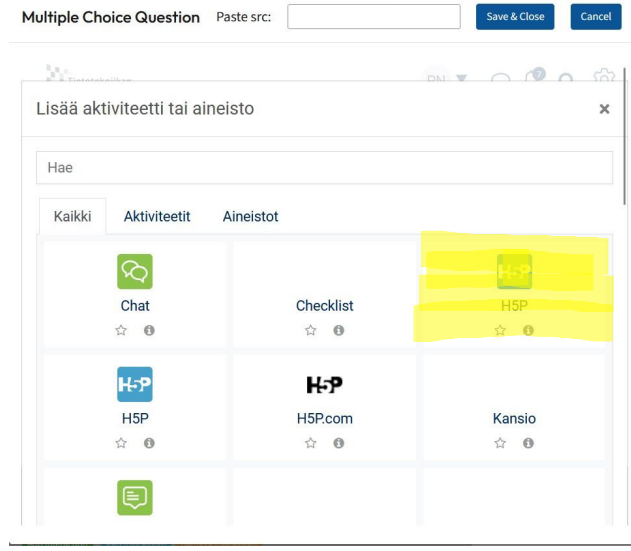

- 14. Sen jälkeen, kun ohje on videon alussa tehty, rivistä on poistunut "Add instruction"-nappi sen vuoksi, että ohjeita voi olla kurssia kohden vain yksi. Ohjetta pääsee editoimaan painamalla "Edit instruction"-nappia, jolloin avautuu sama modaali kuin ohjetta tehdessä sisältäen jo kirjoitetun ohjeen. Ohjeen voi poistaa kokonaan "Remove instruction"-napilla. On huomattava, että tässä vaiheessa "Add instruction"-nappi on poistettu listalta eikä uutta ohjetta voida enää kirjoittaa.
- Tehdyt kyselyt puolestaan ilmestyvät alapuolelle listalle aikaleima kanssa. Aikaleimaa voi muuttaa manuaalisesti tekstikentässä ja se tallennetaan "Save changes"-napilla. Kyselyn voi poistaa kokonaan "Remove napilla".

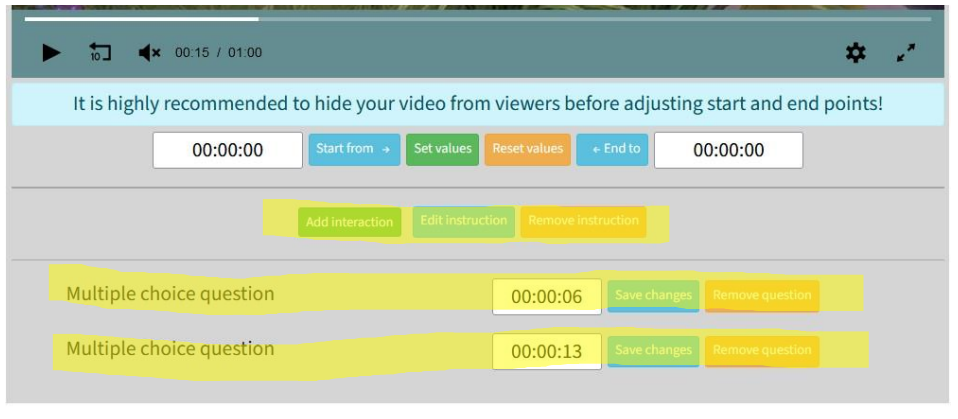

15. Sen jälkeen, kun kysely on onnistuneesti tuotettu, se näkyy myös kurssin pääsivulla, jolloin myös opiskelijoilla on pääsy näkemään tuotettu kysely. Tämä voidaan estää seuraavalla tavalla: Mennään kurssin sivulle ja siirrytään oppimisaktiviteetti-listauksessa luodun kyselyn kohdalle ja valitaan "kolme pistettä"

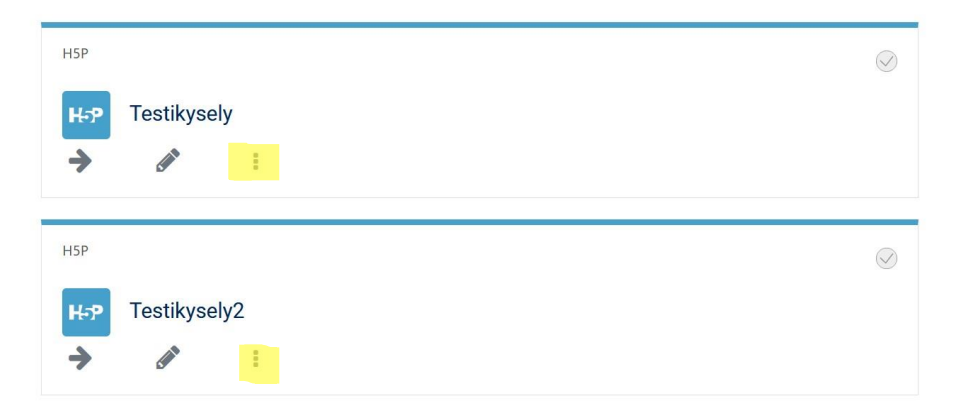

Ensimmäisellä kerralla valitaan listasta "Piilota". Nyt kyselyyn ilmestyy teksti "ei julkaistu opiskelijoille". Valitaan uudestaan "kolme pistettä" ja tällä kertaa valitaan "Salli pääsy". Nyt aktiviteetin alla on teksti "Piilotettu ja pääsy sallittu".

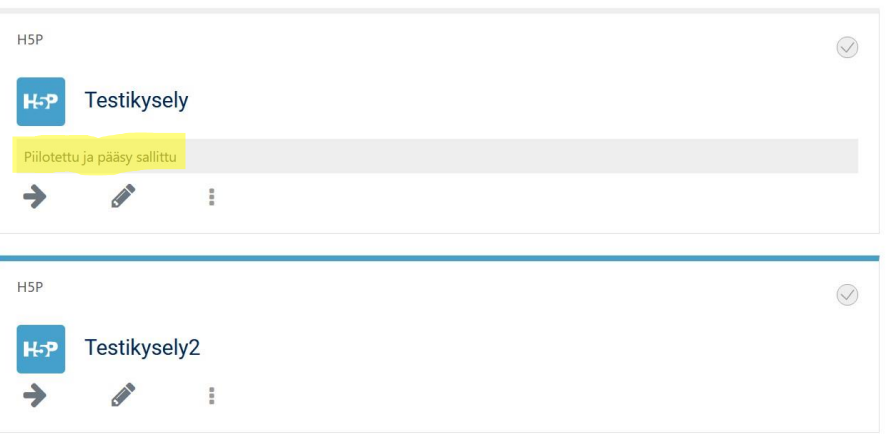